## **ESCUELA SUPERIOR POLITÉCNICA DEL LITORAL**

### **Facultad de Ingeniería en Electricidad y Computación**

"AUTOMATIZACIÓN Y CONTROL DE UN PROCESO DE DESTILACIÓN DE ALCOHOL CRUDO Y ETÍLICO POR MEDIO DE UN PAC ControlLogix, CON REDUNDANCIA EN CONTROL Y COMUNICACIÓN, USANDO RSLogix 5000 V16 E INTOUCH 10.0"

### **INFORME DE PROYECTO DE GRADUACIÓN**

Previo a la obtención del Título de: **INGENIERÍA EN ELECTRICIDAD ESPECIALIZACIÓN ELECTRONICA Y AUTOMATIZACIÓN INDUSTRIAL** 

> **Presentado por:**  OSCAR GUILLERMO CASTRO TORRES -NINO ISRAEL SUCUNUTA LOZADA

> > GUAYAQUIL-ECUADOR

Año: 2010

## AGRADECIMIENTO

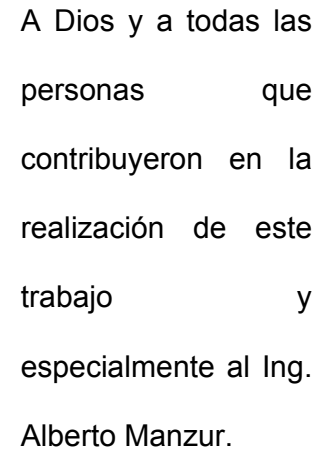

## **DEDICATORIA**

A NUESTROS

PADRES

FAMILIARES Y

AMIGOS POR EL

APOYO

INCONDICIONAL

TRIBUNAL DE SUSTENTACION

**Ing. Jorge Aragundi Ing.Alberto Manzur H.** SUBDECANO DE LA FIEC
BOURDECTOR DE PROYECTO PRESIDENTE

**Ing. Holger Cevallos.** VOCAL PRINCIPAL

DECLARACION EXPRESA

"La responsabilidad del contenido de este Proyecto de Grado, nos corresponden exclusivamente; y el patrimonio intelectual de la misma a la ESCUELA SUPERIOR POLITECNICA DEL LITORAL"

Oscar Castro T.

Nino Sucunuta L.

#### **RESUMEN**

El proyecto comprendió en la selección, instalación y puesta en marcha de un nuevo sistema que controle automáticamente el proceso de destilación de Alcohol crudo y etílico, para la medición, control y visualización de las diferentes señales de nivel, presión, temperatura y flujo de la planta de destiladora de Alcohol crudo y etílico, de CODANA. Esto abarca en automatizar un gran número de motores y lazos PID, los cuales van a ser manejados y visualizados desde una PC ubicada en una cabina de mando y controlados desde un PAC (Controlador Autómata Programable) ubicado en la misma cabina mencionada, usando Control Redundante y Comunicación Redundante.

#### RESUMEN POR CAPITULO.

Capitulo 1.- En este primer capítulo se detalla el proceso de la elaboración de alcohol crudo y etílico en la empresa CODANA, se detalla desde su materia prima (vino) hasta el producto terminado (alcohol a 96.5ºGL) describiendo el funcionamiento y distribución de cada una de las columnas de destilación.

Capitulo 2.- En este capítulo nos enfocamos en la descripción detallada del sistema de control y de comunicación. Especialmente se trata sobre las características y análisis de selección del controlador (PAC Control Logix 5561), los módulos de entradas y salidas (analógica y discreta), las tarjetas de comunicación (ControlNet y Ethernet) y además de detallar lo que respecta al software de programación (RsLogix 5000), drivers de comunicación y la redundancia en comunicación.

Capitulo 3.- El monitoreo del proceso de destilación de alcohol juega un papel muy importante ya que debe ser de fácil manejo para el operador es por eso que este capítulo se lo dedicamos al programa Intouch 10.0 que es el HMI de nuestro proyecto. Se describen las pantallas de visualización del proceso y se detalla los diferentes arranques del proceso.

Capitulo 4.- Tenemos una gran cantidad de lazos PID, en los cuales vamos a manejar señales de Presión, Temperatura y Nivel, los mismos que serán detallados en este capítulo, además se detalla la instrumentación usada para el proyecto.

## *INDICE GENERAL*

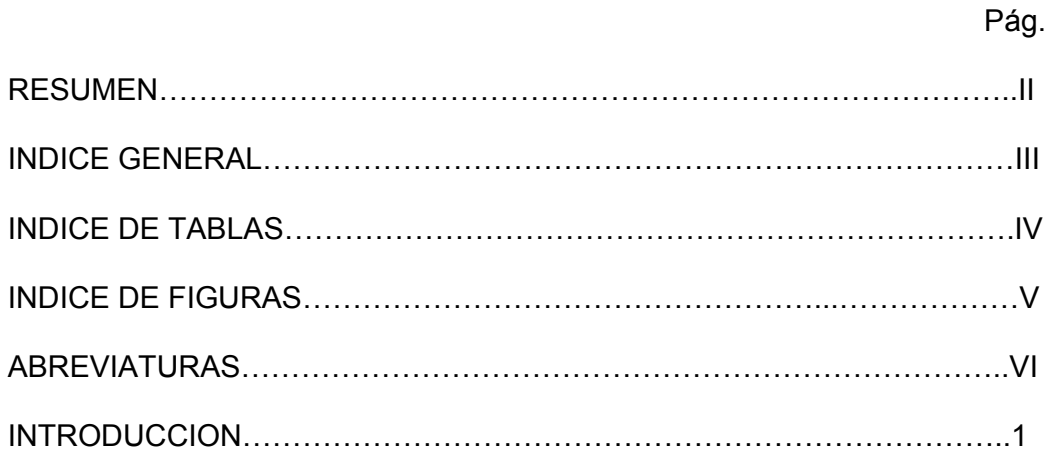

### **CAPITULO 1**

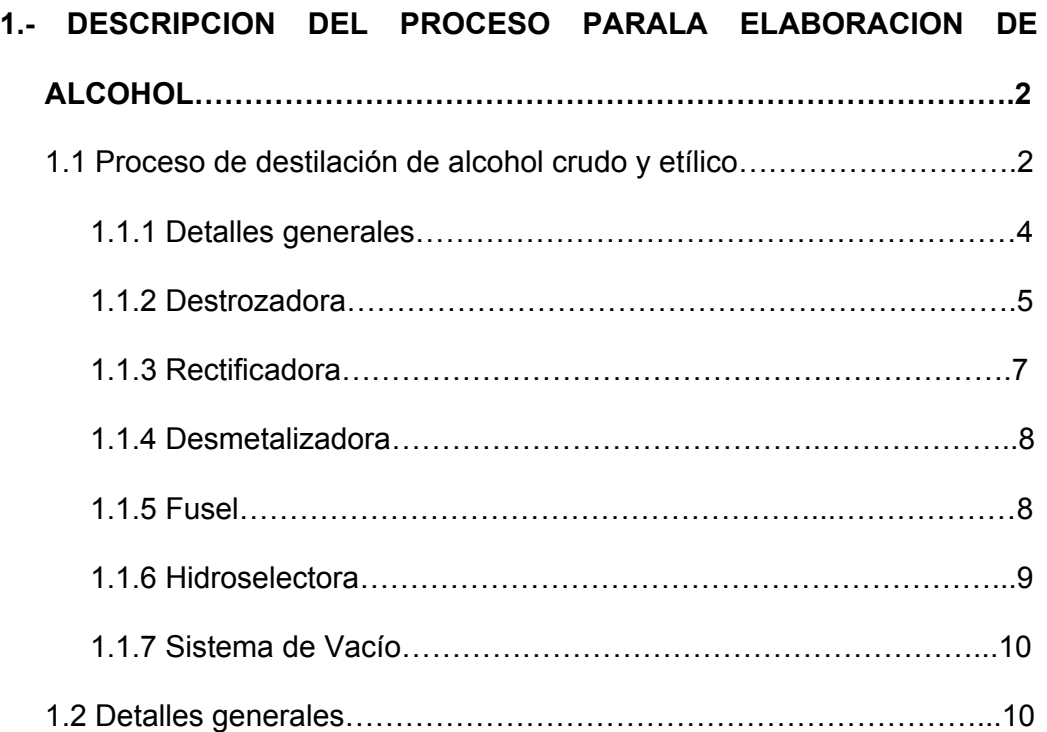

1.3 Distribución general de las columnas………………………………12

#### **CAPITULO 2**

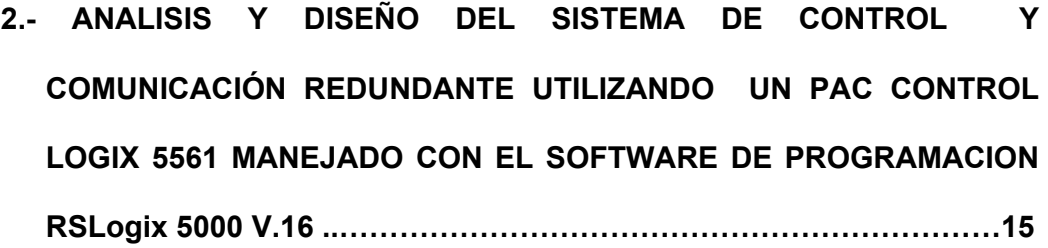

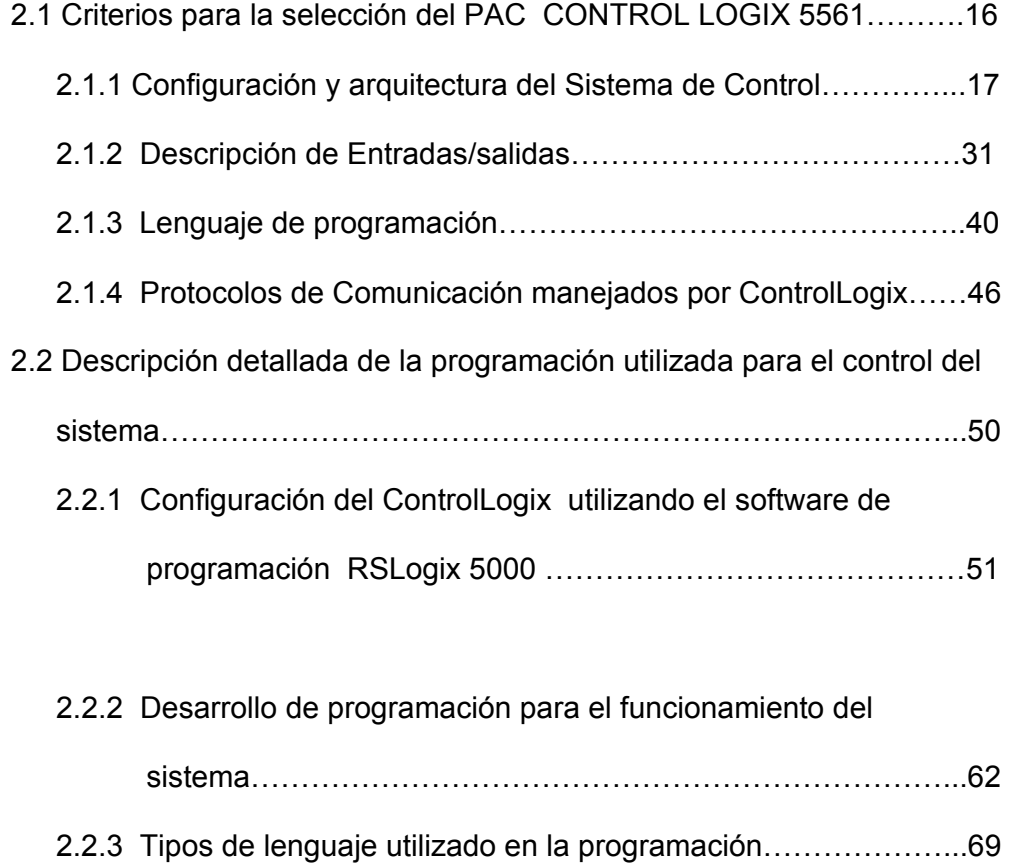

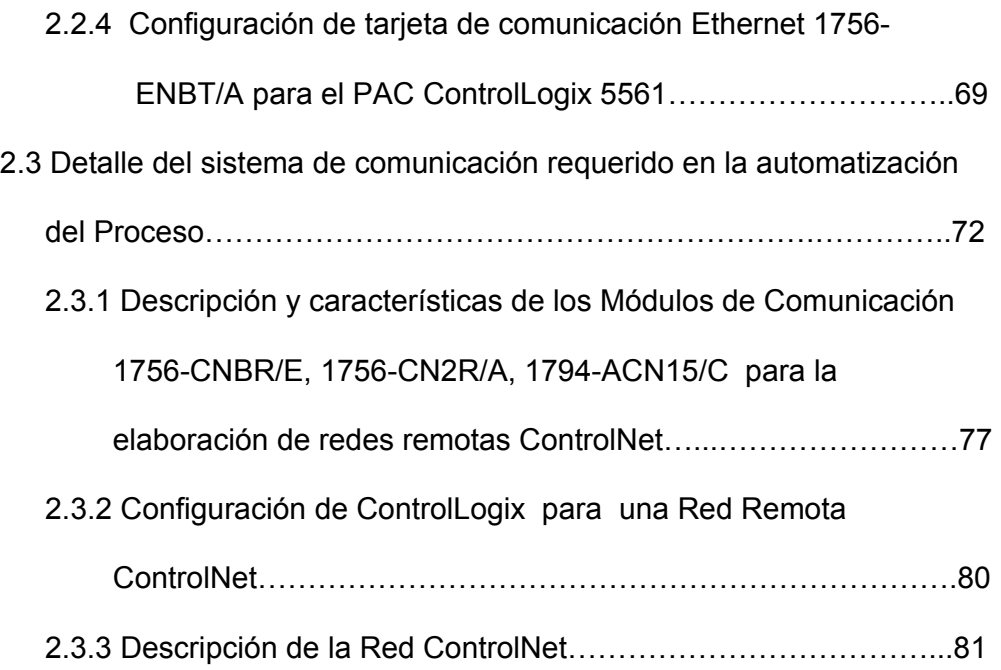

#### **CAPITULO 3**

## **3.- DESCRIPCION DE MONITOREO DEL PROCESO PARA LA DESTILACION DE ALCOHOL Y COMUNICACIÓN DEL SISTEMA…...84**

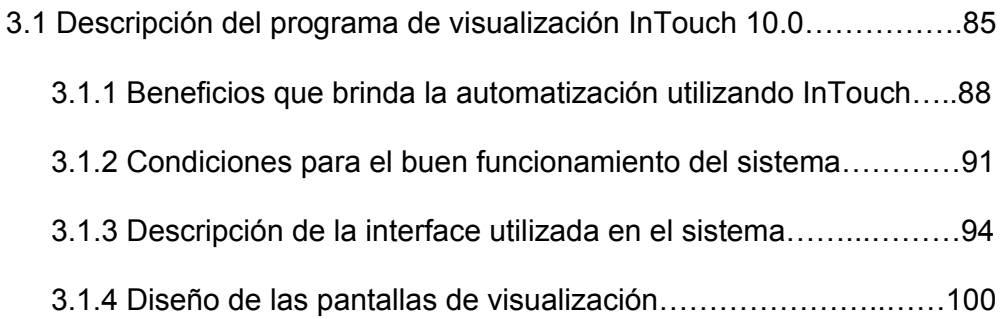

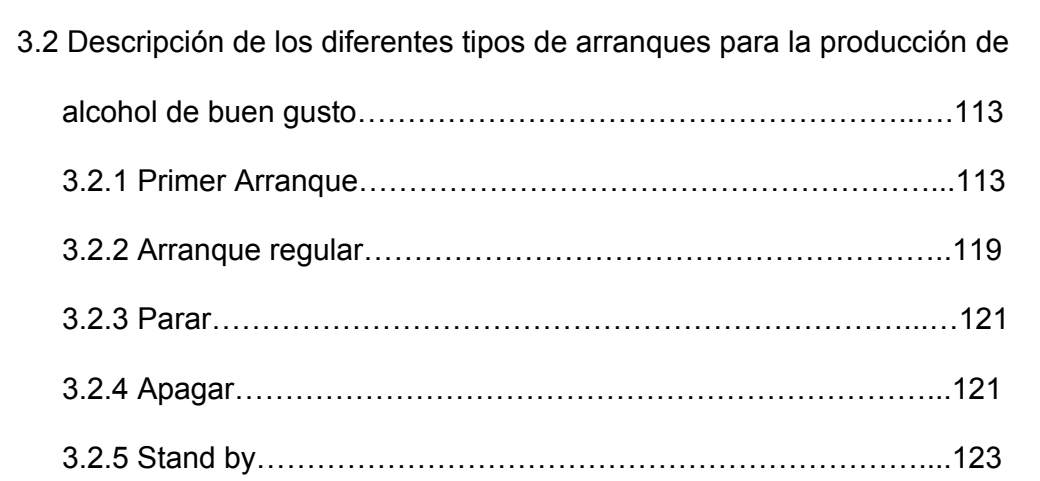

#### **CAPITULO 4**

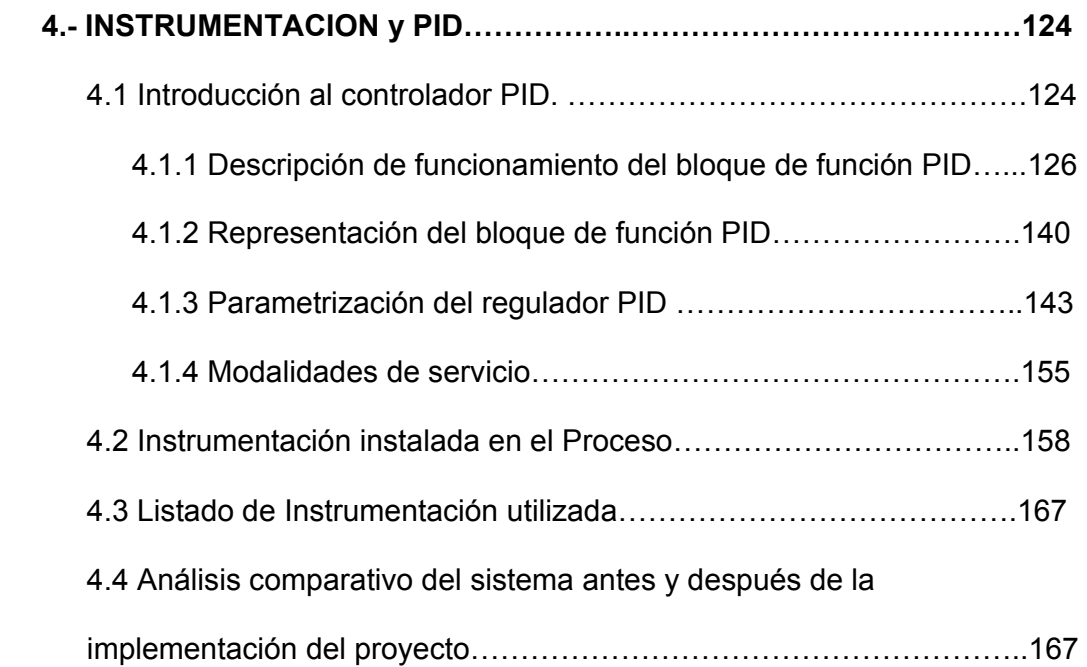

CONCLUSIONES Y RECOMENDACIONES

ANEXOS

BIBLIOGRAFIA

# **ÍNDICE DEFIGURAS**

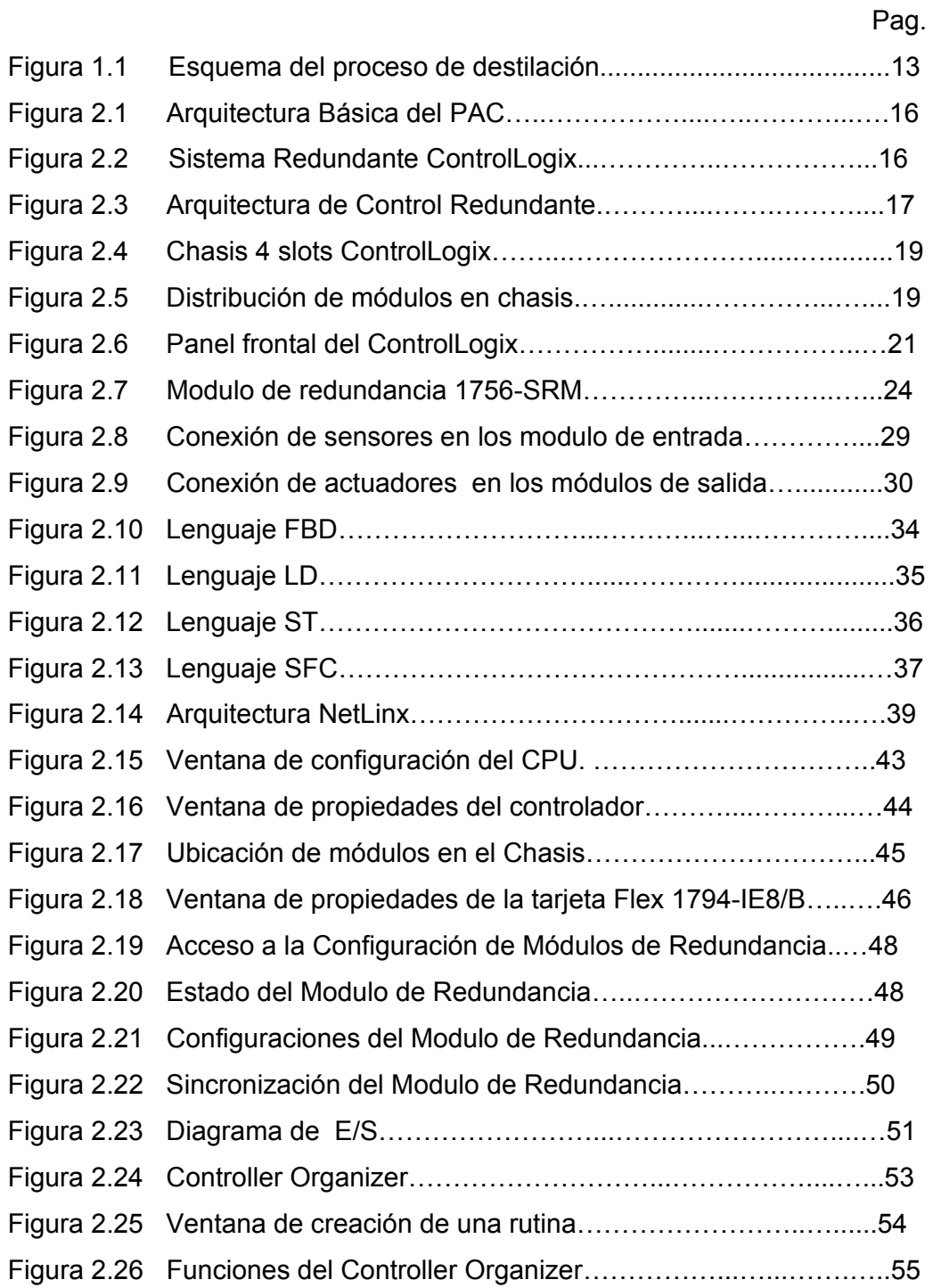

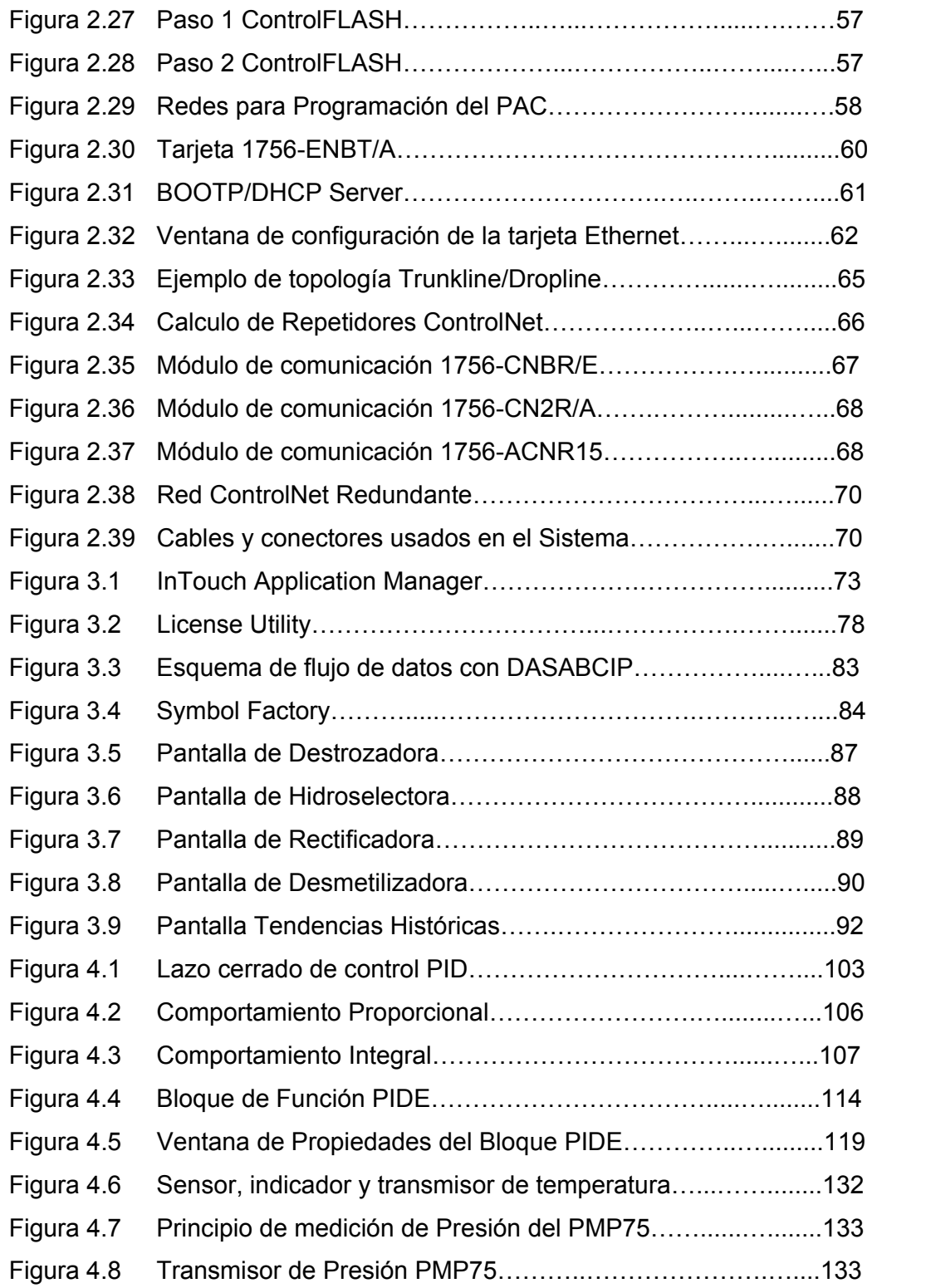

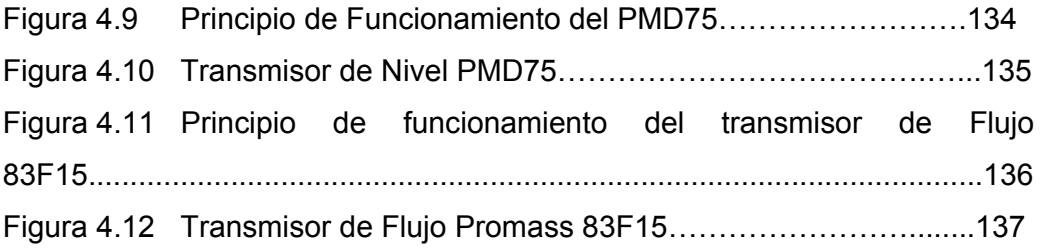

## **ÍNDICE DE TABLAS**

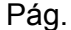

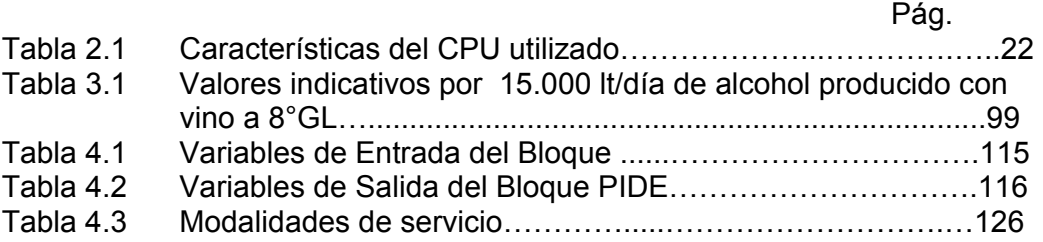

# **INTRODUCCION**

La realización del proyecto comprendió en la selección, instalación y puesta en marcha de un nuevo sistema que controle automáticamente el proceso de destilación de Alcohol crudo y etílico, para la medición, control y visualización de las diferentes señales de nivel, presión, temperatura y flujo de la planta de destiladora de Alcohol crudo y etílico, de CODANA.

El trabajo realizado respondió a los siguientes objetivos:

- Asegurar la eficiencia del proceso, disminuyendo tiempos en paradas y en controles manuales.
- Utilizar equipos de última generación en el control y monitoreo del nuevo sistema.
- Garantizar la calidad del producto en todas las etapas del proceso.
- Eliminar o disminuir al mínimo el grado de congéneres en el producto.

# **CAPITULO 1**

# **1. DESCRIPCION DEL PROCESO PARA ELABORAR ALCOHOL**

#### **1.1. Proceso destilación de alcohol crudo y etílico.**

El proceso de elaboración de alcohol podríamos decir que empieza con el abastecimiento de la materia prima que convenientemente preparada se la somete a fermentación alcohólica por vía bioquímica, este proceso puede ser realizado de diversas formas, entre los más comunes están con recuperación de levadura y sin recuperación de levadura.

Las materias primas más utilizadas y económicas, son las que se originan en la caña de azúcar: Jugo, miel A, miel B, y melaza; utilizándose más extensamente el jugo y la melaza considerada un residuo de los ingenios azucareros y de la cual se puede obtener un buen porcentaje de alcohol. En CODANA se usa la melaza que le proporciona el Ingenio Azucarero Valdez.

La melaza es un líquido denso de coloración obscura y su composición es muy variable de acuerdo con la variedad de la caña, la edad, sanidad, maduración, quema, etc. Siendo la producción de alcohol etílico rectificado, y alcohol etílico crudo los productos finales del proceso deberíamos tener en consideración otro de los aspectos importantes de la producción que es la fermentación alcohólica. Como lo mencionamos anteriormente en CODANA se trabaja con melaza de la cual por medio de la fermentación se obtiene el vino.

Con el vino en el pulmón se inicia el proceso de destilación, bombeando hacia la planta de destilación, siendo su primer paso el ingreso a la columna destrozadora (CD), que trabaja con sistema a vacío, aquí es separado el alcohol del vino; por medio de diferencias de puntos de ebullición, se transforma en vapor alcohólico, luego es condensado por medio de intercambiadores de temperatura.

A esta columna ingresa además, agua tratada y vapor, que es la forma de calentamiento general de la planta y como desecho obtenemos la vinaza, la que se entrega una parte para el Municipio de Milagro, otra para riego y fertilización de canteros, la restante es tratada en la piscina de oxidación pero, es muy importante considerar la vinaza como un fertilizante ideal conjuntamente con el bagazo para abonar los terrenos de cultivo.

El vapor utilizado es generado por calderas, estas calderas necesitan agua, que previamente ha sido tratada en la planta, mediante un proceso de filtrado y ablandamiento.

El alcohol sale de esta columna (CD) con una concentración de 70 a 90ºGL, pasa a la columna hidroselectora (CI), donde es lavado e hidratado con flegmasa de columna CR.

El alcohol hidratado de CI pasa por la columna rectificadora (CR), aquí no se extrae contaminantes; el alcohol resultante debe tener mínimo 95ºGL. De CR pasa a la columna (CM), la misma que realiza un trabajo de eliminación de agua para poder llevar el alcohol a 96.5ºGL, en este sistema se trabaja a presión atmosférica. Todo este proceso se realiza para obtener como producto final el alcohol etílico.

#### **1.1.1. Detalles generales**

La elaboración de alcohol crudo y etílico en la empresa CODANA, es la actividad central en el cual se realiza un control estricto en lo que se refiere a calidad.

Se utiliza como materia prima la melaza con el cual vamos a tener alcohol al 96.5ºGL aproximadamente para luego ser procesado.

El proceso tiene 5 etapas comprendidas en: Destrozadora C-512 Rectificadora C-540 Desmetilizadora C-550 Hidroselectora C-536 Sistema Vacío C-501

En las cuales tenemos el uso de válvulas electro neumáticas las mismas que controlan el ingreso de los flujos de vino, alcohol, vinaza, agua y vapor, así también controlamos otras variables tales como: Temperatura, nivel y presión, por medio de lazos PID y de esta forma obtenemos una eliminación de la mayor cantidad de congéneres y garantizando un excelente producto.

#### **1.1.2. Destrozadora.**

La Destrozadora columna denominada como C-512 es donde empieza el proceso de destilación de alcohol, tanto crudo como etílico y lo iniciamos con el ingreso del vino que viene de los tanques fermentadores (melaza fermentada) con una concentración de unos  $8^{\circ}$  GL aproximadamente que luego pasan por el enfriador E-525, siendo este flujo manejado por el lazo de control FICA-314, el mismo que es ingresado por medio de la bomba P-26 a la columna C-512, Seguido inyectamos vapor a la C-512 y procedemos a separar los vapores alcohólicos y la vinaza, los vapores alcohólicos suben a la cabeza de la columna C-512 y la vinaza cae y es extraída por la bomba P-3 / P-4 controlado el nivel de la columna por medio del lazo LICA-1301 hacia unos tanques de almacenamiento para su futuro proceso de obtención de bio-gas.

Los vapores alcohólicos extraídos a una temperatura de 50 a 65 °C tienen una concentración aproximada de 90 ° Gl en el plato 19 de esta sección es enviado hacia el tanque T-100, la temperatura de extracción es controlada por el lazo TICA-1306 para luego ser enviados a la Hidroselectora C-536 por medio de las bombas P-9/P-10, el resto es recirculado por medio de las E-525, E- 526 y E-527, para ser almacenados en el T-200 y luego será

bombeado por la P-1/P-2 hacia la columna C-512 para repetir el proceso de recirculación hasta obtener los °GL necesarios para pasar al siguiente proceso.

#### **1.1.3. Rectificadora.**

También llamada concentradora C-540 es donde se concentra el alcohol y se obtiene un alcohol puro.

El alcohol que viene de la columna C-536 ingresa al plato 20, también ingresa una gran cantidad de vapor para separar los aceites bajos en los platos 21 al 25 con una concentración de 50 a 60 °GL y los aceites altos en los platos 26 al 30 con una concentración de 70 a 80  $^{\circ}$ GL.

En la rectificadora logramos separar también aceites tales como: isopropanol, amidas, aminas que son nocivos para las personas. El alcohol que cae a la base de la columna es enviado al E-510 para luego pasar al T-400 y por medio de las bombas P-13/P-14 su reflujo.

En los platos 69 – 72 ya se extrae por medio del lazo TICA-1104 un alcohol al 95 – 96  $\degree$  gl que es un alcohol el cual le hace falta extraer un último aceite que es el Metanol.

#### **1.1.4. Desmetilizadora**

En esta columna se extrae el metanol que es el aceite más peligroso para el consumo humano. En esta columna ingresa alcohol a 96° GL proveniente de la C-540 y controlada por un lazo FICA - 1104 y tiene el ingreso de vapor a la E – 550 proveniente de la C – 536 el cual retorna nuevamente, este es un lazo cerrado de vapor. El alcohol que llega a la parte inferior de esta columna ya está libre de Metanol y pasa por un sistema de enfriamiento controlado por la LICA – 1206 para luego pasar a los tanques de almacenamiento.

#### **1.1.5. Fusel.**

Esta columna trabaja como un último filtro de los aceites que han quedado en la cual ingresa alcohol proveniente de la C-536.

Los que no llegan a tener un grado de alcohol considerado industrial se quedan recirculando en un lazo en este pequeño ciclo se concentra los aceites por medio de vapor y luego los extraemos entre 60 o 70  $\degree$  GL y lo bombeamos a los tanques reservorios.

#### **1.1.6. Hidroselectora.**

En esta columna llamada C-536 se realiza un lavado de alcohol a la cual ingresa agua suave desde el tanque balón B-510 por medio de las bombas P-5/P-6. Los vapores alcohólicos de la columna destrozadora se condensan en el tanque T-100 este alcohol crudo en estado liquido pasa a la columna Hidroselectora por medio de las bombas P9/P10.

Por otro lado, en la parte superior o cabeza se concentran las impurezas volátiles que se extraen en la fracción denominada de cabeza a 35 ° GL, este flujo va al E-550 para luego ser condensado, este liquido va al tanque T-36 el cual regresa a la columna Hidroselectora por medio de las bombas P-17/P-18 y así se cumple el recirculado.

El alcohol sale por la parte inferior de la columna, con un grado alcohólico de 10-15º GL, casi limpio de impurezas volátiles, el cual enviamos a la columna Rectificadora por medio de la bomba P-15/P-16, el nivel de la C-536 es controlado por el lazo LICA-810.

#### **1.1.7. Sistema de Vacío.**

También llamada columna lavadora es la que extrae el vacío por medio de la P-7/P-8 de la C-512 para que a la temperatura de 68 °C se encuentre en estado de ebullición. Los equipos que necesitan de vacío son los siguientes: E-515, E-527, E-557, C-512.

#### **1.2. Detalles generales.**

#### **Energía eléctrica.**

La energía eléctrica en CODANA, es suministrada a través de la sub-estación ubicada en la empresa y está compuesta por un banco de transformadores tipo estrella - delta 13.2KV / 440V respectivamente y aterrizado el cual constituye la subestación de éste sector.

En la empresa el voltaje de 440Vac es transformado y distribuido a un nivel de 110Vac a 60Hz para cada sección.

Para los PLC y computadoras, el voltaje de control de 110Vac es regulado y protegido mediante una unidad de respaldo o UPS de 6.000 KVA, con tiempo de respaldo de dos horas y 30 minutos aprox. La tensión de control es 110Vac a 60 Hz. La tensión de 24Vdc para instrumentación, es suministrada a cada uno de los paneles con fuentes de 110Vac.

#### **Agua para el proceso.**

En la empresa CODANA existe una planta de tratamientos de aguas esta es muy necesaria porque de esta forma es ablandada y desmineralizada para evitar la formación de sólidos e incrustaciones en las columnas de alcohol y tuberías del proceso.

#### **Vapor de agua.**

El vapor es suministrado por dos calderas a una presión de 125 psi y también es obtenido del ingenio Valdez a una presión de 100 psi, en la planta es regulado a una presión de trabajo de 60 psi aproximadamente y está distribuida por medio de tuberías por todas las instalaciones.

#### **1.3. Distribución general de las columnas**

La distribución general de las columnas sigue un proceso que nos permite obtener alcohol neutro a partir del vino. Consiste en un proceso de separación de todas las impurezas que acompañan al alcohol en el vino, que se pueden dividir en tres grupos:

- Impurezas no o muy poco volátiles
- Impurezas menos volátiles que el alcohol
- Impurezas más volátiles que el alcohol

Para realizar la separación se utilizan cuatro columnas de destilación fraccionadas. En estas columnas se introduce el vino, y vapor en su parte inferior que facilita la energía para el proceso de destilación. Vamos a ir detallando como se realiza el proceso a través de las columnas.

**-Columna Destrozadora C-512 (CD):** En esta columna se introduce el vino. Realiza una separación de todas las impurezas no volátiles, que consisten básicamente en materia orgánica y sales minerales, además de elevar el grado del alcohol. El agua eliminada conteniendo todas estas impurezas es lo que se llama vinaza. De esta columna sale un líquido alcohólico, con una concentración de 70-90º GL, conteniendo todas las impurezas más o menos volátiles o congéneres.

**-Columna Hidroselectora C-536 (CI):** La columna tiene un ingreso de agua en su parte intermedia, con el fin de realizar la separación de los compuestos menos volátiles, basándose en que la mezcla de pentanoles, propanol, isobutanol, etc. que se forma no es miscible con el agua. A grados alcohólicos menores de 15º GL aproximadamente se forman dos capas y se extrae la superior, que es lo que se conoce como amílicos (por eso se introduce agua en la columna). Por otro lado, en la parte superior o cabeza se concentran las impurezas volátiles que se extraen en esta parte de la columna.

El alcohol sale por la parte inferior de la columna, con un grado alcohólico de 10-15º GL, casi limpio de impurezas volátiles excepto metanol, y con un contenido todavía alto en amílicos.

**-Columna Rectificadora C-540 (CR):** Esta columna eleva el grado alcohólico hasta 96º GL. En su parte superior se hace una pequeña extracción para eliminar pequeñas cantidades de impurezas volátiles en lo que se conoce como primas. En su parte intermedia se concentran los amílicos, por lo que se realiza una retrogradación al decantador, para su total

eliminación. De esta columna sale el alcohol por la parte superior, con un grado de 96º GL y completamente limpio de impurezas, con la excepción del metanol. Hasta hace unos años, este era el alcohol comercial.

**-Columna Desmetilizadora C-550 (CM):** En esta columna se produce la separación del metanol y el etanol. El alcohol entra por la parte superior, concentrándose el metanol en la cabeza de la columna de donde se extrae. El alcohol se saca por la parte inferior de la columna, limpio de impurezas y con un grado de 96,5º GL.

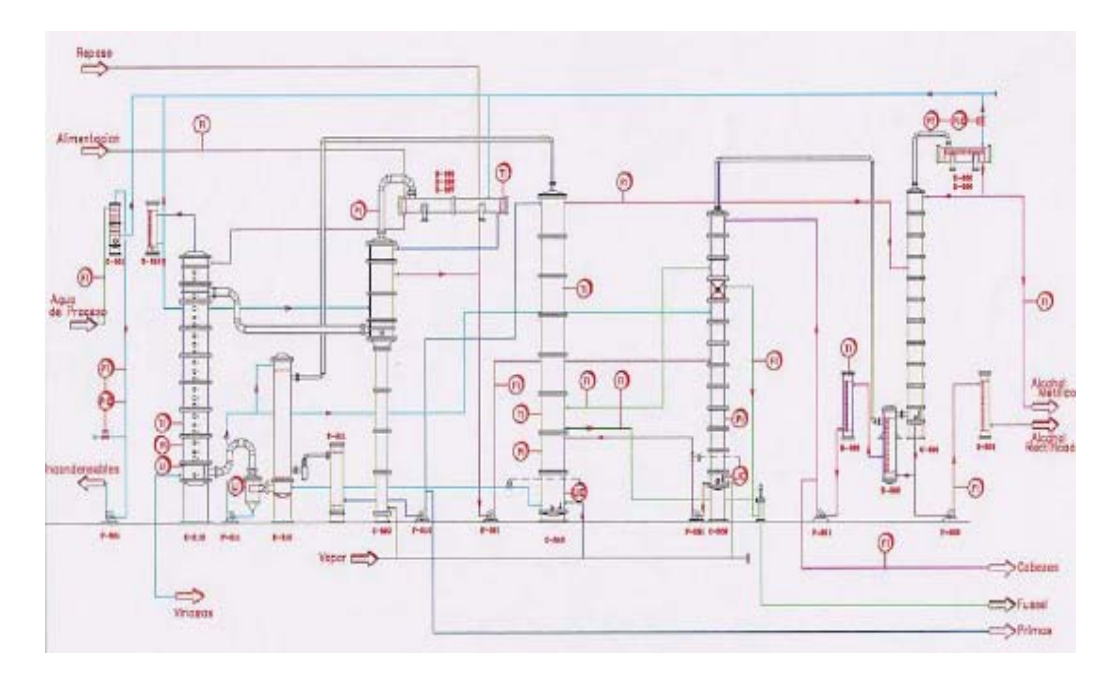

 **Esquema del proceso de destilación Figura 1.1** 

# **CAPITULO 2**

**2. ANALISIS Y DISEÑO DEL SISTEMA DE CONTROL Y COMUNICACIÓN REDUNDANTE UTILIZANDO UN PAC CONTROL LOGIX 5561 MANEJADO CON EL SOFTWARE DE PROGRAMACION RSLOGIX 5000.** 

El proceso de destilación de alcohol es un proceso crítico donde temperaturas y presiones son las variables más importantes para la obtención del producto, esto requiere que el control sea un sistema confiable, seguro, veloz y sin perdidas de comunicación. Para cumplir con todos los requerimientos y características, el sistema de control está diseñado con un procesador rápido proporcionando de esta forma una respuesta instantánea, además se ha implementado una red de comunicación redundante para que las variables del proceso sean monitoreadas continuamente por el procesador evitando así paradas no programadas. El ambiente en el proceso contiene líquidos y gases inflamables entonces el hardware necesita tener seguridad intrínseca para evitar desastres.

Algo muy importante de tomar en cuenta que el control en su mayoría es analógico, y por ser un sistema manejado por lazos de control, da lugar a que existan condiciones que son netamente operativas de cada una de las áreas del proceso.

#### **2.1 Criterios para la selección del PAC CONTROL LOGIX 5561.**

El controlador autómata programable para esta aplicación debe de ser capaz de ejecutar múltiples procesos simultáneamente, y tener alta velocidad de procesamiento, además de brindar conectividad remota con I/O sin necesidad de un controlador esclavo. Para la selección del PAC ControlLogix se tomaron en cuenta las siguientes condiciones:

- Combinación de múltiples redes de comunicación y módulos de entradas salidas sin restricción.
- Amplio rango de módulos de entradas/salidas analógicos y digitales, las que demande el tipo de aplicación.
- Capacidad de diferentes niveles y tipos de redundancia.
- Múltiples lenguajes de programación.
- Sistema de operación Multi-Tasking.
- Transferencia de datos de entradas y salidas que puedan ser calendarizados.

#### **2.1.1 Configuración Y Arquitectura Del Sistema De Control.**

Una arquitectura simple de un sistema ControlLogix consiste de un controlador, módulos de entradas salidas y una tarjeta de comunicación en un chasis como se observa en la figura 2.1.

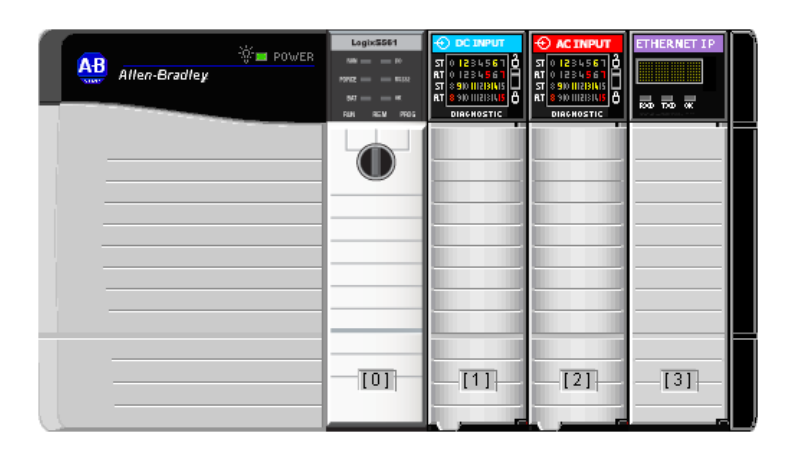

**Arquitectura Básica del PAC** 

Para sistemas más complejos y sofisticados se puede usar:

- Múltiples controladores en un mismo chasis.
- Múltiples controladores comunicados a través de redes.
- Combinación de sistemas de redundancia.

En la figura 2.2 se ilustra lo anterior detallado.

**Figura 2.1** 

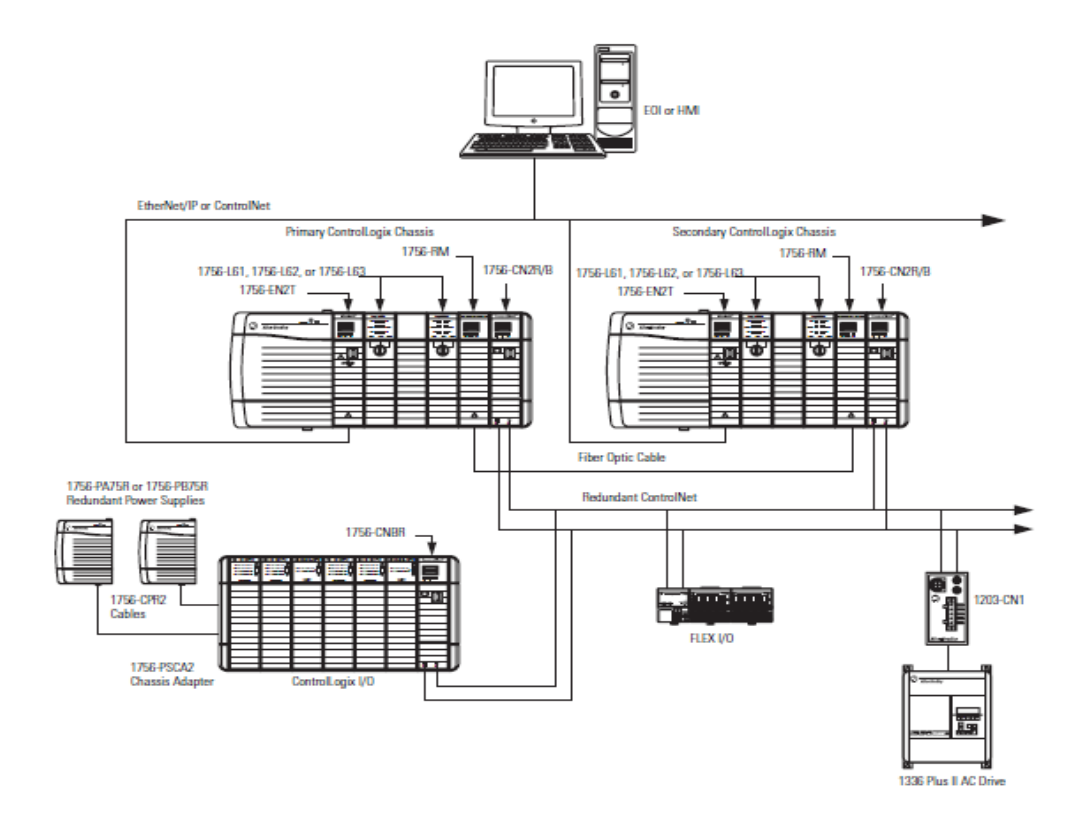

#### **Sistema Redundante ControlLogix**

#### **Figura 2.2**

Para el diseño de la arquitectura a implementar en este proyecto se tomaron las siguientes consideraciones:

- Paradas no programadas.
- Comunicación confiable.
- Alta velocidad de comunicación y procesamiento.
- Robustez de hardware.

Por ello se decidió implementar un sistema redundante en control y en comunicación, seguridad intrínseca además de que la información pueda ser levantada para la toma de decisiones.

A continuación se muestra la arquitectura implementada en la destilería CODANA.

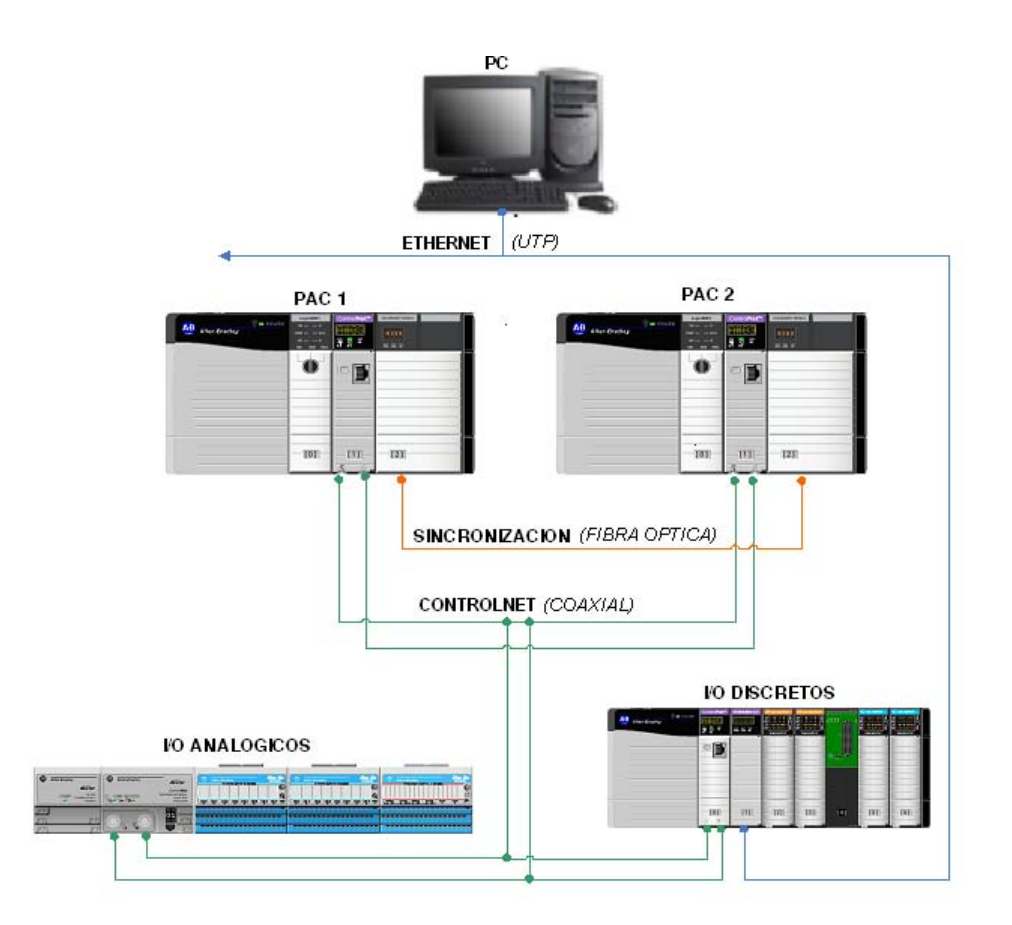

**Arquitectura de Control Redundante Figura 2.3** 

En esta arquitectura se puede observar los controladores redundantes en dos chasis de 4 slots cada uno, coordinados, sincronizados y comunicados por una tarjeta de redundancia en cada chasis, además dos estaciones de entradas y salidas remotas, una estación remota para el manejo de entradas y salidas analógica (módulos Flex) y la otra para las entradas y salidas discretas (1756-I/O), las estaciones remotas están comunicadas con los controladores por medio de ControlNet redundante y en la estación remota discreta tiene instalada una tarjeta de comunicación Ethernet para que la PC ubicada en la cabina de control pueda adquirir los datos del proceso.

#### **Componentes del sistema (Hardware)**

**Chasis.-** El sistema ControlLogix es un sistema modular que requiere un chasis 1756 I/O. los chasis están disponibles en medidas de 4, 7, 10, 13 y 17 slots. Se puede ubicar cualquier modulo en cualquier slot del chasis.

El backplane provee una alta velocidad de comunicación entre los módulos, además está alimentado por la fuente de poder que la provee el mismo chasis.

Todos los modelos de chasis están diseñados para un montaje en forma horizontal como se muestra en la figura 2.4.
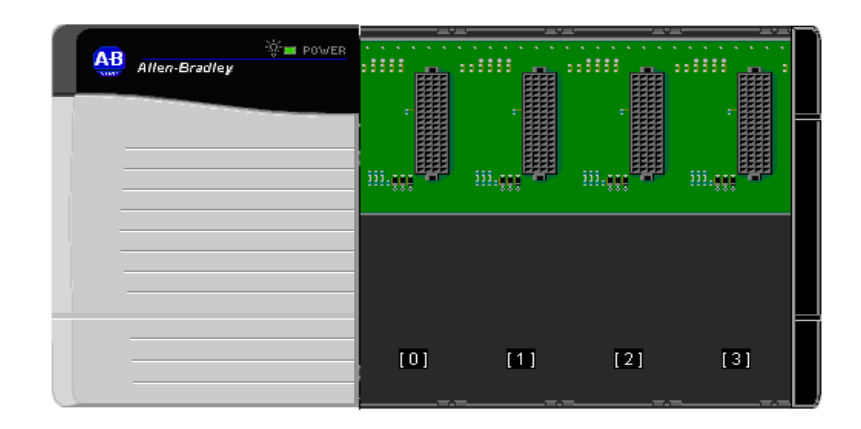

# **Chasis 4 Slots ControlLogix Figura 2.4**

En el tablero principal donde están los controladores redundantes de nuestro proyecto usamos dos chasis de 4 slots, en el primer slot está ubicado el CPU (1756-L61) seguido de la tarjeta de comunicación ControlNet Redundante (1756 CNBR/E) y en los slots 3 y 4 la tarjeta de sincronización de redundancia para los controladores (1756-SRM). La figura 2.5 muestra como están distribuidas las los módulos en los chasis.

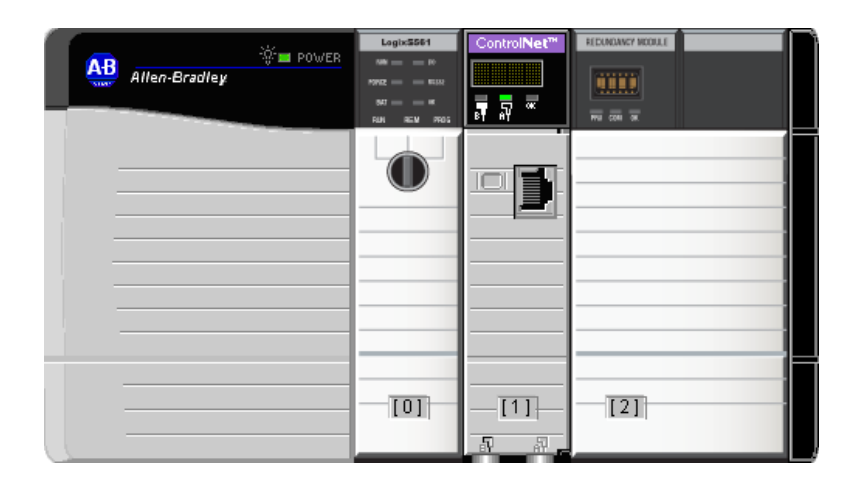

# **Distribución De Módulos En el Chasis**

**Figura 2.5** 

**CPU.-** La arquitectura integrada Logix ofrece una máquina de control, un entorno de software de programación y compatibilidad para comunicaciones común a través de varias plataformas de hardware, además admiten el mismo conjunto de instrucciones en varios lenguajes de programación.

El controlador ControlLogix proporciona una solución de controlador escalable capaz de direccionar una gran cantidad de puntos de E/S (128,000 digitales máx. / 4000 analógicos máx.).

El controlador ControlLogix puede colocarse en cualquier ranura de un chasis de E/S ControlLogix y pueden instalarse múltiples controladores en el mismo chasis que se comunican entre sí mediante el backplane (tal como los controladores se comunican mediante redes) pero funcionan independientemente.

Los controladores ControlLogix pueden monitorear y controlar E/S a través del backplane ControlLogix así como mediante vínculos de E/S. Los controladores ControlLogix pueden comunicarse con computadoras u otros procesadores a través de RS-232 (protocolo DF1/DH-485) y las redes DeviceNet, DH+, ControlNet y EtherNet/IP.

El sistema operativo multitarea admite 32 tareas configurables que pueden priorizarse. Sólo una de las tareas puede ser continua, las otras deben ser tareas periódicas o de eventos. Cada tarea puede incluir un máximo de 32 programas, junto con sus lógicas y datos locales, lo que permite que distintos equipos virtuales funcionen de manera independiente en un mismo controlador.

La memoria RAM instalada es la encargada de almacenar el programa realizado por el usuario. La información dentro de esta memoria RAM es resguardada por la misma fuente que alimenta a la CPU, y en caso de fallar la fuente, existe una pila que mantiene la información almacenada en la RAM. La pila está ubicada en el frente del módulo y puede ser reemplazada sin inconvenientes durante el funcionamiento de la CPU.

La memoria no volátil (flash) permite almacenar permanentemente un programa de usuario y datos de tag en un controlador también activar manualmente el controlador para guardar en la memoria no volátil o cargar desde ella y configurar el controlador para cargar desde memoria no volátil al momento del encendido.

En el panel frontal del procesador se encuentra una llave para seleccionar el modo de operatividad del controlador, leds indicadores de status de batería, procesador, programa, entradas/salidas, tags forzados y puerto de comunicación serial.

La figura 2.6 muestra el panel frontal del ControlLogix 5561.

Abriendo la tapa frontal del controlador están el puerto de comunicación serial, la pila de respaldo y la tarjeta compact flash.

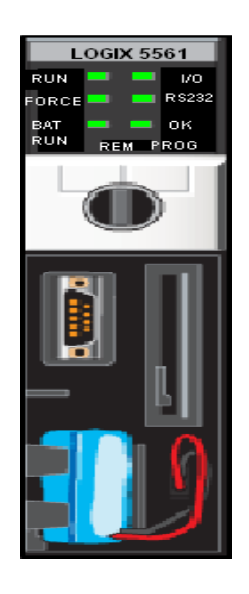

**Panel frontal del ControlLogix** 

**Figura 2.6** 

A continuación se muestra una tabla de las características principales de la CPU usada en el proyecto (1756-L61), un detalle más a fondo de este módulo se encontrará en el Anexo A.

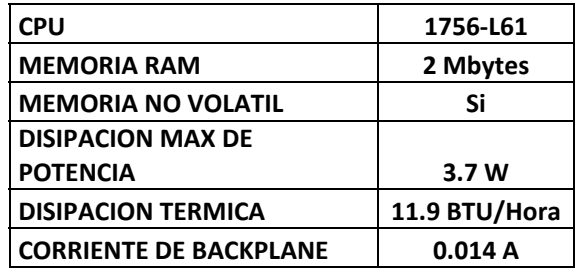

**Características del CPU utilizado**.

**Tabla 2.1.** 

**Modulo de Redundancia 1756-SRM.-** Proporciona redundancia entre dos chasis del controlador, colocando dos módulos idénticos, uno en cada chasis. La sincronización de principal y secundario es completamente transparente para el usuario, y el tiempo de conmutación del control en caso de fallo es insignificante. El módulo de redundancia, que se conecta con su homólogo por medio de un cable de fibra óptica, se puede reemplazar en línea sin interrumpir el control del proceso. Algunas de las principales características de este modulo son las siguientes:

- **Transparencia de sincronización**, la sincronización de los chasis de control no causa ninguna interrupción perceptible por el usuario. El sistema de control redundante sincroniza automáticamente un secundario con sólo conectar la alimentación eléctrica de un chasis de control secundario adecuadamente cableado y equipado.
- **Transparencia de la conmutación**, el momento de la conmutación del chasis de control pasa inadvertido a los ojos del operador, salvo en el caso de que se dispare

una alarma o un evento. El tiempo de interrupción del control es insignificante.

- **Conmutación ordenada por el usuario**. El usuario puede forzar la condición de conmutación si lo desea.
- **Coherencia de las salidas en la conmutación**. Las salidas no se ven afectadas durante una conmutación sin que se perturbe el proceso. La conmutación no hace que las salidas adopten un valor anterior.
- **Reacción ante una inminente pérdida de alimentación eléctrica del chasis**, cuando se detecta una pérdida de alimentación, el SRM primero lo notifica a su homólogo e inicia la conmutación y segundo registra el evento de pérdida de alimentación en su registro no volátil de eventos.
- **Aislamiento de fallos**. Un único fallo no se propaga desde un chasis de control a su homólogo causando que el sistema de control deje de funcionar correctamente.
- **Diagnóstico de fallo del homólogo**. La causa de un fallo en un chasis del controlador se puede diagnosticar desde el SRM del chasis homólogo.

 **Sustitución en línea del módulo de redundancia**, el módulo de redundancia puede reemplazarse en línea sin interrumpir el control del proceso del usuario.

Más adelante en este mismo capítulo hablaremos de la configuración de este modulo. A continuación se muestra la figura del modulo de redundancia.

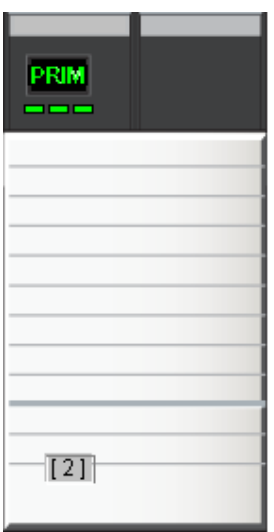

## **Modulo de redundancia 1757-SRM**

#### **Figura 2.7**

Los componentes de hardware usados en este sistema con redundancia en control y comunicación proveen importantes características que facilitan su configuración y puesta en marcha. Estas características incluyen:

- Estilo Pulg-and-play en configuración y puesta en marcha que no requieren una programación extensa.
- ControlNet y EtherNet / IP para las opciones de red en un chasis redundante.
- Sencilla configuración de los controladores redundantes utilizando una casilla de verificación en el cuadro de diálogo Propiedades del controlador.
- El sistema de redundancia está listo a aceptar las órdenes y monitorear los estados del sistema después de la instalación básica, conexión, y encendido.

A continuación se detallan algunos términos que son mencionados en este capítulo:

**Controlador Primario.-** El controlador que está continuamente controlando el proceso.

**Chasis Primario.-** El chasis que contiene el controlador primario.

**Controlador Secundario.-** El controlador que está en espera para tomar el control del proceso. El controlador secundario siempre reside en un chasis diferente que el controlador primario.

**Chasis Secundario.-** Es en el cual reside el controlador secundario.

**Switchover.-** Es la transferencia de control del controlador primario al controlador secundario. Luego del switchover el controlador que toma el control se vuelve el primario y su gemelo (el controlador que fue previamente el primario) se convierte en el secundario. El tiempo que le toma al controlador en realizar el switchover es de aproximadamente 20 ms.

**Crossload.-** La transferencia de cualquiera o todos los contenidos del controlador primario hacia el secundario. Como por ejemplo la actualización de los valores de las variables, los valores de las variables forzadas, las ediciones en línea, o cualquier otra información sobre el proyecto. Un crossload ocurre inicialmente cuando el chasis secundario se sincroniza, y luego en varias ocasiones mientras el controlador principal ejecuta su lógica. Cabe recalcar que en la primera programación de un sistema redundante solo se necesita descargar el programa al controlador primario y cuando ocurre un crossload el programa se carga al controlador secundario.

**Sincronizar.-** Es el proceso que prepara un chasis secundario para hacerse cargo del control si se produce un fallo en el chasis principal. Durante la sincronización, los módulos 1756-SRM verifican su compatibilidad. La sincronización se produce cuando la energía se aplica al chasis secundario, cuando ocurre un switchover o cuando se lo hace por medio de la configuración del modulo de redundancia.

**Descalificado.-** El chasis secundario no esta sincronizado con el primario. Si el chasis secundario esta descalificado, entonces no puede tomar control del proceso

**Calificado.-** significa que el controlador secundario esta sincronizado con el primario, lo que se traduce en que el secundario está apto para tomar el control del proceso.

#### **2.1.2 Descripción De Entradas/Salidas.**

Los módulos de E/S 1756 ControlLogix posee una gama completa de E/S digitales, analógicas y de control de movimiento para satisfacer las necesidades de cualquier aplicación en un diseño modular.

Los módulos ofrecen libertad de monitorear y controlar las entradas y salidas a través de un vinculo de E/S, es decir combinar módulos de E/S de diversas plataformas, como es el caso de nuestro proyecto que combinamos módulos de la plataforma FlexLogix con la ControlLogix.

Los módulos E/S se pueden instalar localmente en el mismo chasis del controlador y también se pueden distribuir lejos del controlador más cerca de los detectores y accionadores.

Los módulos de salida proporcionan reacciones seguras ante un fallo del mismo, ya que el usuario puede configurar mediante software el valor o estado de la salida (último valor o cualquier valor definido por el usuario). La detección de fallo del lado del campo puede verificar la correcta operación del punto de salida y validar el cableado a los sensores y accionadores. La función de sello de hora integrada permite realizar un seguimiento del cambio de estado de las entradas para determinar una secuencia de eventos y para programar transiciones de salida cuando son necesarias.

A continuación detallamos las características más importantes de los módulos de E/S de la plataforma ControlLogix y FlexLogix.

### **ControlLogix:**

- Utiliza el modelo de conexión de red productor/consumidor en el backplane, lo cual permite que los módulos de E/S produzcan información cuando se necesita, eliminando la necesidad de que los procesadores encuesten las E/S continuamente.
- Conversión analógica a unidades de ingeniería, alarmas y suministro de datos en punto flotante (coma flotante) o enteros.
- Detección de fallo a nivel de módulo (estándar) o a nivel de punto con E/S de diagnóstico.
- Bloques de terminales extraíble con conexiones de resorte o tornillo.
- Característica RIUP (desinstalación e instalación con la alimentación eléctrica conectada) tanto para la alimentación del backplane como para la alimentación del circuito de E/S.
- Los diagnósticos avanzados identifican fallos fuera del sistema PAC, tales como cable abierto, ausencia de carga, cortocircuito, verificación de salida, prueba de pulsos.
- Los sistemas de cableado 1492 proporcionan hilos que están pre cableados entre el módulo de interface 1492 y el módulo de E/S, lo cual reduce el tiempo de cableado y la probabilidad de cometer errores de cableado.

#### **FlexLogix:**

- Intrínsecamente seguro para aplicaciones peligrosas.
- Compacto, modular.
- La misma arquitectura que el sistema FLEX I/O con bases para riel DIN, módulos de E/S enchufable y cableado de detector/accionador a las bases.
- Se ahorran los largos tendidos de cableado o los cables de múltiples núcleos en la canaleta.
- Un chasis Flex soporta hasta un máximo de ocho módulos.

 Un máximo de 128 E/S digitales, 64 entradas analógicas o 32 canales de salidas analógicas por nodo.

**Entradas Digitales**.- Los módulos de entradas digitales más conocidos como módulos de entradas discretas se usan para recibir información de dispositivos como contactos auxiliares, pulsadores, botoneras, selectores, fines de carreras, microswitch, etc. que interpretan un estado booleano es decir 1 ó 0 según la lógica. La información recibida en el módulo en forma de voltaje (110 VAC, 220 VAC, 24VDC) es enviada al PAC para ser procesada de acuerdo la programación residente.

Como se ha mencionado anteriormente los módulos pueden colocarse en forma local es decir en el mismo chasis del procesador o en forma remota, en este proyecto los módulos están ubicados en un chasis remoto. Los Módulos utilizados (1756-IB16) están en el anexo B.

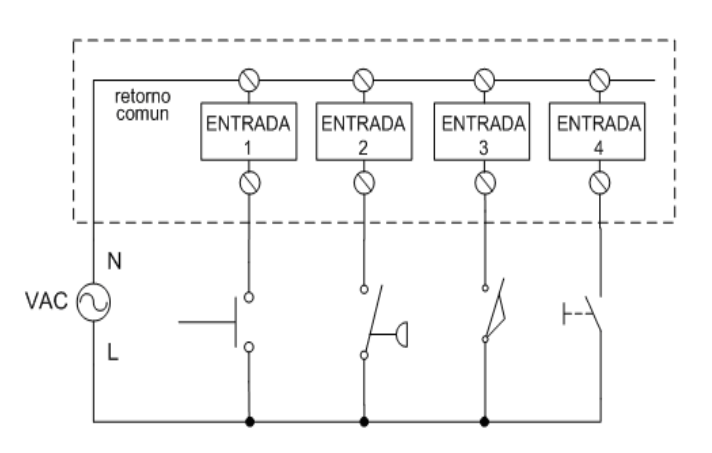

# **Conexión de sensores en los módulos de entrada**

#### **Figura 2.8**

**Salidas Digitales.-** Un módulo de salida digital permite al autómata programable actuar sobre los preaccionadores y accionadores que admitan ordenes de tipo todo o nada.

El valor binario de las salidas digitales se convierte en la apertura o cierre de un relé interno del autómata en el caso de módulos de salidas a relé.

En los módulos estáticos (bornero), los elementos que conmutan son los componentes electrónicos como transistores o triacs y en los módulos electromecánicos son contactos de relés internos al módulo.

Los módulos de salidas estáticos al suministrar tensión, solo pueden actuar sobre elementos que trabajan todos a la misma tensión, en cambio los módulos de salida electromecánicos, al ser libres de tensión, pueden actuar sobre elementos que trabajen a tensiones distintas. Más detalles en el anexo C

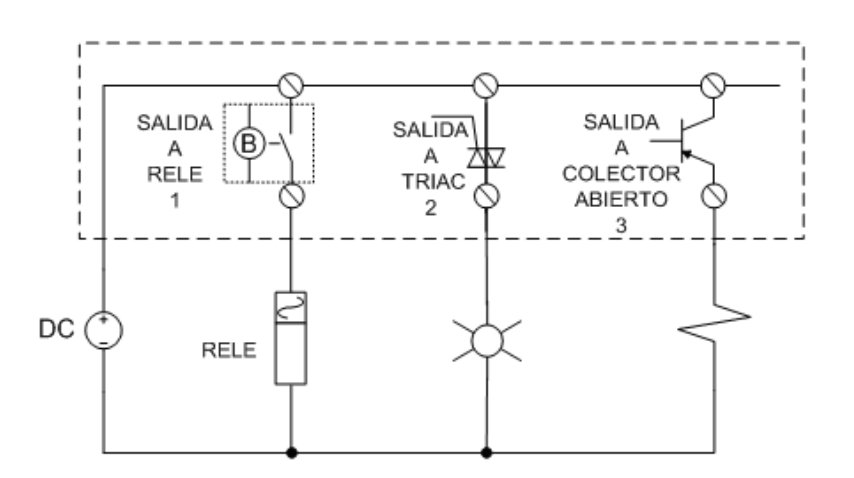

**Conexión de actuadores en los módulos de salida Figura 2.9** 

**Entradas Analógicas.-** Los módulos de entradas analógicas permiten que los autómatas programables trabajen con accionadores de mando analógico y lean señales de tipo analógico como pueden ser la temperatura, la presión, el caudal o el nivel.

Los módulos de entradas analógicas convierten una magnitud analógica en un número que se deposita en una variable interna del autómata. Lo que realiza es una conversión A/D, puesto que el autómata solo trabaja con señales digitales. Esta conversión se realiza con una precisión o resolución determinada (numero de bits) y cada cierto intervalo de tiempo (periodo muestreo).

Los módulos de entrada analógica pueden leer tensión o intensidad.

El proceso de adquisición de la señal analógica consta de varias etapas:

- Filtrado
- Conversión A/D
- Memoria interna

En nuestro proyecto todas las entradas analógicas fueron configuradas para leer una entrada de corriente de 4 a 20 mA. Por lo general para proveer de corriente al sensor se ubica una fuente de voltaje DC en serie con el mismo. Módulos usados en el proyecto, ver anexo D.

**Salidas Analógicas.-** Los módulos de salida analógica permiten que el valor de una variable numérica interna del autómata se convierta en tensión o intensidad.

Lo que realiza es una conversión D/A, puesto que el autómata solo trabaja con señales digitales. Esta conversión se realiza con una precisión o resolución determinada (numero de bits) y cada cierto intervalo de tiempo (periodo muestreo).

Esta tensión o intensidad puede servir de referencia de mando para actuadores que admitan mando analógico como pueden ser los variadores de velocidad, las etapas de los tiristores de los hornos, reguladores de temperatura. Permitiendo al autómata realiza funciones de regulación y control de procesos continuos.

El proceso de envío de la señal analógica consta de varias etapas:

- Conversión D/A.
- Circuitos de amplificación y adaptación.
- Protección electrónica de la salida.

Como hemos visto las señales analógicas sufren un gran proceso de adaptación tanto en los módulos de entrada como en los módulos de salida. Las funciones de conversión A/D y D/A que realiza son esenciales. Por ello los módulos de E/S analógicos se les consideran módulos de E/S especiales. Los módulos de salidas analógicas usados en el proyecto, se detallan en el anexo E.

#### **2.1.3 Lenguaje De Programación**

Cuando surgieron los autómatas programables, lo hicieron con la necesidad de sustituir a los enormes cuadros de maniobra construidos con contactores y relés. Por lo tanto, la comunicación hombre-máquina debería ser similar a la utilizada hasta ese momento. El lenguaje usado, debería ser interpretado, con facilidad, por los mismos técnicos electricistas que anteriormente estaban en contacto con la instalación. Estos lenguajes han evolucionado en los últimos tiempos, de tal forma que algunos de ellos ya no tienen nada que ver con el típico plano eléctrico a relés usados anteriormente.

El software RSLogix5000 cumpliendo con la norma IEC 1131-3 la lógica de control del proceso puede ser desarrollado en los siguientes lenguajes de programación:

- FBD (Diagrama de Bloques de Funciones).
- SFC (Grafico secuencial Funcional).
- LD (Diagrama de escalera).
- ST (Texto Estructurado).

La elección del lenguaje de programación depende de los conocimientos del programador, el problema a tratar, el nivel de descripción del proceso, la estructura del sistema de control y la coordinación con otras personas o departamentos.

## **Diagrama de bloques de funciones. (FBD)**

El diagrama de bloques funcionales es muy común en aplicaciones que implican flujo de información o datos entre componentes de control. Las funciones o bloques funcionales aparecen como circuitos integrados

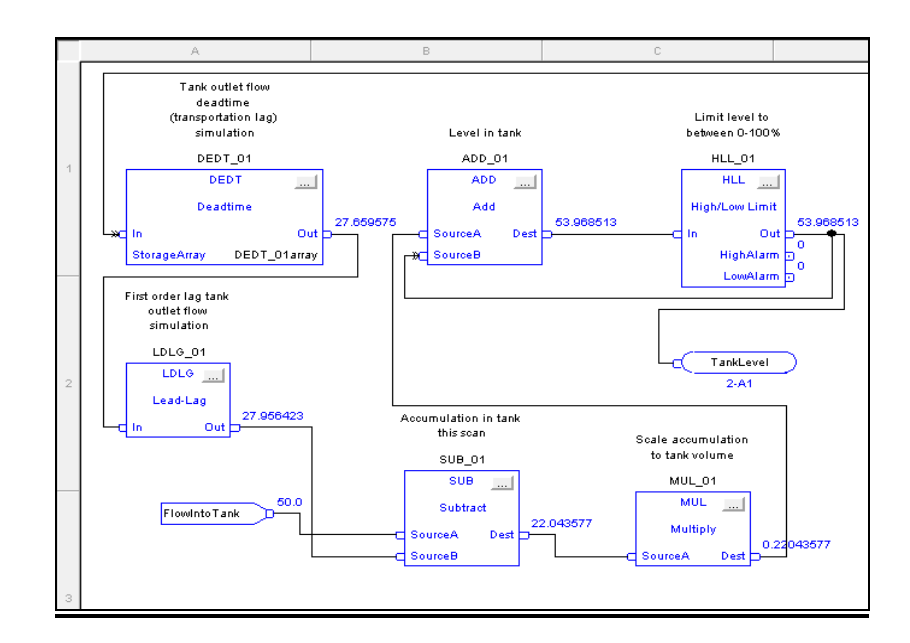

#### **Lenguaje FBD**

## **Figura 2.10**

## **Diagrama de escaleras. (LD)**

Este lenguaje tiene sus orígenes en los Estados Unidos. Está basado en la representación grafica de la lógica de relés, ha evolucionado con el tiempo y se han añadido bloques de función que permiten realizar todo tipo de operaciones: matemáticas, movimiento de bloques, control de procesos, operaciones matriciales, etc., sin embargo el concepto de programación en escalera ha sido mantenido.

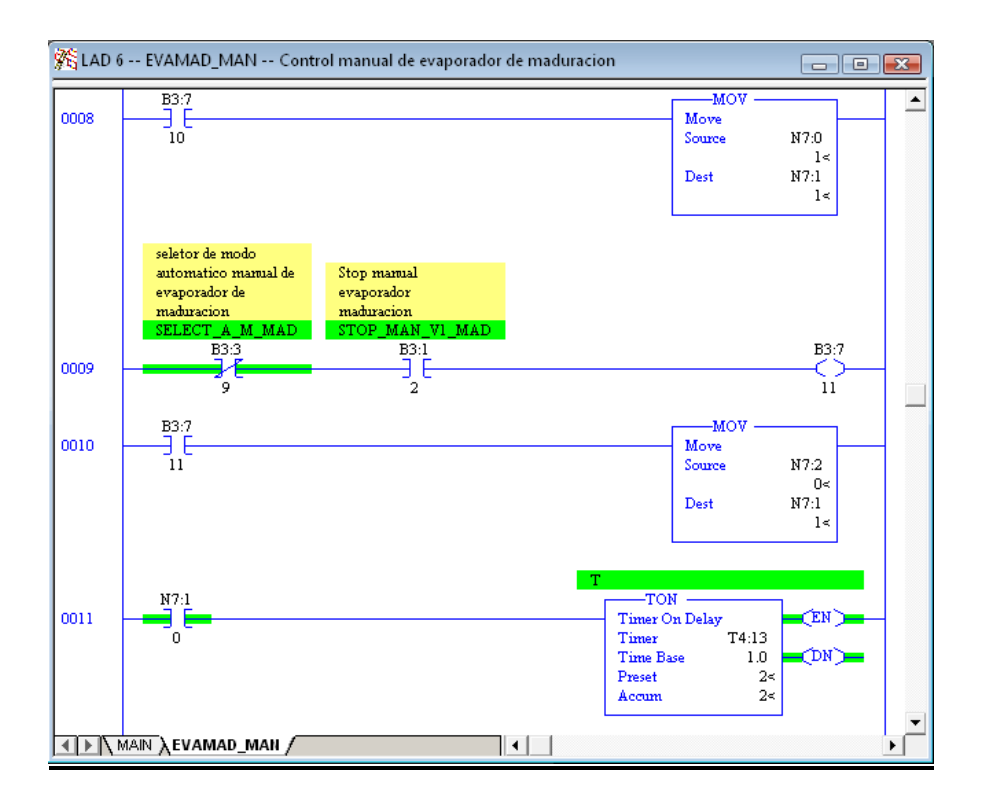

#### **Lenguaje LD**

# **Figura 2.11**

# **Texto estructurado. (ST).**

Es un lenguaje de alto nivel con orígenes en programas como: Ada, Pascal y C; puede ser usado para codificar expresiones complejas e instrucciones anidas. Este lenguaje dispone de estructuras para bucles (REPEAT-UNTIL; WHILE-DO), ejecución condicional (IF-THEN-ELSE; CASE) y funciones (SIN; SQRT, etc).

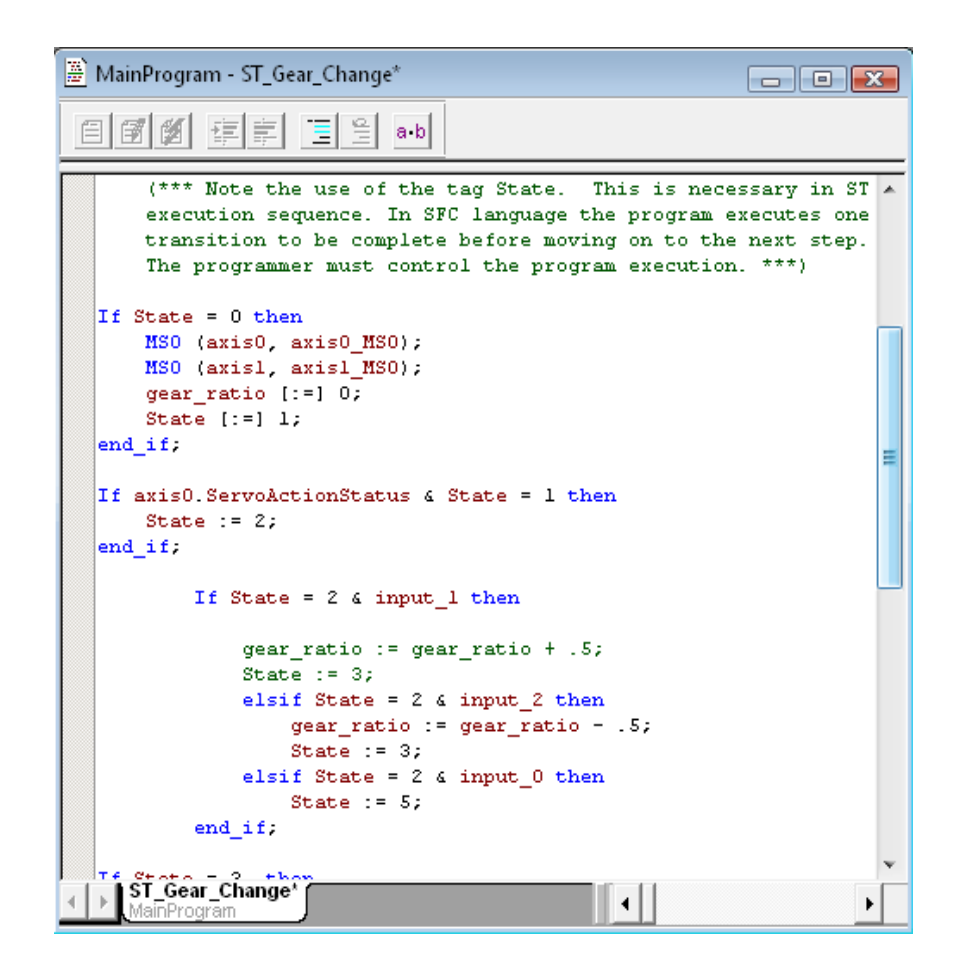

**Lenguaje ST** 

**Figura 2.12** 

#### **Diagrama Funcional en Secuencia (SFC).**

Este lenguaje describe gráficamente el comportamiento secuencial de un programa de control, esto nos ayuda a estructurar la organización interna de un programa y a descomponer un problema en partes manejables manteniendo simultáneamente una visión global. Los elementos del SFC proporcionan un medio para dividir un programa en un conjunto de etapas y transiciones interconectadas por medio de enlaces directos. Cada etapa lleva asociados un conjunto de bloques de acción y a cada transición va asociada una condición de transición que cuando se cumple, causa la desactivación de la etapa anterior a la transición y la activación de la siguiente.

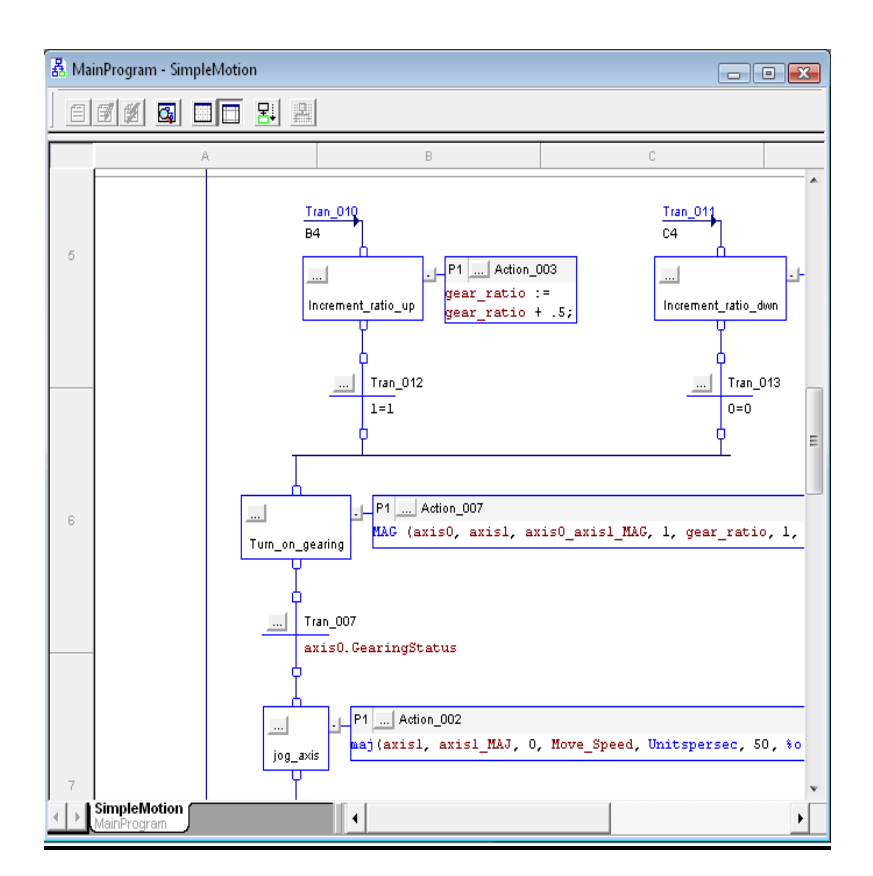

**Lenguaje SFC** 

**Figura 2.13** 

#### **2.1.4 Protocolos De Comunicación manejados Por ControlLogix.**

Los PAC's ControlLogix son de gama alta esto implica que su flexibilidad de comunicación y su conectividad con otros dispositivos y equipos de otras marcas sea lo más transparente y directa posible, por ello aparte de manejar protocolos y redes propietarias también es posible tener conectividad con protocolos abiertos y propietarios de otros fabricantes.

La arquitectura de redes abiertas NetLinx de Rockwell Automation es una estrategia que consiste en implementar la tecnología de interconexión en redes abiertas para lograr una integración total, desde la planta hasta la administración gerencial. Las redes de la arquitectura NetLinx, es decir DeviceNet, ControlNet y EtherNet/IP, utilizan el mismo lenguaje y comparten un conjunto universal de servicios de comunicación. Gracias a que la arquitectura NetLinx, es posible integrar todos los componentes de un sistema de automatización, abarcando desde unos cuantos dispositivos en una red hasta múltiples dispositivos en múltiples redes.

EtherNet/IP es un estándar para la interconexión en redes industriales abiertas que admite la transmisión de mensajes implícita y explícita y sólo requiere medios físicos y equipos Ethernet comerciales.

ControlNet permite que los dispositivos de control inteligentes de alta velocidad compartan la información necesaria para el control de supervisión, la coordinación de las celdas de trabajo, la interface de operador, la configuración de dispositivos remotos, la programación y la resolución de problemas.

DeviceNet ofrece acceso a datos de la planta a gran velocidad desde una amplia gama de dispositivos de planta, y una considerable reducción del cableado.

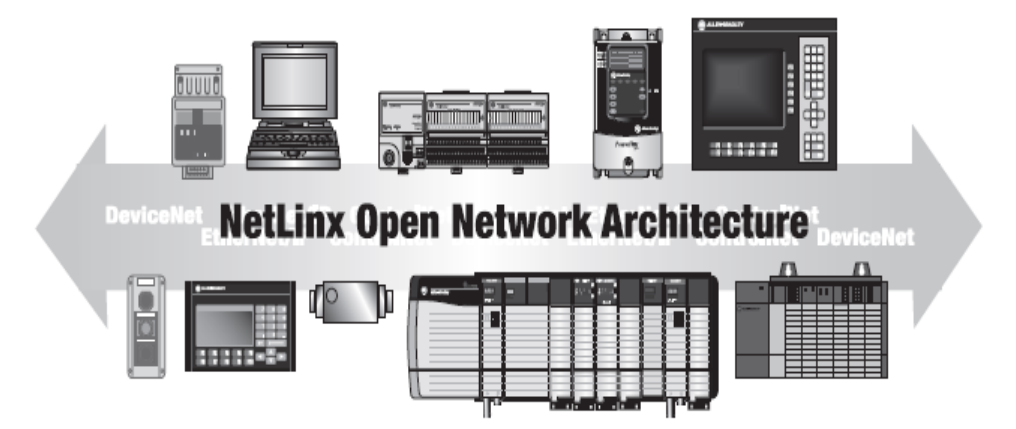

**Arquitectura NetLinx** 

**Figura 2.14** 

#### **RED ETHERNET IP**

El protocolo Ethernet Industrial (EtherNet/IP) es un estándar para la interconexión en redes industriales abiertas que admite tanto la transmisión de mensajes en tiempo real de E/S como el intercambio de mensajes. Su aparición se debió a la gran demanda de uso de las redes Ethernet para las aplicaciones de control. EtherNet/IP utiliza medios físicos y pastillas de comunicaciones comerciales. Puesto que se ha utilizado la tecnología Ethernet desde mediados de los setenta con una gran aceptación en todo el mundo, los productos de Ethernet sirven a una gran comunidad de suministradores.

#### **RED CONTROLNET**

La red ControlNet es una red de control abierta y avanzada que satisface las demandas de las aplicaciones en tiempo real y altamente efectivas. La red ControlNet usa el protocolo de control industrial (CIP) probado para combinar la funcionalidad de una red de E/S y una red entre dispositivos similares, a la vez que proporciona un rendimiento de alta velocidad para ambas funciones. La red ControlNet ofrece transferencias deterministas y repetibles de todos los datos de control críticos,

además de admitir las transferencias de datos de no urgentes. Las actualizaciones de E/S y el enclavamiento de controlador a controlador siempre tienen prioridad sobre las cargas y descargas de programas, así como los mensajes.

#### **RED DEVICENET**

La red DeviceNet es una red abierta de nivel bajo que proporciona conexiones entre dispositivos industriales simples (por ejemplo, detectores y accionadores) y dispositivos de nivel más alto (por ejemplo computadoras y controladores PLC). La red DeviceNet utiliza el protocolo de control industrial (CIP) probado para ofrecer control, configuración y recogida de datos para dispositivos industriales. La red DeviceNet es una red flexible que funciona con dispositivos de varios suministradores.

#### **RED DH+ (DATA HIGHWAY PLUS)**

El módulo de E/S remotas y DH+ acepta transmisión de mensajes entre dispositivos en las redes DH+. La funcionalidad de las E/S remotas permite que el módulo funcione como escáner para la transferencia de datos discretos y de transferencia en bloques hacia y desde los dispositivos de E/S remotas.

# **2.2 Descripción Detallada De La Programación Utilizada Para El Control Del Sistema.**

La familia de controladores Logix 5000 es configurada y programada usando el software RSLogix 5000 el cual ofrece un ambiente fácil de usar, este ambiente de trabajo es común en la plataforma Logix, cumple con la norma IEC61131-3 complaint interface e incluye las siguientes funcionalidades:

- Fácil configuración, incluyendo un organizador grafico.
- Sofisticado manejo de datos.
- Método sencillo de direccionamiento.
- Capacidad de monitoreo de diagnostico.
- Habilidad de forzar valores para probar tags, bits y bloques de instrucciones.
- Múltiples lenguajes de programación: diagrama de escaleras, diagrama de bloques de funciones, diagrama funcional en secuencia y texto estructurado.

Para la programación y configuración de un controlador se debe realizar los siguientes pasos:

- 1.- Crear un nuevo proyecto.
- 2.- Configurar el controlador a usar.
- 3.- Configurar módulos de entrada y salida.
- 4.- Declarar tags.
- 5.- Realizar programación.
- 6.- Cargar el PAC con el proyecto.
- 7.- Monitorear tags.
- 8.- Monitorear la programación.

La primera programación del PAC debe hacerse fuera de línea para luego transferirla y decidir si se continúa programando una vez conectado al controlador.

Cuando se habla de la primera programación se hace referencia a aquella que debe realizarse cuando el controlador proviene de fábrica, no conteniendo ningún tipo de información en memoria RAM o bien aquella que debe realizarse cuando la memoria RAM de programación pierde por completo su contenido tras un corte de alimentación con una desconexión o descarga simultanea de la batería de backup.

# **2.2.1 Configuración Del ControlLogix Utilizando El Software de Programación RSLogix 5000.**

Una vez elegido el hardware a utilizar en el proyecto debemos continuar con la configuración y programación del PAC por medio del software RSLogix 5000. La configuración del PAC implica definir parámetros importantes para el funcionamiento de los módulos de entrada/salida, módulos de comunicaciones y la tarjeta del procesador. La primera configuración se la realiza fuera de línea (offline), ya que en esta se define parámetros básicos para la operación del controlador.

**Configuración de la CPU**.- Al crear un nuevo proyecto se abre una ventana de configuración del nuevo controlador donde se selecciona el tipo de controlador, la revisión que es la versión del software con que se va a programar el controlador que en nuestro caso es 16, el cuadro donde se habilita la redundancia, el nombre del controlador con su descripción, el tipo de chasis, la ubicación del controlador en el chasis y el directorio donde se desea guardar el proyecto. La figura 2.15 muestra la ventana de configuración del CPU.

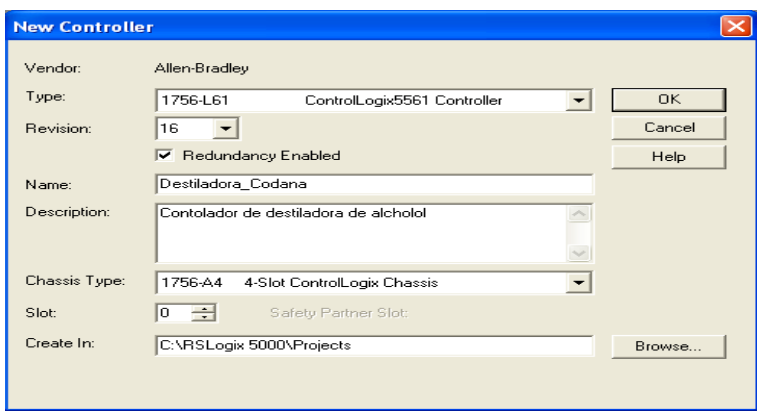

**Ventana de configuración del CPU** 

**Figura 2.15** 

Una vez aceptada la configuración para el controlador se pueden editar otras propiedades tales como el puerto serial, el protocolo del sistema, fecha, hora, seguridades, la dimensión de los mensajes usando el protocolo de usuario ASCII y además podemos visualizar el estado de la memoria que se configura automáticamente cuando se crea el nuevo proyecto. La figura 2.16 muestra la ventana de propiedades del controlador.

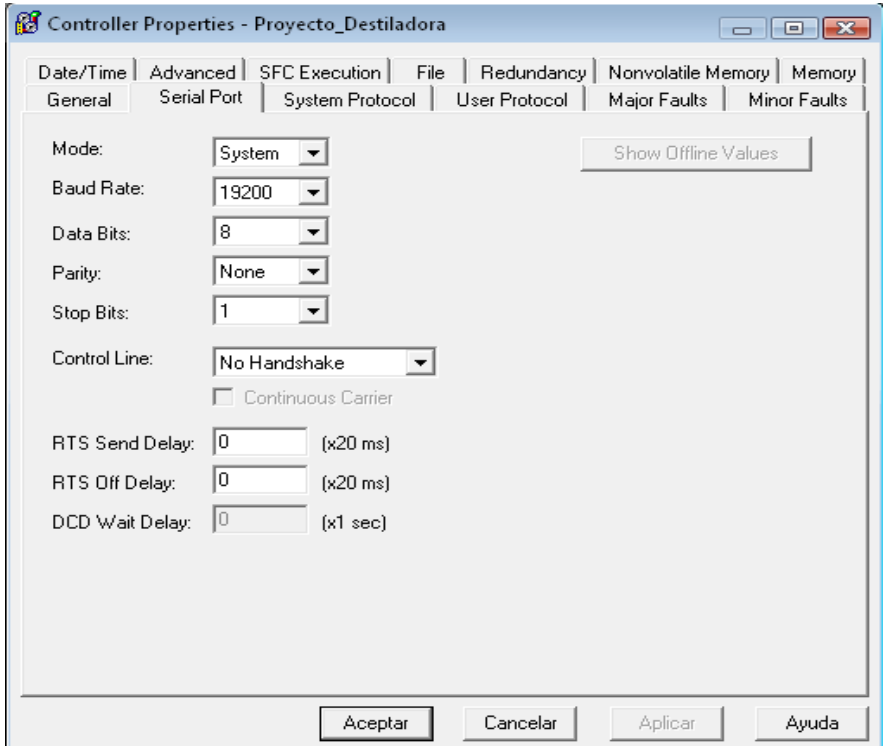

**Ventana de propiedades del controlador** 

**Figura 2.16** 

**Ubicación de módulos en los slots del chasis**.- Después de seleccionar el tipo de chasis y de haber ubicado el controlador en su respectivo slot, se tiene que definir los módulos a ocupar los slots vacios, estos pueden ser de entradas/salidas discretas o analógicas, módulos de comunicación, movimiento, módulos genéricos como por ejemplo tarjetas de otros fabricantes, y módulos especiales como contadores de alta velocidad. Cuando se añade una tarjeta de comunicaciones ya sea esta ControlNet o Ethernet automáticamente se muestra en el árbol de la carpeta I/O configuración el bus remoto correspondiente a la red seleccionada, como se ilustra en la figura 2.17.

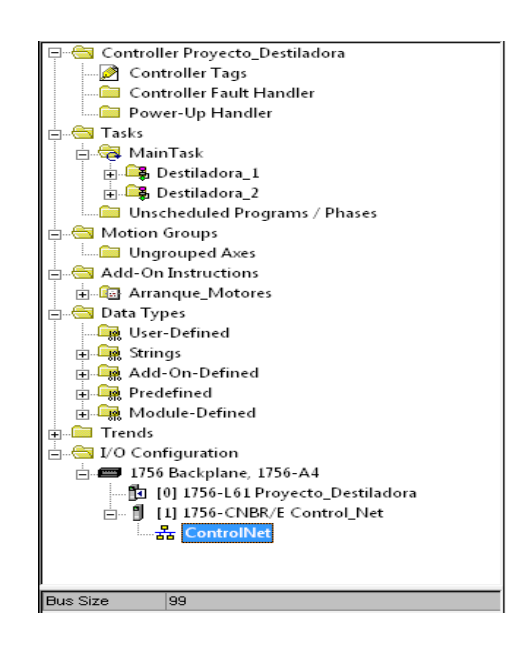

**Ubicación de módulos en el Chasis Figura 2.17** 

Una vez seleccionados los módulos a usar en el proyecto se requiere configurarlos uno a uno para establecer funciones y características necesarias y así el procesador sepa de qué modo va a trabajar dicha tarjeta. En este proyecto los módulos de entradas y salidas analógicas son los pertenecientes a la familia FLEX LOGIX 1794 y para configurarlos se debe abrir la ventana de propiedades del modulo donde se establece una descripción, se asigna un nombre y lo más importante la configuración de rangos de voltaje y/o corriente de cada canal. La figura 2.18 ilustra la ventana de propiedades de la tarjeta Flex 1794-IE8/B que es una tarjeta de entradas analógicas de voltaje/corriente de 8 canales configurables.

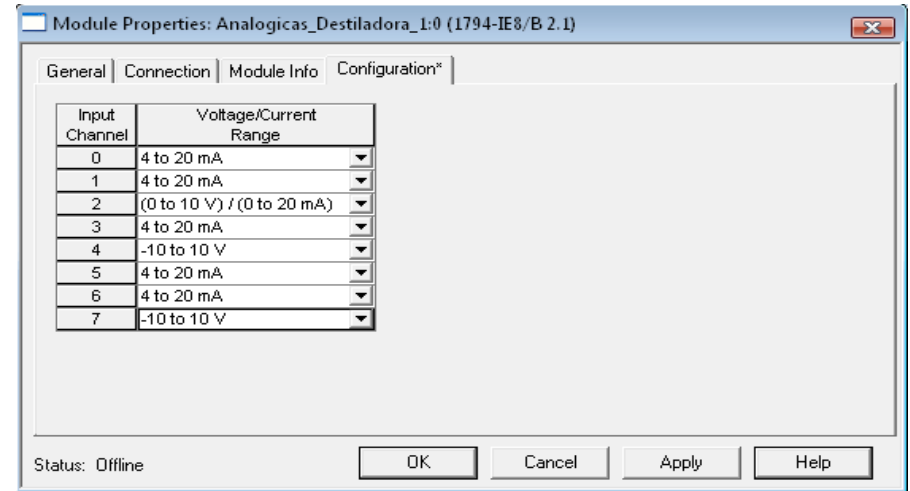

**Ventana de propiedades de la tarjeta Flex 1794-IE8/B** 

 **Figura 2.18** 

**Configuración de los Módulos de Redundancia.-** La configuración que viene de fábrica de los módulos de redundancia te permiten sincronizar los chasis redundantes sin ninguna acción de configuración. Sin embargo, existen aplicaciones que requieren configuraciones adicionales, como por ejemplo:

- Configurar la fecha y hora de los módulos, esta acción es recomendada.
- Cambiar el estado de sincronización del chasis redundante.
- Probar y/o forzar el switchover.
- Realizar un upgrade del firmware de un modulo de redundancia.

Para poder realizar este tipo de configuraciones se necesita de la herramienta de configuración de módulos de redundancia RMCT que viene en el software RSLinx, entonces seguimos los siguientes pasos:

- 1. Abrimos el RSLinx, luego escogemos RSWho en el menú de comunicaciones.
- 2. Damos clic derecho en el icono del modulo de redundancia y elegimos la opción de Configuración de Módulo, como lo muestra la siguiente figura.
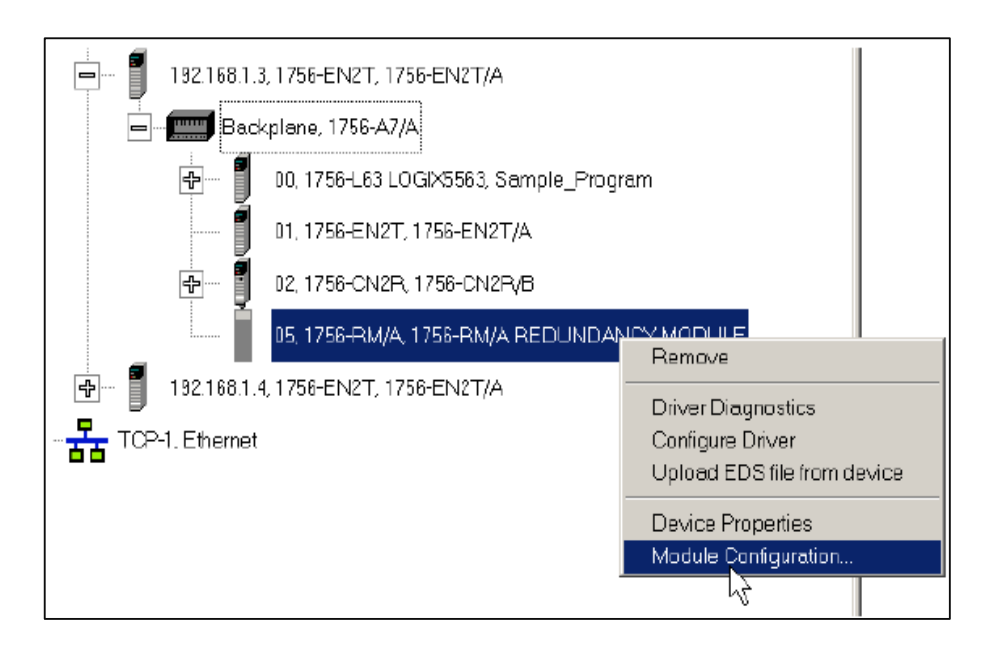

**Acceso a la Configuración de Módulos de Redundancia** 

**Figura 2.19** 

Cuando se accede al RMCT, en la esquina inferior izquierda se muestra el estado del chasis redundante.

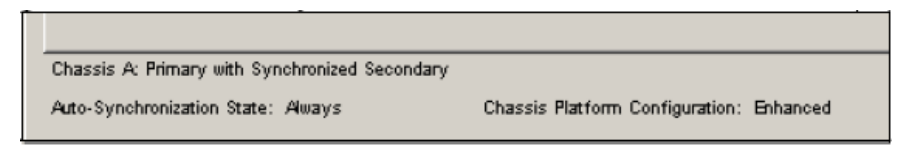

### **Estado del Modulo de Redundancia**

### **Figura 2.20**

Las opciones en la barra de menú del RMCT permiten un sin número de configuraciones y funciones para los módulos de redundancia, en este proyecto se considero necesario configurar la auto sincronización, el Chasis ID, la hora y fecha, además se forzó el switchover y la sincronización, lo cual se lo hizo accediendo a la opción de Configuración y Sincronización como se muestra en la siguiente figura.

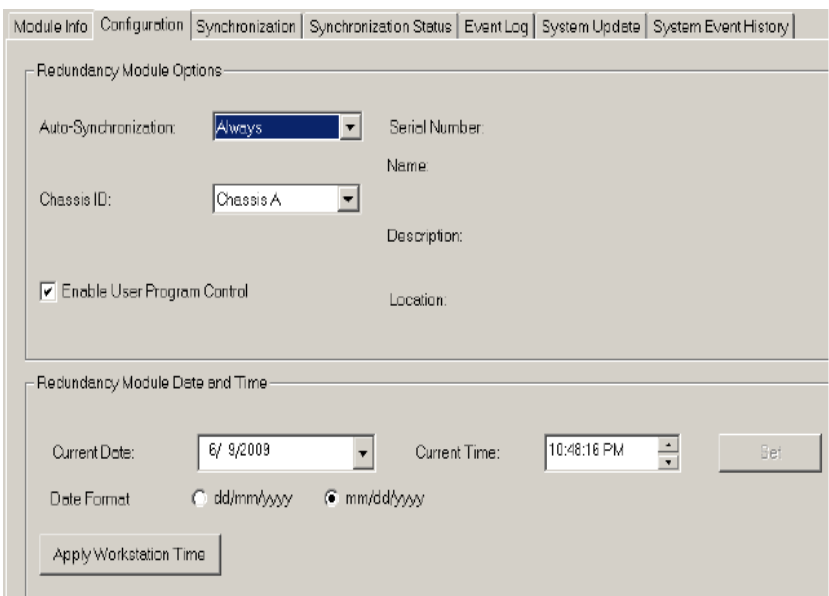

### **Configuraciones del Modulo de Redundancia**

**Figura 2.21** 

**Auto-Sincronización** es el primer parámetro en el tab de configuración. El valor de este parámetro determina el comportamiento del sistema de redundancia. Se puede seleccionar que la auto-sincronización sea:

- **Siempre**, el sistema sincroniza en una base regular de tiempo.
- **Nunca**, el sistema permanece en el mismo estado, hasta que ocurre una falla o se desenergiza el chasis primario.
- **Condicional**, el modulo mantiene su ultimo estado de sincronización, el cual es establecido con la opción de sincronización en la barra de menú.

Para este parámetro se selecciono la opción siempre.

**Chassis ID.-** para este parámetro solo existen dos opciones Chassis A y Chassis B, se configuro como Chassis A al que está ubicado a la izquierda en el tablero.

**Current Date.-** se lo configuro con la fecha y hora del computador de desarrollo.

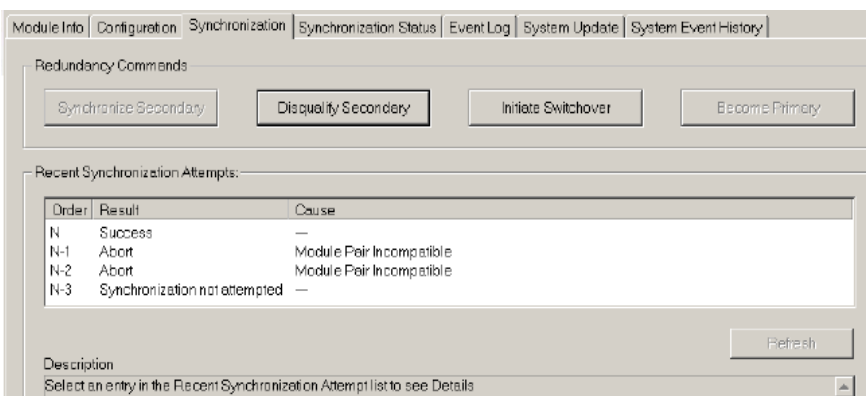

**Sincronización del Modulo de Redundancia Figura 2.22** 

#### **Variables de programación.**

Los elementos o instrumentos de campo que son conectados a los módulos de entradas y/o salidas necesitan una referencia o registro para que sean identificados por el programa, dicha referencia o nomenclatura son denominadas TAGS como lo ilustra la siguiente figura 2.23.

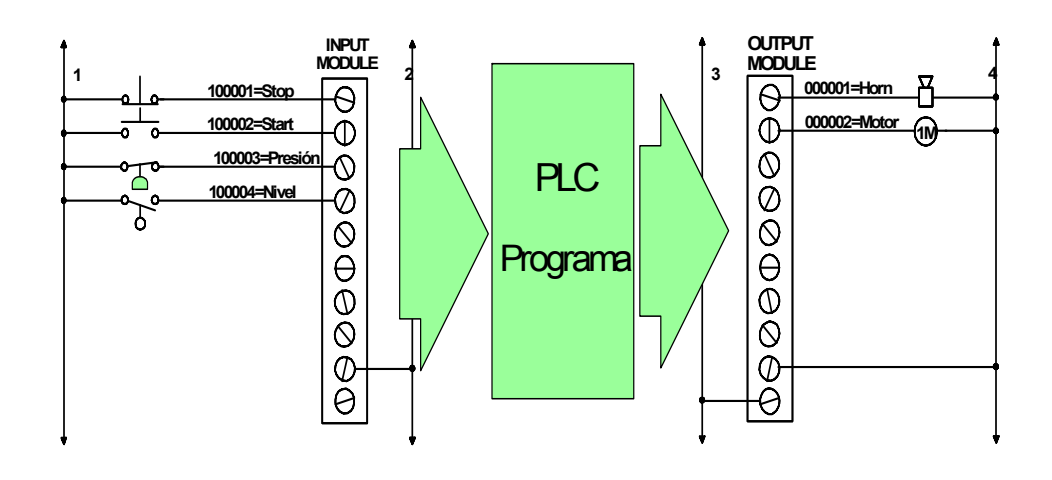

**Diagrama de E/S Figura 2.23** 

**Manejo de Variables.-** Las variables pueden ser declaradas antes o después de comenzar el desarrollo de la programación para el control del sistema, es recomendable hacerlo antes de iniciar la programación para tener un mejor orden y estructura de las variables.

A cada variable o tag debe asignársele un tipo de dato. RSLogix provee tipos de datos de memoria de entrada/salida. Estos pueden ser:

- BOOL, debe ser un uno (ON) o un 0 (OFF)
- STRING, representa una cadena de caracteres de 16 bits.
- INT, DINT, representa un valor entero.
- REAL, representa un valor con coma (decimal). El rango de representación va de 8.43e-37 a 3.36e+38.
- FLOAT, representa un valor con coma decimal codificado con un exponente.

Los nombres de variables pueden tener una longitud máxima de 40 caracteres sin espacio entre ellos y pueden comenzar con un número.

Para declarar una variable se puede hacerlo de dos modos:

En Controller Organizer se encuentra el icono de Controller Tags dando doble click sobre este se abre la ventana donde se declaran las variables a usar en el programa ya sean internas es decir de memoria, variables de entradas/salidas analógicas o digitales.

La otra forma es en el desarrollo de la lógica de control. Esto es cuando se esté realizando la programación y se necesite declarar una variable, entonces nombramos la variable y luego damos doble click sobre ella para configurar su tipo de dato, su descripción, su ruta de El listado y descripción de variables de programación del proyecto se encuentra en el anexo F.

### **2.2.2 Desarrollo De Programación Para El Funcionamiento Del Sistema.**

El software de programación RSLogix5000 para un mejor manejo y visualización del proyecto usa la siguiente estructura en el Controller Organizer, que es la representación grafica del proyecto, esto consiste en un árbol jerárquico de carpetas y archivos que contienen toda la información de los programas

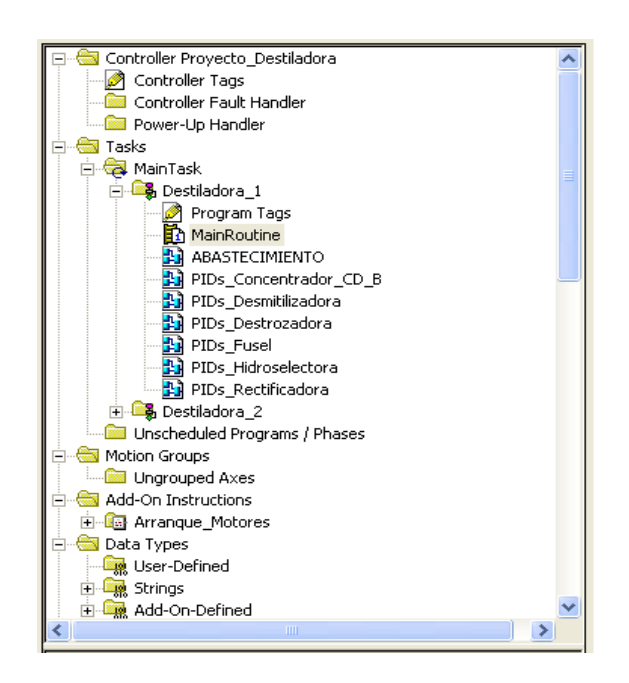

**Controller Organizer** 

**Figura 2.24** 

Como podemos ver en la figura el proyecto se agrupa en tareas las mismas contienen a los programas y estos a su vez a las rutinas.

Para programas extensos se puede calendarizar diferentes partes del proceso en diferentes tiempos. Una tarea es usada calendarizar la ejecución de programas, además una tarea puede ser calendarizada para correr continuamente, periódicamente, o cuando se dispara un evento especifico. Pude haber 32 tareas en el controlador, conteniendo cada tarea hasta un máximo de 32 programas.

Una rutina puede programarse en cualquiera de los siguientes lenguajes IEC: FBD, SFC, LD o ST.

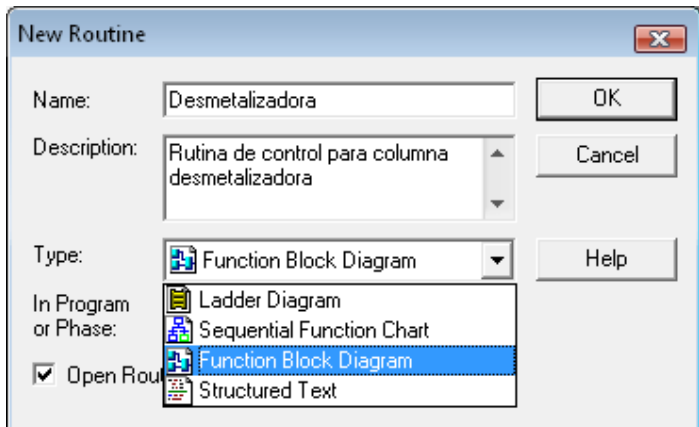

**Ventana de creación de una rutina** 

**Figura 2.25** 

El Controller Organizer permite navegar rápidamente por todas las rutinas creadas y ejecutar funciones tales como:

- Abrir, Borrar (Eliminar)/Limpiar rutinas.
- Cambiar las propiedades de una rutina (nombre, descripción).
- Agrupar secciones
- Copiar, pegar rutinas.
- Verificar rutinas, esto es que permite detectar errores y ver advertencias, es conveniente realizar esta acción cada vez que se concluye de hacer la lógica de control.
- Abrir, Cerrar, minimizar/maximizar, definir tamaño de la ventana de la rutina.
- Referencias cruzadas.

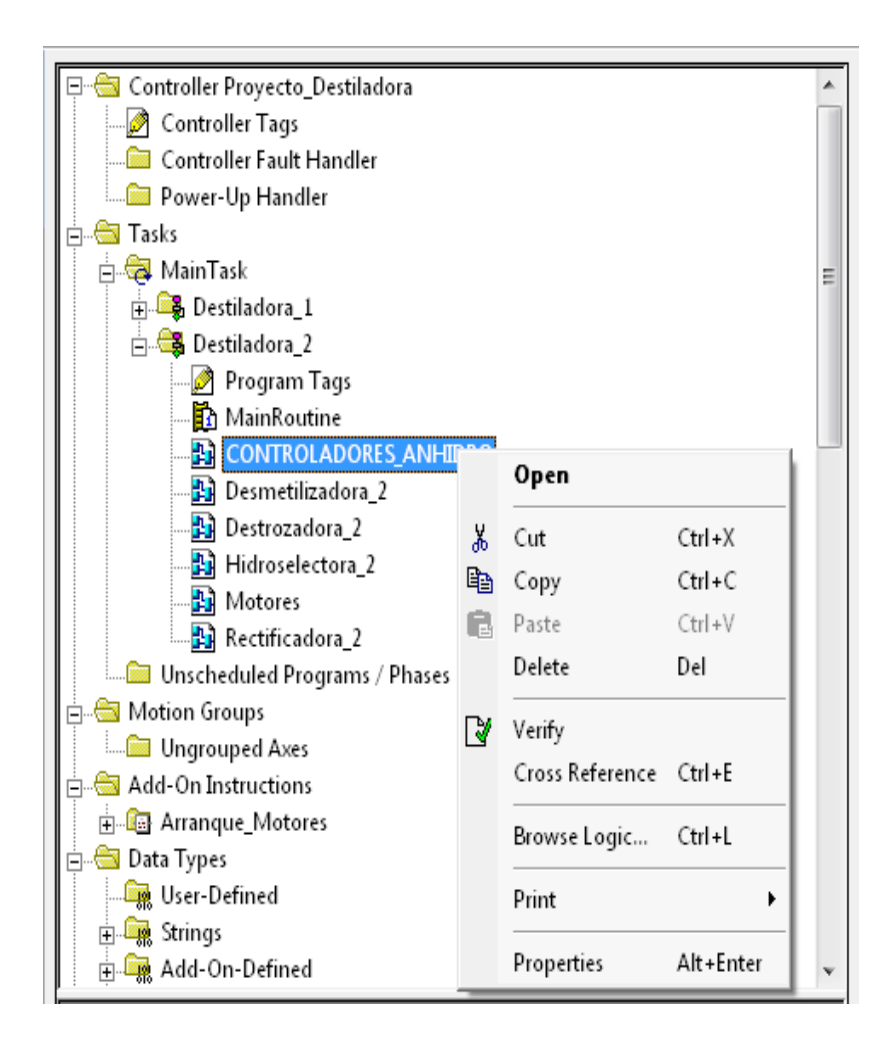

### **Funciones del Controller Organizer**

**Figura 2.26** 

### **Condiciones de programación**

Antes de transferir un proyecto, es preciso verificar que la versión del sistema ejecutivo del PAC corresponda con la versión de RSLogix con la que se está trabajando. Cuando un PAC sale de fábrica este viene por lo general con un sistema ejecutivo o "firmware" actualizado para el software de programación, pero es muy importante asegurarse de que este archivo ejecutable sea el correcto para asegurar un perfecto desempeño del programa. RSLogix provee una herramienta de fácil uso para este fin, el *ControlFLASH.*

ControlFLASH permite actualizar el firmware en una amplia variedad de módulos de los autómatas de Allen Bradley. Una vez instalado el programa en el panel de programación (PC), el ControlFLASH le guiará a través de las etapas del proceso. Sólo tendrá que hacer clic en unas opciones de menú muy intuitivas para descargar fácilmente la versión más reciente del firmware de la tarjeta deseada.

**Pasos principales.-** El proceso se compone de cinco pasos principales:

*Paso 1.-* Seleccionar el dispositivo el cual se desea cambiar el firmware.

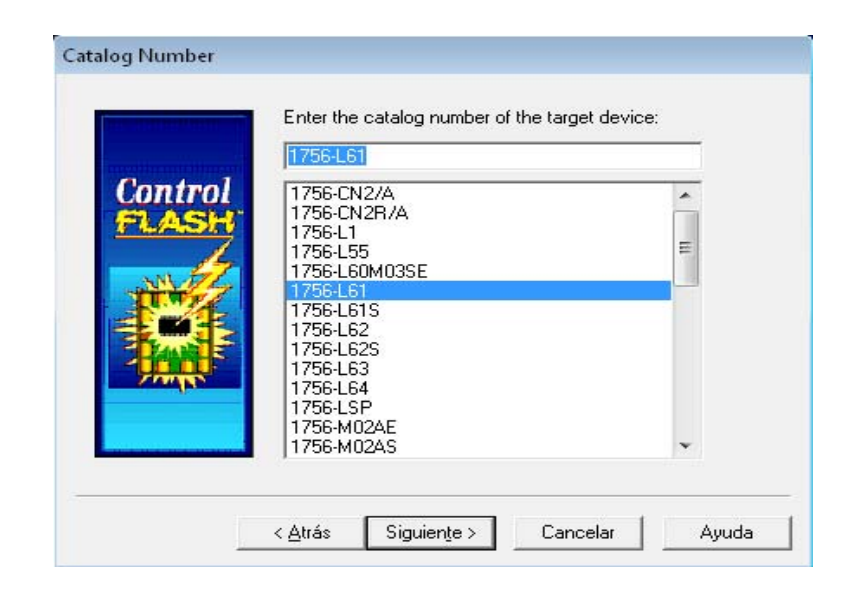

**Paso 1 ControlFLASH** 

**Figura 2.27** 

*Paso 2*.- Configurar los parámetros de la red.

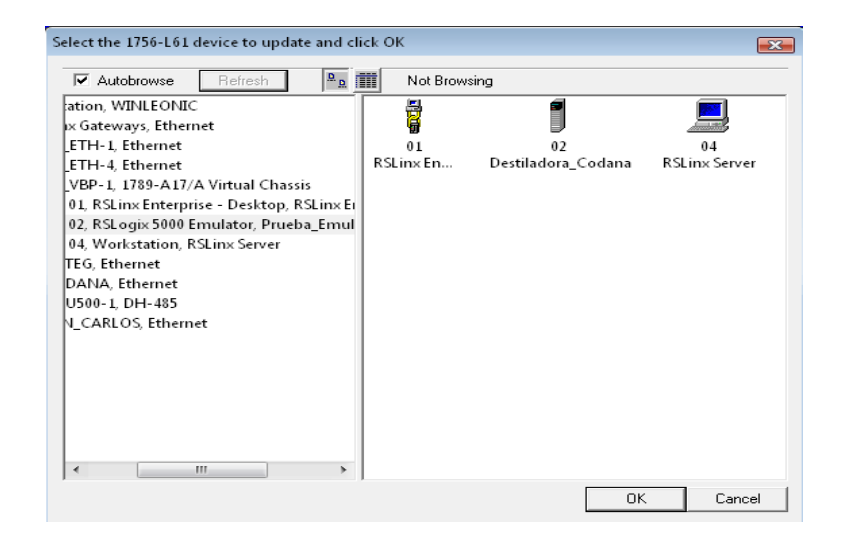

**Paso 2 ControlFLASH** 

**Figura 2.28** 

*Paso 3*.- Seleccionar el archivo de la revisión de firmware que se necesita cargar al dispositivo.

**Redes de comunicación para Programar.-** Los PAC's ControlLogix tienen en su panel frontal el puerto de comunicación serial RS-232 por el cual nos podemos conectar al computador mediante el protocolo DF1 que se encuentra en la suite de protocolos del RSLinx. Además si se tiene una tarjeta de comunicación Ethernet, como es el caso de nuestro proyecto, desde ahí podemos comunicarnos para monitorear y realizar cambios en el programa del PAC. Se debe tener en cuenta que si se lo hace mediante una tarjeta de comunicación primero se tiene que apuntar a la tarjeta y luego seleccionar el controlador.

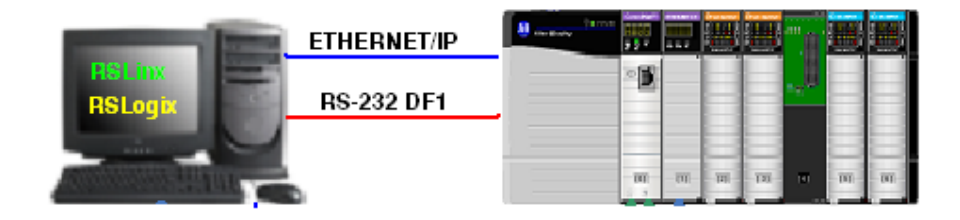

**Redes para Programación del PAC. Figura 2.29** 

#### **2.2.3 Tipos De Lenguaje Utilizado En La Programación.**

En nuestro proyecto las rutinas fueron desarrolladas con el lenguaje FBD (Diagrama de bloques de funciones), ya que estas nos permiten una mejor visualización del proceso. Se desarrollo una rutina por cada columna de la planta de destilación:

- Destrozadora.
- Hidroselectora.
- Rectificadora.
- Desmetalizadora.
- Arranque de Bombas.

# **2.2.4 Configuración De Tarjeta De Comunicación Ethernet 1756**

### **ENBT/A para el PAC ControlLogix 5561.**

La tarjeta de comunicación 1756-ENBT/A que se muestra a continuación proporciona el enlace para una red Ethernet entre controladores ControlLogix y otros dispositivos conectados a la red, admite tanto la transmisión de mensajes en tiempo real de E/S como el intercambio de mensajes. Los módulos 1756-ENBT/A se encuentran dentro de una carcasa estándar, de anchura única que ocupa un slot en un Chasis de la familia ControlLogix. El módulo puede intercambiarse bajo tensión, así como conectarse a cualquier slot del Chasis que se encuentre disponible.

Entre alguna de las características que ofrece este modulo de comunicación están:

- Controla E/S mediante una red EtherNet/IP.
- Actúa como adaptador para E/S distribuidos en vínculos EtherNet/IP remotos.
- Conecta en puente vínculos EtherNet/IP para encaminar mensajes a dispositivos de otras redes.
- Velocidad de comunicación de 10/100 MBPS.
- Soporta un máximo de 64 conexiones TCP/IP.

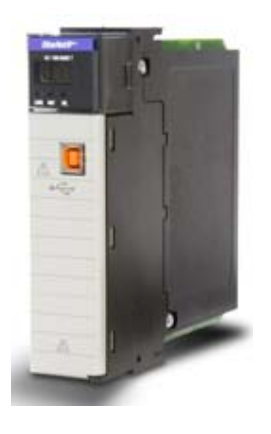

**Tarjeta 1756-ENBT/A Figura 2.30** 

Luego de instalar y alimentar la tarjeta se procede a designarle una dirección IP si es que la tarjeta es nueva, esto se lo hace usando el software BOOTP/DHCP Server. En la figura 2.31 se muestra la ventana principal de esta herramienta donde se visualiza la MAC Address de los dispositivos Ethernet conectados a la red, y se procede a asignar una dirección IP al modulo deseado.

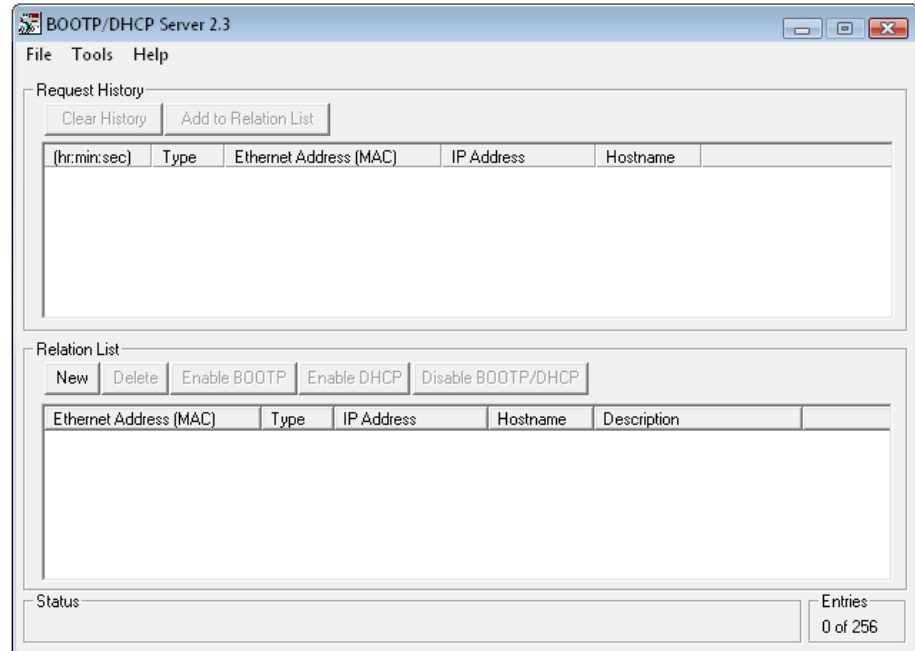

### **BOOTP/DHCP Server Figura 2.31**

La configuración de la tarjeta se la realiza con el RSLogix 5000, dando clic derecho en el icono que representa la tarjeta de comunicación Ethernet en el controller organizer, se escoge la opción propiedades para acceder a la ventana de configuración de la tarjeta. Esta ventana nos permite cambiar la dirección IP, asignarle un nombre, descripción, la revisión del firmware, etc. En la figura 2.32 se muestra la ventana de configuración de la tarjeta Ethernet.

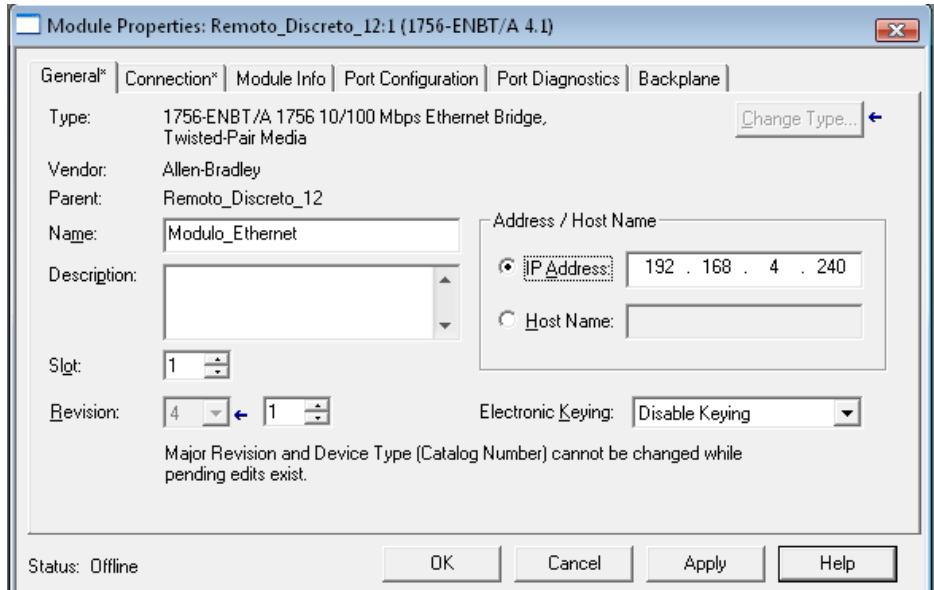

### **Ventana de configuración de la tarjeta Ethernet Figura 2.32**

## **2.3 Detalle del sistema de comunicación requerido en la automatización del Proceso.**

Los sistemas de comunicación industrial son mecanismos de intercambio de datos distribuidos en una organización industrial.

El intercambio en tiempo real de datos entre el controlador y los dispositivos conectados a la red exige eficiencia, rapidez, y de bajo costo temporal, además requieren una acotación determinista máxima de sus tiempos de ejecución.

El objetivo primario del sistema de comunicación industrial es el de proporcionar el intercambio de información (de control) entre dispositivos remotos; este intercambio de información puede realizarse en base a distintas tecnologías:

- Comunicación punto a punto analógica.
- Comunicación punto a punto digital.
- Comunicación punto punto híbrida.
- Comunicación digital con bus de campo.
- Las tecnologías avanzadas admiten obtener prestaciones adicionales.

Los usuarios en la actualidad requieren de las redes de comunicación:

- Reducción de la programación, evitando la programación de nodos existentes al añadir nuevos nodos.
- Aumentar las prestaciones del sistema, esto implica determinismo y efectividad del ancho de banda.
- Reducción del cableado de control, programación y diagnosis sobre la misma red.
- Soluciones escalables, añadiendo o eliminando dispositivos sin influir en otros dispositivos del sistema.
- Reducción de los tiempos de paro, teniendo diagnósticos de los dispositivos e información predictiva.

Debido a las exigencias y requerimientos de este proyecto, además de el ambiente de la planta de destilación y los niveles de seguridad que esta implica se decidió implementar una arquitectura basada en la topología Productor-Consumidor, que no es más que cada entidad produce información que adquieren los consumidores, además esta red debería ser determinista, y poder implementarse en redundancia. Por ello se implemento la red ControlNet, que posee las características mencionadas anteriormente y otras que las detallaremos más adelante en este mismo capítulo.

ControlNet es un protocolo de red abierto para aplicaciones de automatismos industriales, también es conocido como bus de campo. ControlNet fue mantenido en un principio por ControlNet Internacional, pero en 2008 el soporte y administración de ControlNet fue transferido a ODVA, que administra actualmente todos los protocolos de la familia Common Industrial Protocol.

ControlNet define una única capa física basada en cable coaxial RG-6 con conectores BNC. Las características que distinguen a ControlNet de otros buses de campo incluyen el soporte incorporado para cables totalmente redundantes y el hecho de que toda comunicación en ControlNet es estrictamente planificada y altamente determinista.

La capa física está basada en un código Manchester a 5 Mbps. La capa de aplicación de ControlNet está basada en la capa CIP que también se utiliza en DeviceNet y EtherNet/IP.

El sistema planificado de mensajes de ControlNet requiere que el diseño del medio sea robusto y su mantenimiento meticuloso.

ControlNet una red abierta, tecnológicamente avanzada que ofrece una serie de funciones. ControlNet proporciona ancho de banda para E/S, enclavamiento en tiempo real, mensajes entre dispositivos similares y programación en el mismo vínculo.

Su naturaleza determinista ayuda a asegurar el envío de los datos. Su rendimiento repetible no cambia cuando se añaden o eliminan dispositivos de la red. La red ControlNet está diseñada para aumentar la productividad durante la transmisión de información de aplicaciones con tiempos críticos, proporcionando la automatización del proceso y de la fabricación. Este tipo de red proporciona control y servicios de mensajes en tiempo real para comunicación entre dispositivos similares. ControlNet proporciona el vínculo entre el controlador y los dispositivos de E/S, los variadores, las interfaces de operador, los PC, etc., y también combina las capacidades de redes existentes tales como DH+™ y la red de E/S remotas.

La red ControlNet soporta una variedad de topologías incluyendo trunkline/dropline, estrella, árbol, y anillo, con un máximo de 99 nodos en cualquier configuración de la red.

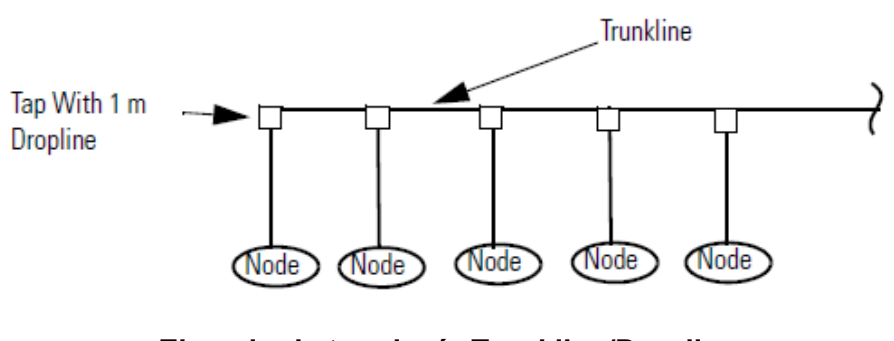

**Ejemplo de topología Trunkline/Dropline Figura 2.33** 

En una red ControlNet, la máxima distancia depende del número de nodos conectados, Se pueden usar repetidores para añadir más nodos o a su vez ganar más distancia, para lo cual se usa la formula que se muestra en la figura 2.34 y determinar si se necesita repetidores.

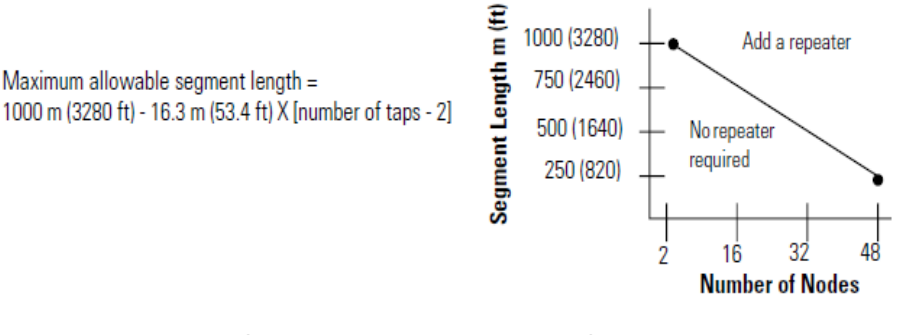

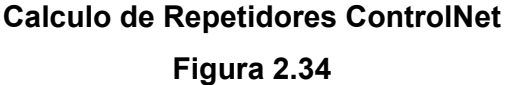

**2.3.1 Descripción y características de los Módulos de Comunicación 1756-CNBR/E, 1756-CN2R/A, 1794- ACN15/C para la elaboración de redes remotas ControlNet.** 

Para el diseño y la implementación de la red de comunicación usada en este proyecto se escogieron los módulos de comunicaciones que más se adecuaban a los requerimientos.

Los módulos de comunicaciones ControlLogix pueden usarse en comunicaciones entre dispositivos ControlLogix y también de otras familias de Allen Bradley. Estos módulos de comunicaciones también pueden usarse para la expansión de E/S a un chasis de E/S remoto ControlLogix adicional.

Los módulos de comunicación 1756-CNBR/E son los que proporcionan la redundancia de la red y enclavamiento de seguridad entre los controladores de ControlLogix en una red ControlNet y están ubicados en el segundo slot de los chasis. Con una velocidad de 5Mbps soportan hasta 64 conexiones por módulo. Estos módulos tienen dos puertos ControlNet BNC (para la redundancia en red) y un puerto ControlNet RJ45.

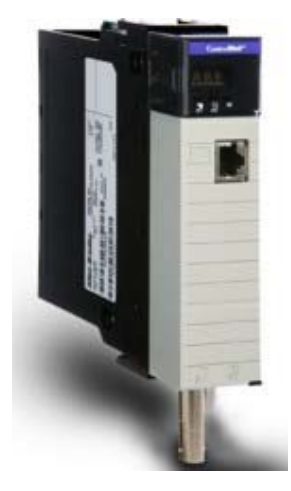

**Módulo de comunicación 1756-CNBR/E** 

**Figura 2.35** 

Además de estos módulos, también se encuentran instalados un módulo 1756-CN2R/A y 1794-ACNR15. En la red de comunicación implementada módulo 1756-CN2R/A es quien hace posible el intercambio de datos con el chasis remoto donde se encuentran las tarjetas de entradas y salidas discretas. Este modulo tiene una velocidad de transmisión de 5Mbps y permite un máximo de 90 conexiones. En su parte frontal se encuentra un puerto USB 1.1 el mismo que sirve para configuración del modulo, además posee dos puertos ControlNet BNC (para la redundancia en red) y un puerto ControlNet RJ45. En la figura 2.36 se muestra el modulo de comunicación 1756-CN2R/A.

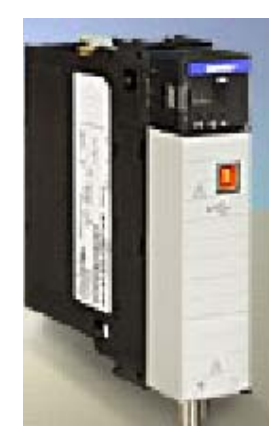

**Módulo de comunicación 1756-CN2R/A Figura 2.36** 

El modulo 1794-ACNR15 es el interface entre los módulos FlexLogix de entradas y salidas analógicas los cuales pueden ser hasta un máximo de ocho. Con una velocidad de 5Mbps transmite mensajes punto a punto bajo la topología productor/consumidor de ControlLogix.

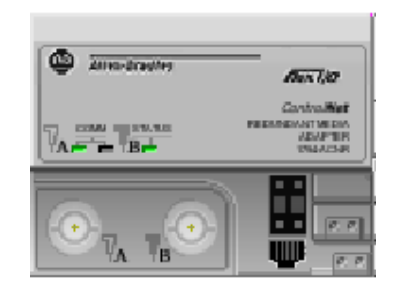

**Módulo de comunicación 1794-ACNR15 Figura 2.37** 

## **2.3.2 Configuración del ControlLogix para una red remota ControlNet.**

La configuración de los controladores ControlLogix se la realiza usando el software de programación, de un modo sencillo muy parecido a lo que vimos cuando se declaraban las tarjetas de entradas/salidas. Solo basta con declarar el tipo y modelo de tarjeta de comunicación que se va a utilizar como lo hemos estudiado se pueden utilizar varios tipos de tarjetas para la implementación de una red ControlNet.

- En el Controller Organizer ubicamos el chasis y el slot correspondiente a la tarjeta de comunicación que deseamos declarar.
- Se da clic derecho y en la ventana se selecciona Nuevo Modulo, a continuación se despliega el sub menú Comunicaciones en el cual se debe seleccionar la tarjeta.
- Una vez seleccionada la tarjeta se la configura de acuerdo a los requerimientos del proyecto como: nombre de la tarjeta, numero del nodo que forman en la red y la revisión de la tarjeta.

#### **2.3.3 Descripción de la Red ControlNet**

La red ControlNet en este proyecto consta de un cabezal en donde se encuentran los controladores redundantes y dos estaciones de entradas y salidas remotas cada chasis tiene un modulo de comunicación 1756-CNBR/E. El backplane remoto de entradas y salidas analógicas es de la familia

FlexLogix, estos módulos se comunican con los controladores con el modulo adaptador ControlNet 1794- ACNR15 y están ubicados junto a la planta de destilación a 20m de la cabina de control en donde se encuentra el panel que tiene los chasis de los controladores, mientras que el Chasis de entradas y salidas discretas esta en un panel ubicado en el cuarto de control de motores (CCM) a 40 mt de la cabina de control y se añaden a la red mediante el modulo 1756-CN2R/15.

A continuación se muestra la figura de la red ControlNet implementada en la planta de destilación de alcohol en CODANA.S.A

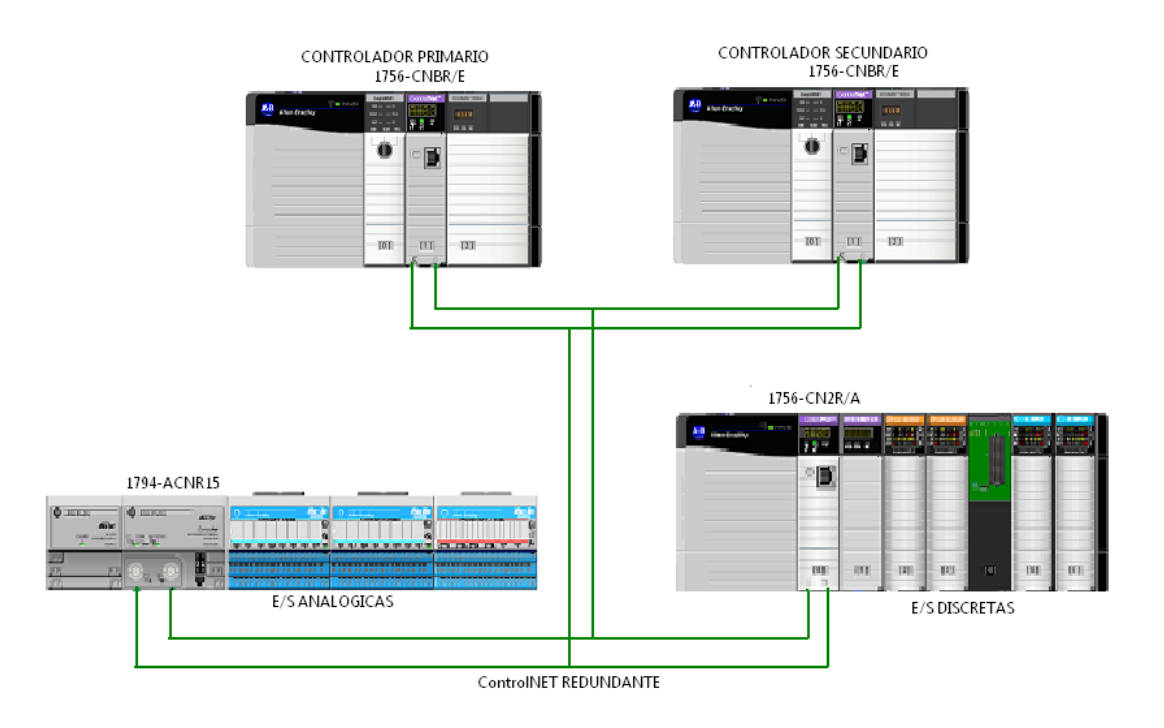

### **Red ControlNet Redundante Figura 2.38**

.

El vínculo físico entre los chasis, backplane (I/O remotos) y los chasis de los controladores es un cable coaxial RG-6, Un conector de cable BNC conecta las secciones de cable troncal a las tomas, esto produce un nodo en la red.

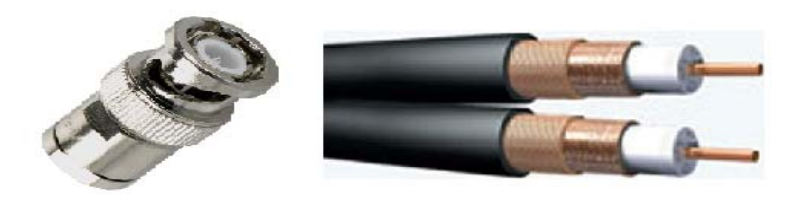

**Cables y conectores usados en el Sistema Figura 2.39** 

# **CAPITULO 3**

# **3. DESCRIPCION DE MONITOREO DEL PROCESO PARA LA DESTILACION DE ALCOHOL Y COMUNICACIÓN DEL SISTEMA.**

El monitoreo del proceso de destilación de alcohol juega un papel muy importante ya que debe ser de fácil manejo para el operador y que este pueda acceder de manera rápida a las ventanas donde se muestra los parámetros más críticos del proceso. En este proyecto se necesitó un SCADA que se adapte a las necesidades descritas anteriormente, además que el HMI sea compatible con el PAC.

Un SCADA es un sistema basado en computadores que permite supervisar y controlar a distancia un proceso de cualquier tipo en tiempo real. Basado en la información que el sistema recibe de los diversos equipos instalados, el operador puede tomar la decisión de realizar una acción de control sobre el proceso.

El proceso de destilación de alcohol necesita un sistema SCADA ya que el proceso tiene las siguientes características:

- a) El número de variables del proceso que se necesita monitorear es alto.
- b) La información del proceso se necesita en el momento en que los cambios se producen en el mismo, o en otras palabras, la información se requiere en tiempo real.
- c) La necesidad de optimizar y facilitar las operaciones de la planta, así como la toma de decisiones, tanto gerenciales como operativas.
- d) Los beneficios obtenidos en el proceso justifican la inversión en un sistema SCADA. Estos beneficios pueden reflejarse como aumento de la efectividad de la producción, de los niveles de seguridad, etc.
- e) La complejidad y velocidad del proceso permiten que la mayoría de las acciones de control sean iniciadas por un operador. En caso contrario, se requerirá de un Sistema de Control Automático, el cual lo puede constituir un Sistema de Control Distribuido, PLC's, Controladores a Lazo Cerrado o una combinación de ellos.

#### **3.1 Descripción Del Programa De Visualización Intouch 10.0**

El software de visualización para industrias InTouch 10.0 es un interface Hombre-Máquina (HMI) que muestra una representación grafica del ambiente de planta. Las herramientas, materiales, y procesos usados aparecen como elementos visuales en una aplicación HMI de Windows. Los operadores pueden interactuar con el interfaz de aplicación grafica para monitorear y administrar el proceso.

Quien administra las aplicaciones es el InTouch Application Manager, esta herramienta permite crear, borrar, modificar las aplicaciones de InTouch, muestra una lista de todas las aplicaciones.

El InTouch Application Manager muestra una lista de todas las aplicaciones de InTouch donde se selecciona la aplicación que se desea abrir con el WindowMaker o el WindowViewer.

El WindowMaker de InTouch es el software donde se crea el interfaz grafico entre el operador y el proceso, permitiendo elaborar ventanas como paneles conteniendo elementos visuales desde los más básicos como rectángulos, círculos, líneas, texto, y objetos predefinidos como válvulas, tanques, que están en un wizard de gráficos, este wizard es una herramienta adicional de InTouch. Todos estos objetos pueden ser animados, es decir cambiar su apariencia como color, tamaño, además el movimiento de los objetos puede ser configurado, también se puede configurar

objetos como displays para mostrar y escribir datos hacia el proceso.

El WindowViewer es el software provee el ambiente Run-Time para aplicaciones de InTouch. En base a los requisitos operacionales podemos configurar los menús y comandos disponibles para los operadores.

| InTouch - Application Manager - [d:\recuperado\ogct\tesis2\aplicaion_tesis]<br>$\begin{array}{ c c c c }\hline \multicolumn{1}{ c }{\textbf{}} & \multicolumn{1}{ c }{\textbf{}}\hline \multicolumn{1}{ c }{\textbf{}}\hline \multicolumn{1}{ c }{\textbf{}}\hline \multicolumn{1}{ c }{\textbf{}}\hline \multicolumn{1}{ c }{\textbf{}}\hline \multicolumn{1}{ c }{\textbf{}}\hline \multicolumn{1}{ c }{\textbf{}}\hline \multicolumn{1}{ c }{\textbf{}}\hline \multicolumn{1}{ c }{\textbf{}}\hline \multicolumn{1}{ c }{\textbf{$ |                              |                   |         |                    |       |               |                                          |
|----------------------------------------------------------------------------------------------------|------------------------------|-------------------|---------|--------------------|-------|---------------|------------------------------------------|
| Eile<br>View                                                                                                    | Tools<br>Help                |                   |         |                    |       |               |                                          |
|                                                                                                    | B,<br>$\mathbf{X}$<br>ত<br>Þ | 扁<br>۰            |         | 西                  |       |               |                                          |
| Name                                                                                                    | Path                         | <b>Resolution</b> | Version | Application        | Appli | Date Modified | Description                              |
| <b>Codana</b>                                                                                                    | d:\recuperado\ogct\tesis     | $1366 \times 768$ | 10.0    | <b>Stand Alone</b> | 13584 | 27/01/2009    | Automatizacion Fase II                   |
| $\leftarrow$                                                                                                    |                              |                   | m.      |                    |       |               | $\blacktriangleright$                    |
| Codana - Automatizacion Fase II                                                                                                    |                              |                   |         |                    |       |               | $\blacktriangle$<br>$\blacktriangledown$ |
| Ready                                                                                                    |                              |                   |         |                    |       |               | и                                        |

**InTouch Application Manager** 

**Figura 3.1** 

## **3.1.1 Beneficios Que Brinda La Automatización Utilizando Intouch 10.0.**

El HMI InTouch 10.0 es un software abierto y flexible lo que facilita el funcionamiento con la gran mayoría de controladores y dispositivos de campo utilizados para la automatización industrial.

El componente de visualización del InTouch, es un generador de aplicaciones HMI gráfico, orientado a objetos, de 32 bits y basado en Windows para la automatización industrial, el control de proceso y el monitoreo de supervisión. InTouch permite una sola visualización integrada en tiempo real de todos los recursos de control e información en un ambiente de fábrica. En una sola pantalla, el operador puede ver los interruptores, calibradores y medidores que indican la condición del proceso de producción. Y, lo que es más, ofrece una conectividad estándar abierta a la selección de dispositivos de entradas y salidas más amplias en el área de producción de la planta, una característica que le permite comunicarse con la mayoría de equipos usados en la automatización industrial de procesos.

Ya establecido como el HMI preferido de la industria y utilizado en más de un tercio de las plantas del mundo, el software InTouch 10.0 de Wonderware eleva el estándar de excelencia con un conjunto de características y capacidades, que incluyen:

- Versatilidad y facilidad de uso, desarrollo multi-usuario y entorno editable para la productividad de ingeniería colaborativa.
- Librería completa de impresionantes símbolos gráficos y cubiertas pre-construidas para preservar los esfuerzos de ingeniería a través de la re-utilización y la estandarización.
- El poder y la flexibilidad sin precedentes, con capacidades de animación gráfica e scripting integrales, permite a los ingenieros de software así como también a los no programadores y principiantes adaptar rápidamente funciones de aplicaciones.
- Increíble escalabilidad de un simple nodo HMI a soluciones de supervisión en toda la empresa.
- Características incorporadas para el manejo y visualización consistente de la calidad de datos.
- Compatibilidad reversa completa con aplicaciones existentes de software InTouch.
- Características operacionales que proveen visualización clara, ordenada y precisa mientras se expande enormemente la cantidad de información disponible.
- Posibilidad de crear paneles de alarma, que exigen la presencia del operador para reconocer una parada o situación de alarma, con registro de incidencias.
- Generación de históricos de señal de planta, que pueden ser volcados para su proceso sobre una hoja de cálculo.
- Ejecución de programas, que modifican la ley de control, o incluso el programa total sobre el autómata, bajo ciertas condiciones.
- Posibilidad de programación numérica, que permite realizar cálculos aritméticos de elevada resolución sobre la CPU del ordenador, y no sobre la del autómata el cual es menos especializado para este tipo de cálculos, etc.

La capacidad de visualización de InTouch se extiende actualmente al Internet/Intranets. El personal administrativo y de producción puede ver información de la fábrica en tiempo real desde su escritorio o desde sus oficinas centrales. Lo anterior significa que los usuarios pueden darle seguimiento a las operaciones, el uso de equipo, los índices de producción y más desde todas sus ubicaciones remotas vía Internet. Además de visualizar datos desde diferentes puntos dentro de cada planta y verlos en la pantalla del computador en una variedad de formas: gráficas, tablas y gráficos de proceso. En conclusión el InTouch les permite a los usuarios y operadores recuperar información desde múltiples sitios, "en vivo" y simultáneamente.

### **3.1.2 Condiciones Para El Buen Funcionamiento Del Sistema.**

El InTouch 10.0 necesita requerimientos tanto de software como de hardware para su correcta instalación y funcionamiento, a continuación se detalla los requisitos que debe cumplir la PC donde se desea desarrollar y/o visualizar la aplicación:

### **Requerimientos de Hardware:**

- Computadora con procesador de 1.2 GHz.
- Memoria RAM de 512 MB como mínimo.
- Al menos 4GB disponibles de disco duro.
- Resolución de monitor mínima de 1024 x 768.
- Dispositivos periféricos, Mouse, teclado, impresora.
- Tarjeta de Red instalada si se requiere comunicación TCP/IP.

### **Requerimientos de Software:**

A continuación se muestra una tabla de los sistemas operativos que son compatibles con InTouch 10.0.

- Windows Vista Enterprise.
- Windows Vista Business.
- Windows Vista Ultimate.
- Windows 2003 Server Standard con SP2.
- Windows 2003 Server Enterprise con SP2.
- Windows XP Professional con SP2.
#### **Licencias del Software InTouch 10.0.**

Después de haber instalado correctamente el software InTouch y sus componentes se requiere la instalación de licencias para poder iniciar el ambiente de desarrollo WindowMaker o el WindowViewer. Estas licencias son conocidas como llave de hardware (hardware key) y llave de software (software key).

La llave de Software es un archivo de licencia WWSUITE.LIC se distribuye en un disquete. Debe instalar el archivo de licencia con el FactorySuite 2000 Utilidad de licencia. Esta utilidad también puede ser usada para ver los detalles del archivo de licencia.

| License Utility - LicView<br>$\blacksquare$  |                             |                                              |
|----------------------------------------------|-----------------------------|----------------------------------------------|
| Options<br>File<br>Search Components<br>Help |                             |                                              |
| X<br>Ô<br>具<br>þ<br>R<br>?                   |                             |                                              |
| Searched Machi                               | Co<br><b>Component Name</b> | Location (Domain \\Computer\Path)            |
| - OSCAR<br>Ė                                 | Demo - Development St       | OSCAR \\OSCAR\C:\Archivos de programa\Archiv |
| $\Box$ \\OSCAF<br>Ėŀ                         | FSA2 Development Editi      | OSCAR \\OSCAR\C:\Archivos de programa\Archiv |
| ] C:\Ai                                      |                             |                                              |
|                                              |                             |                                              |
|                                              |                             |                                              |
|                                              |                             |                                              |
|                                              | Ш<br>J.                     |                                              |
| Ready                                        |                             | <b>NUM</b>                                   |

**License Utility** 

**Figura 3.2** 

La hardware key debe ser insertada en un puerto USB de la computadora, anteriormente esta llave era conectada en el puerto paralelo.

Si una de las dos llaves no está instalada en los sitios especificados, entonces la computadora mostrará un mensaje de precaución y el acceso al programa de control será negado.

Existe una variedad importante de licencias para el InTouch, y estas se seleccionan de acuerdo a los requerimientos del HMI, el costo de estas varía de acuerdo dos factores: el número de señales que maneje el sistema y estas pueden ir de 60 a 60000 señales y el otro factor es si la licencia es requerida para desarrollo (WindowMaker) o solo para ejecución de un sistema (WindowViewer).

#### **3.1.3 Descripción de La Interface Utilizada en el Sistema.**

En el desarrollo de un Scada, se podría considerar como la parte más importante el enlace del hardware (ControlLogix) y el HMI (InTouch) para el intercambio de datos entre ellos. En esta sección se estudiara el DASABCIP 3.5 que es driver desarrollado por Wonderware que permite la conectividad entre el InTouch y el PAC.

#### **Driver DASABCIP 3.5**

El DAServer ABCIP de Wonderware es una aplicación de 32 bits de Microsoft® Windows® programa diseñado para proporcionar conectividad directa e indirecta con las familias de controladores de Allen Bradley: ControlLogix, CompactLogix, FlexLogix, PLC-5, SLC 500, y MicroLogix. Actuando como un servidor de protocolos de comunicaciones, el DAServer ABCIP, permite a programas de aplicación de Windows acceder a datos de PLC Allen Bradley que están conectados a una red Ethernet o indirectamente accesible usando como Gateway un ControlLogix en redes ControlNet, Data Highway Plus (DH +), o de una red Data Highway 485 (DH-485).

El DAServer ABCIP (Data Access Server) se comunica con los clientes y los PLC utilizando diferentes protocolos de comunicación. El DAServer utiliza protocolos de aplicación como OPC, DDE, y SuiteLink para comunicarse con los clientes. El DAServer utiliza el PROTOCOLO INDUSTRIAL COMUN (CIP) para comunicarse con todos los controladores

de la familia Logix. Para los controladores que no pertenecen a la familia Logix usa el protocolo llamado PCCC que es el acrónimo de Comandos de Comunicaciones de Controladores Programables. Este DAServer es compatible con el OPC Data Access (DA) 2.05. A continuación una breve explicación de los protocolos manejados por el DASABCIP.

#### **Protocolo OPC.**

El OPC (OLE for Process Control) es un estándar de comunicación en el campo del control y supervisión de procesos. Este estándar permite que diferentes fuentes (Servidores de OPC) envíen datos a un mismo Cliente OPC, al que a su vez podrán conectarse diferentes programas compatibles con dicho estándar. De este modo se elimina la necesidad de que todos los programas cuenten con drivers para dialogar con múltiples fuentes de datos, basta que tengan un driver OPC. OPC fue desarrollado para estandarizar los sistemas propietarios de Drivers de Control y Automatización de redes industriales y Buses de Campo de múltiples fabricantes, generando así, interoperabilidad entre estos sistemas. Una característica especial es que el OPC está orientado al Monitoreo de datos, Historial de Datos y sistemas de seguridad en una arquitectura típica de control comunicacional. OPC, es un mecanismo estándar de comunicación, que interconecta en forma libre, numerosas fuentes de datos donde se incluyen dispositivos de planta en la fábrica. Su arquitectura, de comunicación abierta, se concentra en el acceso a datos y no en el tipo de datos. Por eso es denominado en forma más específica OPC-DA (OPC Acceso a Datos).

#### **SuiteLink**

Este protocolo se basa en el TCP / IP y está diseñado específicamente para satisfacer las necesidades industriales, tales como la integridad de datos de alto rendimiento, y de diagnóstico. SuiteLink proporciona las siguientes características:

- Valor de calidad de tiempo (VTQ) coloca un sello de tiempo y el indicador de calidad en todos los los valores de los datos entregados a los clientes de VTQ consciente.
- Diagnóstico amplio de la producción de datos, la carga de servidores, ordenadores el consumo de recursos, y la red de transporte sean accesibles a través de

monitorear el desempeño del sistema operativo. Esta característica es fundamental para la operación y mantenimiento de redes industriales distribuidas.

 El protocolo de transporte de la red es el TCP / IP utilizando el estándar de Microsoft Interfaz WinSock.

#### **Protocolo DDE**

DDE es un protocolo de comunicaciones desarrollado por Microsoft para permitir que aplicaciones en el entorno de Windows puedan enviar o recibir datos e instrucciones entre sí. Este protocolo implementa una relación cliente / servidor entre dos aplicaciones que se ejecutan simultáneamente. La aplicación de servidor proporciona los datos y acepta peticiones de cualquier otra solicitud de interesados en sus datos. Solicitud de aplicaciones se denominan clientes. Algunas aplicaciones, tales como InTouch y Microsoft Excel pueden ser simultáneamente un cliente y un servidor.

#### **Protocolo CIP**

El protocolo industrial común (CIP) es un protocolo común de capa de aplicación utilizado por EtherNet / IP, ControlNet y DeviceNet. Esencialmente, las distintas redes definen sus respectivas especificaciones de protocolo en la parte de enlace de datos y la capa física. En el nivel superior, todos ellos presentan los datos con el mismo formato es decir con el formato CIP.

Por su diseño, las comunicaciones CIP se basa en el modelo productor / consumidor, en el que un nodo de productores transmite un paquete de datos con un identificador único para todos los nodos consumidores coincidentes con el identificador reciban los datos. Este tipo de configuración facilita la multidifusión de datos y la existencia de múltiples maestros en la misma red.

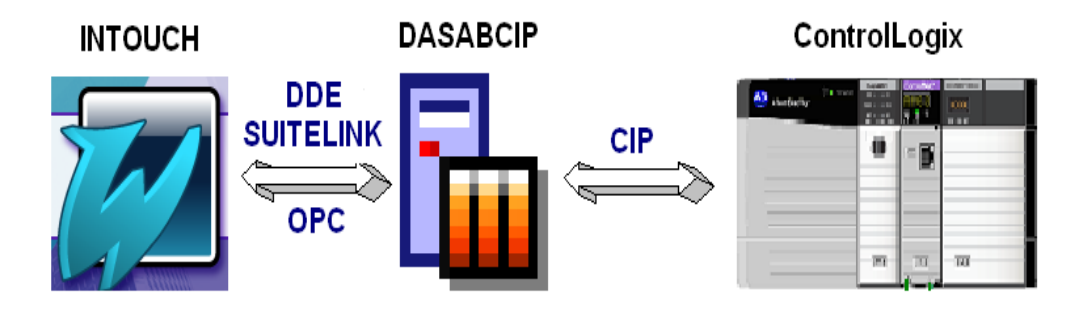

**Esquema de flujo de datos con DASABCIP Figura 3.3** 

#### **3.1.4 Diseño De Las Pantallas De Visualización.**

Básicamente la función de un HMI es proporcionar información clara y precisa en tiempo real del proceso para que el operador pueda visualizar de forma fácil los parámetros y datos y así poder tomar decisiones oportunas como abrir una válvula, apagar una bomba, etc. Entonces la mejor forma de lograrlo es que las ventanas del HMI sean un reflejo de la planta y del proceso en ejecución.

Como ya lo hemos mencionado, el WindowMaker de InTouch es el ambiente de desarrollo del sistema de visualización, permitiendo crear, configurar, graficar las pantallas del HMI. El WindowMaker tiene una librería completa de gráficos llamada Symbol Factory, donde encontraremos desde un simple botón hasta una prensa hidráulica, esta librería es una herramienta adicional que se elige al momento de la instalación de InTouch. Para acceder a esta librería nos ubicamos en la barra de menú y damos clic en el icono de wizards, y elegimos el Symbol Factory.

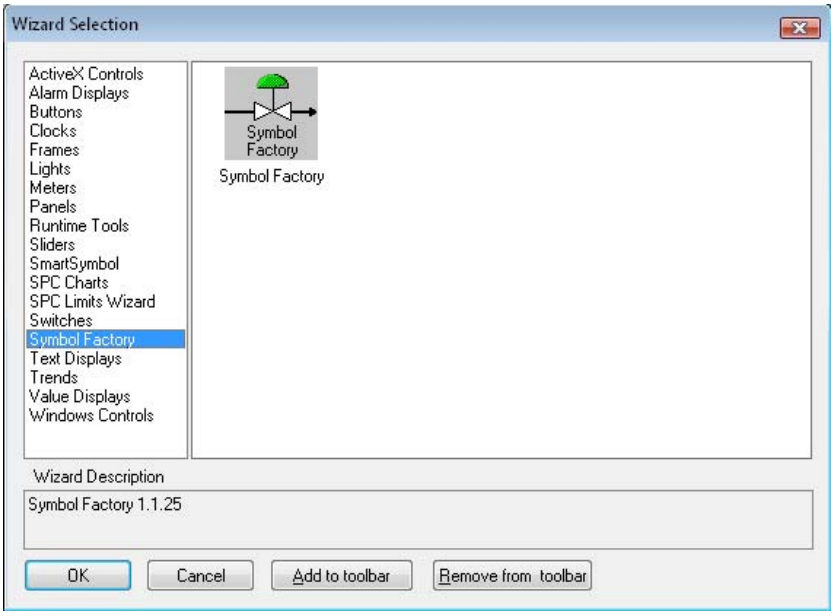

**Symbol Factory** 

**Figura 3.4** 

InTouch incorpora funciones que aumentan su rendimiento, de las cuales hemos hecho uso para el desarrollo del proyecto, entre las más importantes tenemos:

**Gráficos orientados a objetos***.* Los objetos y grupos de objetos pueden moverse, redimensionarse y animarse de forma más rápida y sencilla que los gráficos de mapa de bits. Las potentes herramientas de desarrollo orientadas a objetos, facilitan dibujar, organizar, alinear, disponer en capas, espaciar, rotar, invertir, duplicar, cortar, copiar, pegar, etc.

**Enlaces de animación.** Los enlaces de animación pueden combinarse para ofrecer tamaños, colores, movimientos y/o cambios de posición complejos. Incluyen entradas de contacto discretas, analógicas y de cadena; deslizadores horizontales y verticales; pulsadores discretos y de acción; pulsadores para mostrar y ocultar ventanas; enlaces de color de línea, relleno y texto para valores, alarmas discretas y analógicas; enlaces de altura y anchura de objetos; enlaces de posición horizontal y vertical y mucho más.

**Asistentes.** InTouch incluye una biblioteca completa de asistentes complejos pre-configurados como interruptores, deslizadores y medidores, que el usuario puede modificar y duplicar libremente. Con frecuencia los asistentes utilizados pueden añadirse a la barra de herramientas de In-Touch para facilitar el acceso durante el desarrollo de aplicaciones. El Extensibility Toolkit permite a los usuarios y a desarrolladores, crear asistentes muy complejos, como un asistente de conversión de dibujos de AutoCAD.

**Scripts***.* Este lenguaje de InTouch es tan potente, flexible y fácil de usar que se pueden crear scripts simplemente apuntando y haciendo clic, sin necesidad de tocar el teclado.

También es posible escribir sus propias funciones de script y agregarlas al menú mediante el Extensibility Toolkit.

**Referencia dinámica***.* Esta función permite cambiar las referencias de base de datos a etiquetas de entrada y salida durante la ejecución, lo que significa que los usuarios pueden cambiar en todo momento las referencias de datos para direcciones PLC, celdas de hojas de cálculo de Excel y referencias de intercambio dinámico de datos (DDE).

En base a la distribución física de la planta, a la disposición de las columnas, y al flujo del proceso de elaboración de alcohol hemos desarrollado las pantallas para la mejor forma de visualización, ubicación y facilidad de acceso a los datos del proceso. A continuación se describe las pantallas utilizadas para supervisar y controlar el proceso de Destilación.

#### **Destrozadora C-512.**

Esta pantalla posee los siguientes controles: Controles: FICA 314 Control de ingreso de vino. TICA\_1306 Control de salida de alcohol crudo.

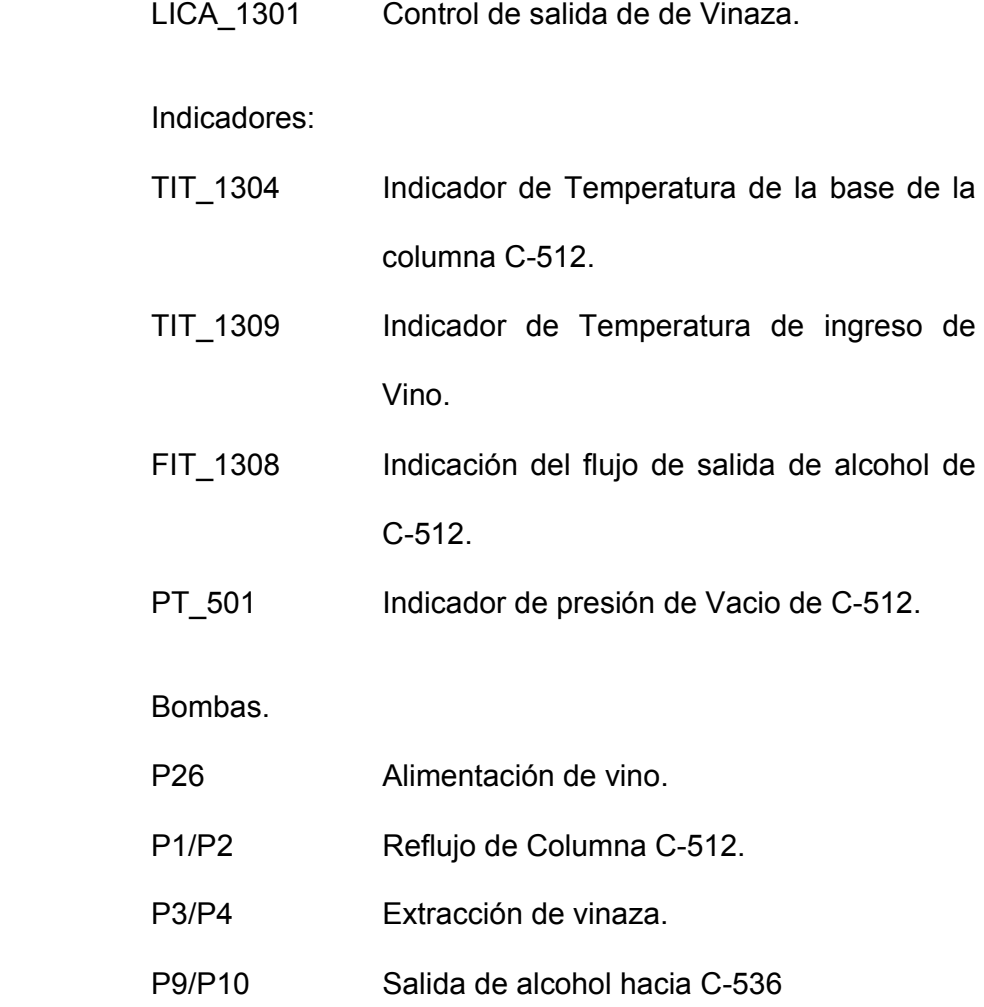

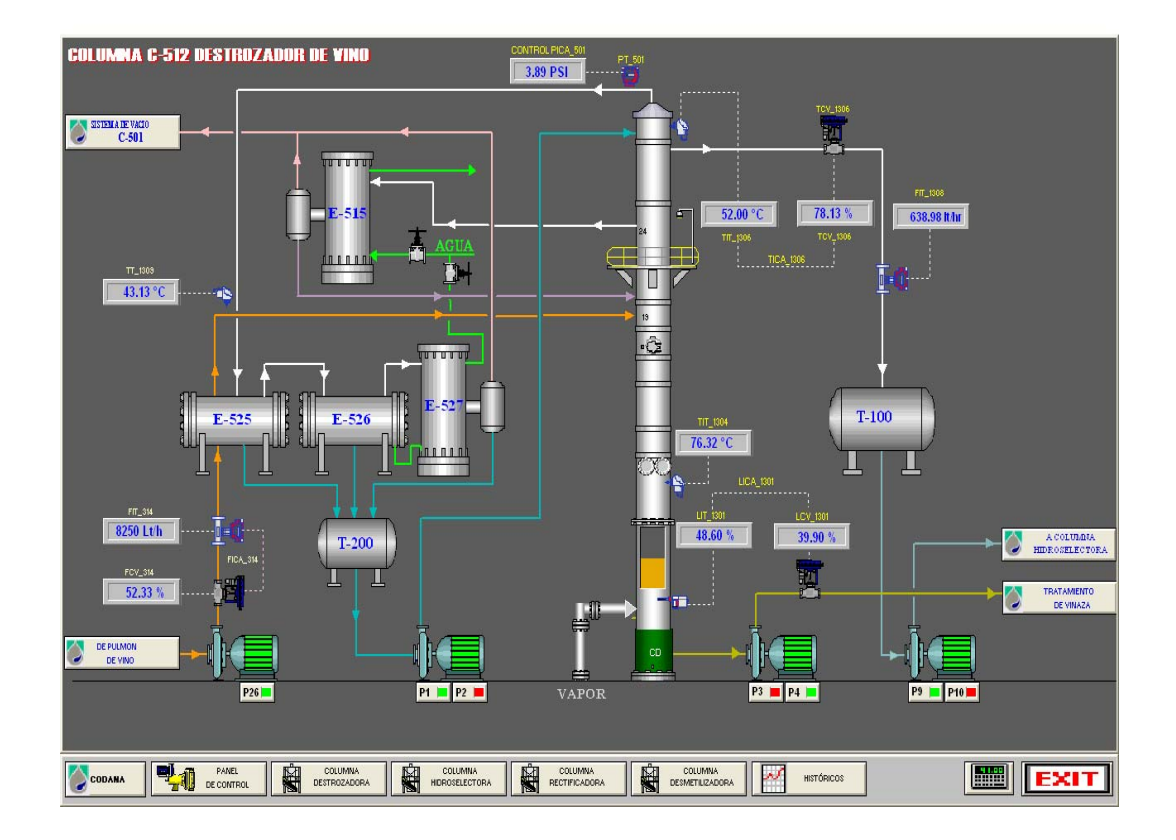

## **Pantalla de Destrozadora C-512**

**Figura 3.5**

## **Hidroselectora C-536.**

Esta pantalla posee los siguientes controles:

Controles:

LICA-810 Control de nivel de columna C-536.

## Indicadores:

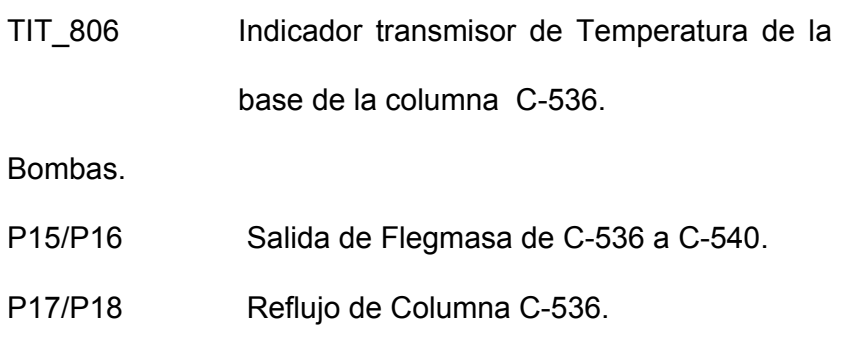

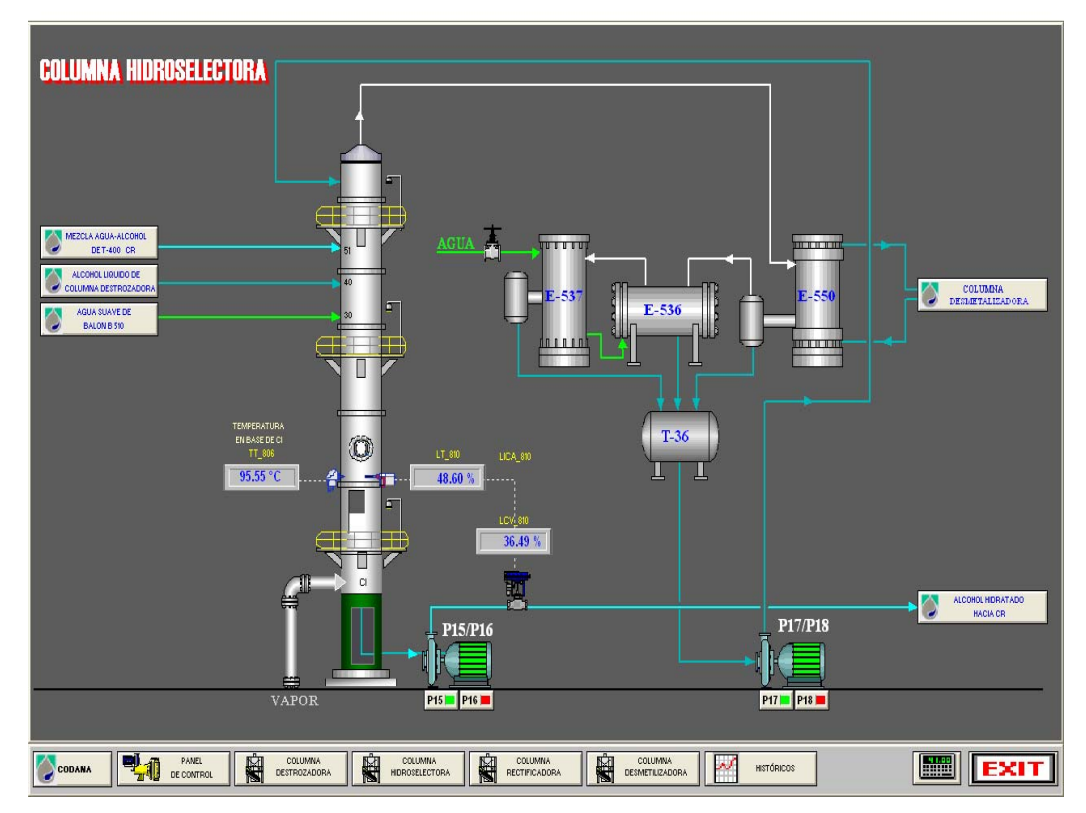

**Pantalla de Hidroselectora** 

**Figura 3.6**

# **Rectificadora C-540.**

Esta pantalla posee los siguientes controles:

Controles:

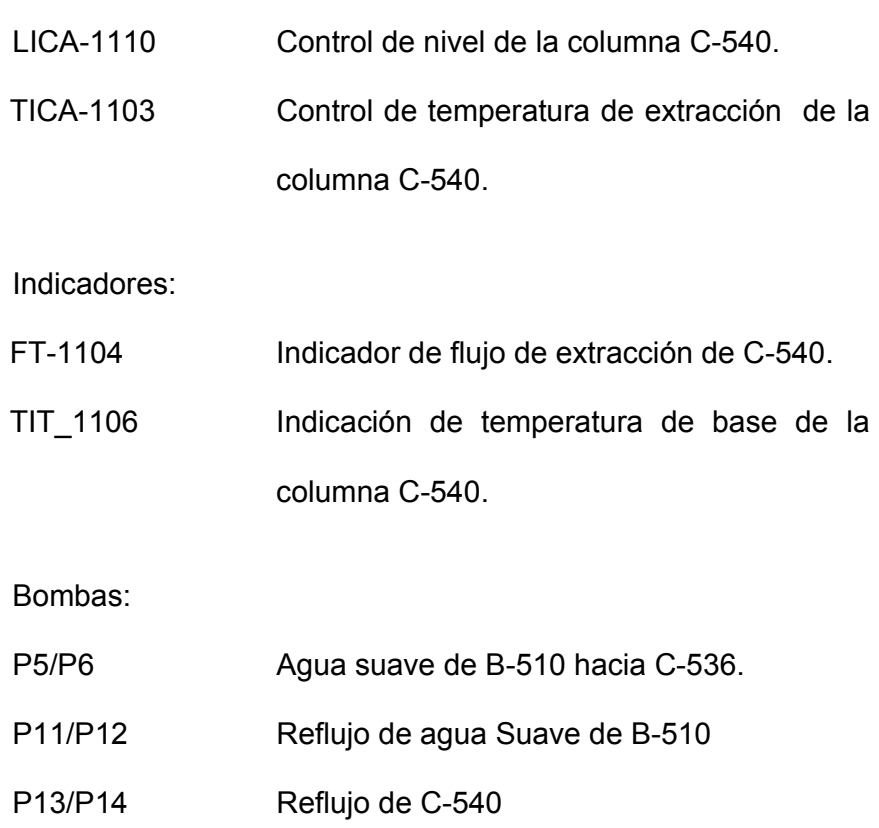

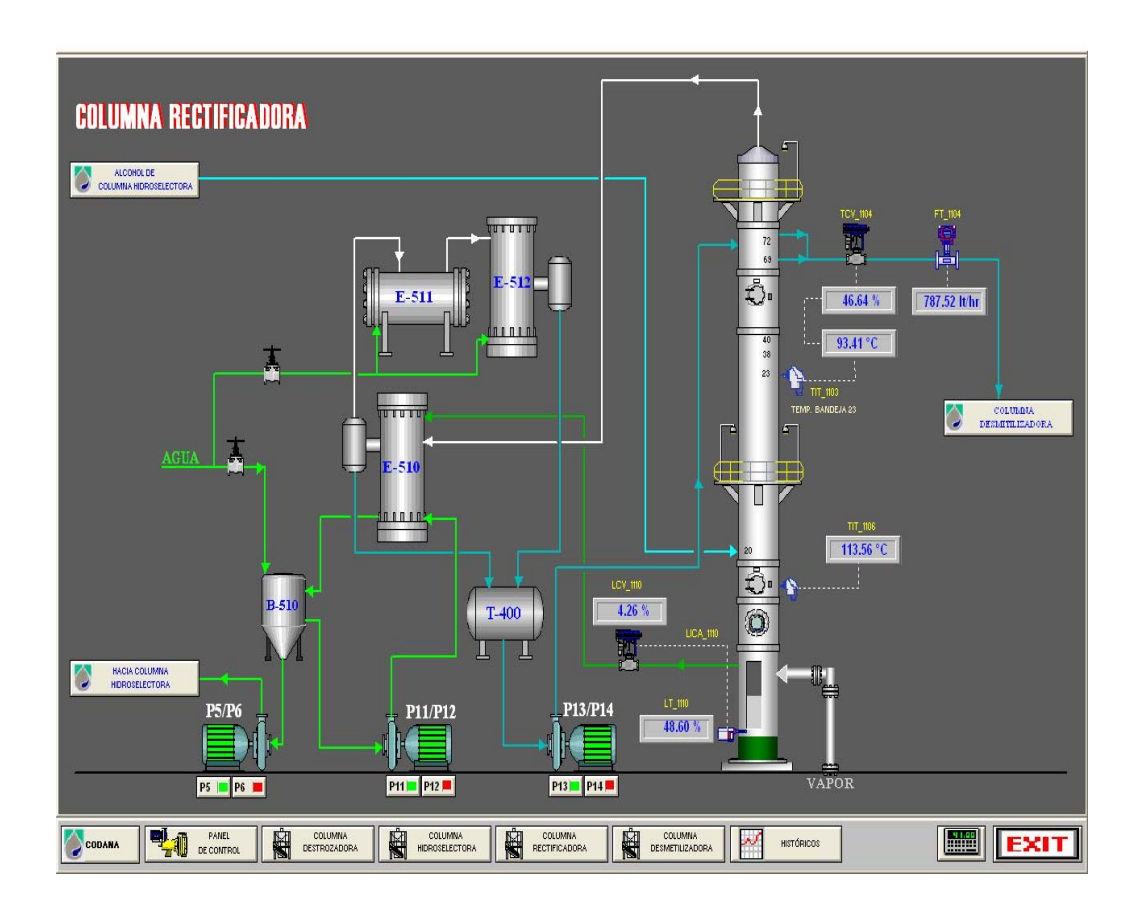

# **Pantalla de Rectificadora Figura 3.7**

## **Desmetilizadora C-550 y Sistema de Vacío C-501.**

Esta pantalla posee los siguientes controles:

Controles:

- LICA-550 Control de nivel de C-550.
- PICA-501 Control de presión de vacío.

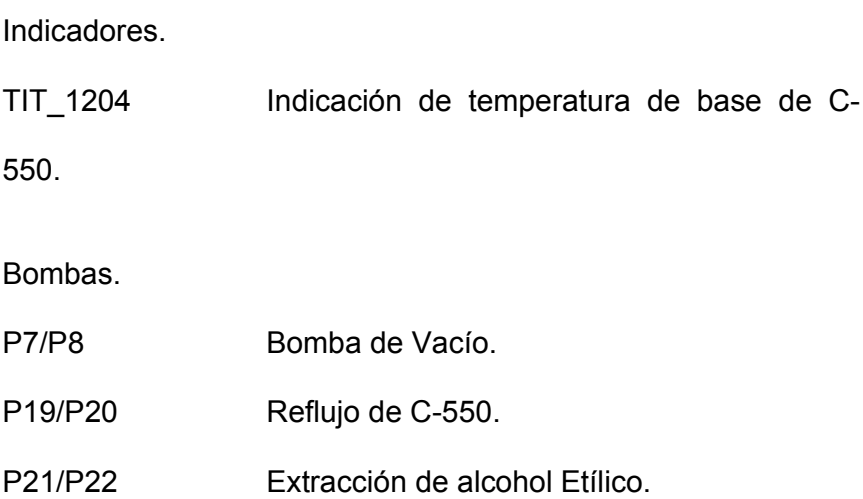

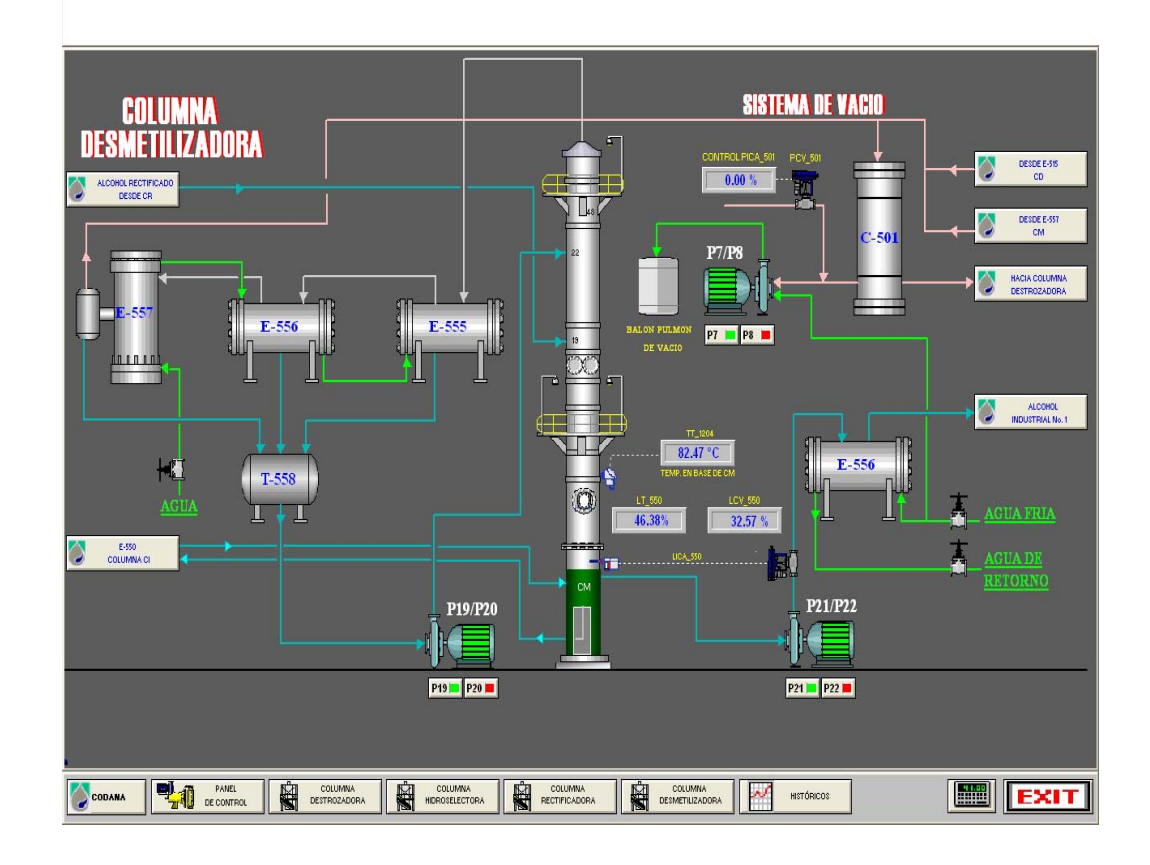

## **Pantalla de Desmetilizadora**

**Figura 3.8**

#### **Tendencias Reales e Históricas**

Adicional tenemos los archivos Históricos, el cual, es una herramienta incluida en el sistema que permite especificar de forma dinámica diferentes fuentes de datos de archivos históricos o reales para cada una de las variables involucradas en el proceso. Intouch permite a los usuarios disponer de una cantidad sin precedentes de datos históricos y reales en un instante dado. La facilidad de poder visualizar señales de presión, temperatura, flujo, nivel, etc., hacen de esta herramienta una de las más indispensables en toda aplicación de InTouch.

Hasta ocho plumillas o graficadores de datos se pueden visualizar al mismo tiempo dentro del historiador y el límite para el numero de (trends) pantallas de monitoreo a configurar es innumerable y depende específicamente de la capacidad del disco duro o de la configuración de la carpeta creada para guardar los datos históricos, dichos datos tienen como extensión .LGH. Cabe mencionar que InTouch es un software específicamente de visualización con ventajas innumerables de comunicación y no una base de datos industrial como por ejemplo el software InSQL de Wonderware.

Las tendencias históricas proporcionan al usuario un data instantánea en tiempo y fechas pasadas de una manera dinámica, las tendencias en tiempo real difieren a las tendencias históricas en que estas últimas ejecutan un (QuickScript) algoritmo por acción del operador, la cual puede ser por medio de un botón creado en la ventana de monitoreo.

Los Gráficos de Tendencia Histórica son gráficos que muestran una imagen instantánea de datos correspondientes a una hora y fecha en el pasado. Este tipo de gráficos necesitan ser actualizados por medio de un script, una expresión o mediante una acción efectuada por el operador, de otra forma el no mostrará la gráfica correspondiente a un intervalo de tiempo actualizado en el que se incorpore la hora actual.

Como se había señalado anteriormente un máximo de ocho plumas pueden ser configuradas en un trend, pero si se requiere visualizar más señales se pueden crear botones de acceso a más pantallas de monitoreo lo que permitirá monitorear un número considerable de variables del sistema.

La función de tendencias históricas distribuidas permite especificar de forma dinámica diferentes fuentes de datos de archivos históricos para cada una de las plumas de un gráfico de tendencia. Como InTouch permite usar hasta ocho plumas por gráfico, los usuarios pueden disponer de una cantidad sin precedentes de datos históricos en un instante dado.

En la figura 3.9 podemos observar cómo está diseñada la pantalla de Tendencias tanto Reales como Históricas

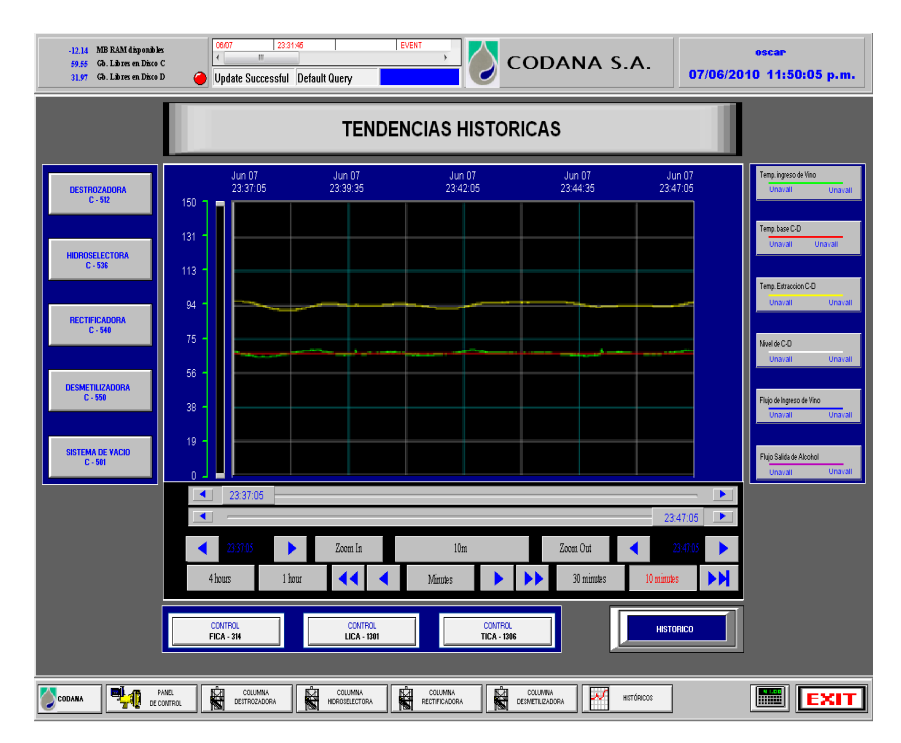

**Pantalla Tendencias Históricas** 

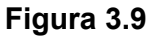

# **3.2 Descripción de los diferentes tipos de arranques para la producción de alcohol de buen gusto.**

Nosotros podemos distinguir tres diferentes casos de "arranques".

- Primer Arranque, después la prueba de agua o después de un largo tiempo de parada.
- Arrancar después de una breve parada.
- Arrancar después de una operación de limpieza.

#### **3.2.1 Primer Arranque.**

Este primer arranque se da por lo general cuando la planta está vacía. Antes de alimentar el líquido de proceso es necesario verificar que:

- Todos los servicios y utilitarios estén disponibles.
- Que todas las válvulas en las tuberías de proceso estén cerradas.
- Todos los lazos de control estén en posición manual.
- Las válvulas neumáticas estén cerradas.
- Que exista de suficiente vino en los tanques de almacenamiento.
- Ahora usted puede comenzar la operación de arranque.

Debemos poner el set point del lazo de control de presión de vacío PICA-501 a 3.3 PSI y arrancar la bomba de vacío P7 ó P8.

Abrir la válvula de ingreso de agua suave al balón B-510 que cuando este se encuentre en un 50% encendemos la bomba de recirculación de agua P11 ó P12.

Alimentamos de vapor las columnas rectificadora y destrozadora. Colocamos el set point al 50% de los controles de nivel LICA-1110 y LICA-1301 de las columnas rectificadora y destrozadora respectivamente.

Se procede a abrir las válvulas del sistema de recirculación de las dos columnas a las cuales se alimentó de vapor, de tal forma que el vapor que sale de la cabeza de la columna rectificadora pase por los enfriadores E-510, E-511 y E-512. El vapor condensado se recoge en el tanque T-400, y cuando este se encuentre en un 50% de su nivel se abren la válvulas manuales de succión y descarga de la bomba de recirculación P13 ó P14 para luego proceder a arrancarla; a su vez se realiza el mismo procedimiento en la columna destrozadora condensando el vapor que sale por la cabeza de la columna en el sistema de condensación conformado por los enfriadores E-525, E-526 y E-527 de modo que el condensado se deposita en el tanque T-200 y verificando su nivel en el 50% operamos las válvulas ubicadas en la succión y descarga de la bomba de recirculación P1 ó P2 para de este modo arrancarla. Además se debe de tener en cuenta que como el lazo LICA-1301 está operando entonces cuando el nivel de esta columna este superando el set point la válvula LCV-1301 va a operar para evacuar el exceso de liquido por medio de la bomba P3 ó P4 a la cual se le debe de manipular las válvulas de succión y descarga para enviar el liquido excedente de la destrozadora hacia el almacenamiento de vinaza.

Cuando el nivel de la columna rectificadora este en un 40% se operan las válvulas del sistema de recirculación de condensado de la columna Hidroselectora, luego abrimos la válvula de ingreso de vapor a la columna Hidroselectora.

Cuando el nivel de la columna rectificadora este en un 50% la válvula LCV-1110 opera de modo que descarga el exceso de liquido enviándolo al E-510 y depositándolo en el B-510. Luego se operan las válvulas de succión y descarga de la bomba P5 ó P6 para enviar agua suave desde el B-510 a la columna Hidroselectora.

El vapor que sale por la cabeza de la columna Hidroselectora va a ser condensado en el sistema de condensación conformado por los enfriadores E-536, E-537 y E-550 de modo que el condensado se deposita en el tanque T-36 y verificando su nivel en el 50% operamos las válvulas ubicadas en la succión y descarga de la bomba de recirculación P17 ó P18 para de este modo arrancarla y enviar el condensado a la cabeza de la columna Hidroselectora y también se debe poner en operación automática el lazo de control de nivel LICA-810, con un set point de 50%. Cuando el nivel de la base de la columna Hidroselectora está al 50% procedemos a:

- Arrancar la bomba P15 ó P16 que envía el liquido de la base de la columna Hidroselectora hacia la columna rectificadora.
- Activar el lazo de control de flujo de ingreso de vino FICA-314 con un set point de 1850 lt/h y proceder a manipular las válvulas de la bomba P26 para luego arrancarla y de este modo enviar vino desde los tanques de almacenamiento hacia la columna

destrozadora pasando por el intercambiador de calor E-525 quien se encarga de aumentar la temperatura del vino a 54°C aproximadamente. Ahora estamos listos para destilar alcohol.

Se debe manipular la entrada de vapor a la columna destrozadora de modo que no caiga alcohol a la base de la columna. Ud. va observar como la temperatura de la cabeza de la columna destrozadora decrementa con el ingreso del vino. Cuando esta temperatura esta a 45°C se debe abrir las válvulas de los medidores de grados alcohólicos que cuando este indique una concentración de 90°GL se debe poner en servicio el controlador de temperatura de extracción TICA-1306 con su set point de temperatura obtenido a 90°GL.

El alcohol crudo que sale de la columna destrozadora por medio de la válvula TCV-1306 es almacenado en el tanque T-100, el tanque T-100 empieza a llenarse de alcohol y cuando esta al 50% se operan las válvulas de succión y descarga de la bomba P9 ó P10 enviando el alcohol a la columna Hidroselectora.

Ahora debemos operar las válvulas para poner en servicio los medidores de grados alcohólicos de la cabeza y de base de la columna Hidroselectora, de esta forma en la cabeza de la columna tendremos alcohol a 35°GL y en la base 10°GL.

La columna rectificadora recibe alcohol a 10°GL por medio la bomba P15 ó P16 y de la válvula LCV-810, se operan las válvulas de la botella medidora de grados alcohólicos para verificar una concentración de 96°GL entonces en ese momento se pone en funcionamiento el lazo de control TICA-1103 con su set point de temperatura con el cual se obtuvo los 96°GL.

La columna Desmetilizadora empieza a recibir alcohol rectificado el cual cae hasta la base de esta y empieza a calentarse por medio del reboiler E-550 que da su calor latente a la base de la columna, el alcohol se evapora y sale por la cabeza de la columna y es condensado por el sistema de enfriamiento conformado por E-555, E-556 y E-557, el condensado es recogido en el tanque T-558. Se operan las válvulas de succión y descarga de la bomba de recirculación P19 ó P20 cuando el nivel del tanque T-558 este al 50%.

El alcohol recirculado baja a través de los platos, llega al fondo de la columna y cuando el nivel alcanza el 50%, usted tiene que arrancar P21 ó P22 y poner el control de nivel LICA-550 en operación automática con un set point de 50%. Operamos las válvulas de entrada y de salida del E-556 para bajar la temperatura al alcohol extra neutro a 96.2°GL y enviarlo a los tanques de almacenamiento.

#### **3.2.2 Arranque Regular.**

Después de haber puesto a la planta en su capacidad de alimentación, usted tiene que regular la alimentación del vapor a las columnas C-512 para evitar pérdidas de alcohol de su base. Debemos regular la entrada de vapor de la columna rectificadora, de la cuál se va a extraer alcohol del grado alcohólico deseado.

Regulando el agua a los intercambiadores, en orden para reducir, si es posible su consumo.

La planta ahora está trabajando regularmente. Cambios eventuales solamente deben ser hechos por operadores con experiencia.

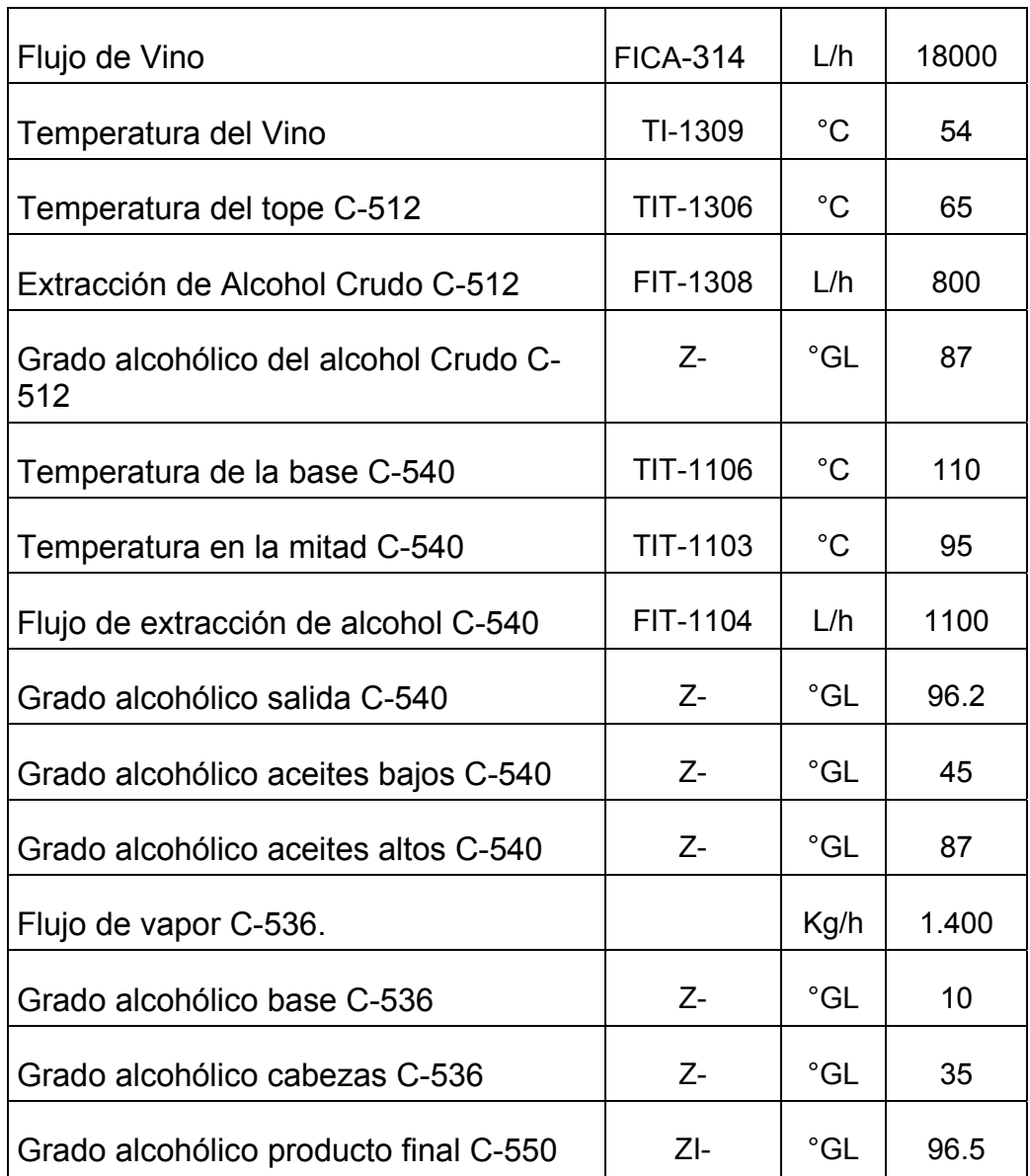

# **Valores indicativos por 25.000 lt/día de alcohol**

**producido con vino a 8°GL** 

**Tabla 3.1** 

Estos valores deben ser definidos con más precisión después del arranque.

#### **3.2.3 Parar.**

Dos clases de parada de planta son posibles: *Apagar* y *Stand by.* 

*El Stand by* es la parada de la alimentación de vino a la columna C-512; después el sistema automático cierra la válvula de extracción de alcohol de la columna C-540, manteniendo constante la columna de carga alcohólica. El proceso de *Stand by* nos permite hacer cortos mantenimientos (máximo 2 horas) en la tubería no directamente al proceso y puede durar más de 2 horas.

*La parada* es una interrupción del proceso normal, es hecho cuando el vaciado de los equipos es requerido.

#### **3.2.4 Apagar.**

Bajar gradualmente la alimentación de vino, reducir gradualmente el vapor a la C-540 controlar que no haya alcohol en las base de C-540 y C-512. También es necesario cambiar de extracción de alcohol de las válvulas más altas de la C-540.

Poner en manual la extracción de C-540, revisando los grados alcohólicos en Z- y cuando usted piense que la C-540 esta insuficiente de alcohol, usted debe de parar la alimentación de "vino" a la C-512 cerrando las válvulas de succión en bomba P26 y parar la misma bomba. Debemos parar la bomba de ingreso de alcohol a C-536 P9 ó P10, cerrar sus válvulas de succión y parar las bombas de recirculación P17 ó P18 y de alimentación de alcohol a la rectificadora P15 ó P16. Excluir todas las botellas de control de grado alcohólico después detener la bomba de alimentación de agua a C-536 P5 ó P6 y parar la bomba P-461 y cerrar su válvula de succión también cerramos la alimentación de vapor a la columna rectificadora e Hidroselectora.

Parar todas las otras bombas y cerrar sus válvulas de succión, parar el agua de alimentación a C-501 y detener la bomba de vacío P7 ó P8 para abrir todos los venteos de la planta y esperar para finalizar la evaporación dentro de las columnas y entonces cerrar el agua de alimentación a los condensadores y enfriadores.

#### **3.2.5 Stand By.**

En orden para poner la planta en status stand by, usted tiene que seguir los siguientes pasos:

- Parar gradualmente la alimentación de vino a la planta, por FICA-314 y, al fin, parar la bomba de alimentación P26.
- Cambiar el control de extracción de alcohol crudo TICA-1306 a modo manual e ir cerrando gradualmente la válvula TCV-1306.
- Cuando la válvula TCV-1306 este en posición cerrada, detener la extracción de alcohol del tanque T-100 apagando la bomba P9 ó P10.
- Ahora usted puede dejar la planta en stand by, pero, si usted considera que el estado de stand by va a durar más de dos horas se sugiere apagar la planta.

# **CAPITULO 4**

# **4. INSTRUMENTACIÓN y PID.**

#### **4.1 Introducción al controlador PID**

Un PID (Proporcional Integral Derivativo) es un mecanismo de control por realimentación que se utiliza en sistemas de control industriales. Un controlador PID corrige el error entre un valor medido y el valor que se quiere obtener calculándolo y luego sacando una acción correctora que puede ajustar al proceso acorde. El algoritmo de cálculo del control PID se da en tres parámetros distintos: el proporcional, el integral, y el derivativo. El valor Proporcional determina la reacción del error actual. El Integral genera una corrección proporcional a la integral del error, esto nos asegura que aplicando un esfuerzo de control suficiente, el error de seguimiento se reduce a cero. El Derivativo determina la reacción del tiempo en el que el error se produce. La suma de estas tres acciones es usada para ajustar al proceso vía un elemento de control como la posición de una válvula de control o la energía suministrada a un calentador, por ejemplo. Ajustando estas tres constantes en el algoritmo de control del PID, el controlador puede proveer un control diseñado para lo que requiera el proceso a realizar. La respuesta del controlador puede ser descrita en términos de respuesta del control ante un error, el grado el cual el controlador llega al "set point", y el grado de oscilación del sistema. Nótese que el uso del PID para control no garantiza control óptimo del sistema o la estabilidad del mismo. Algunas aplicaciones pueden solo requerir de uno o dos modos de los que provee este sistema de control. Un controlador PID puede ser llamado también PI, PD, P o I en la ausencia de las acciones de control respectivas. Los controladores PI son particularmente comunes, ya que la acción derivativa es muy sensible al ruido, y la ausencia del proceso integral puede evitar que se alcance al valor deseado debido a la acción de control.

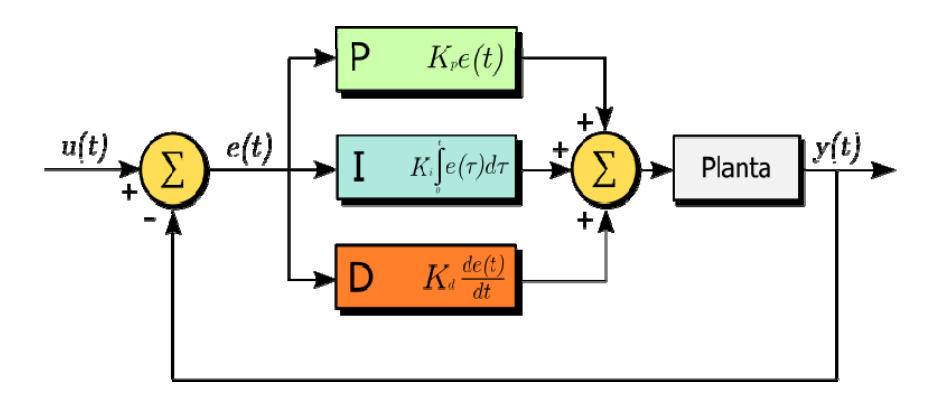

**Lazo cerrado de control PID Figura 4.1**

#### **4.1.1 Descripción de funcionamiento del bloque de**

#### **función PID**

Para el correcto funcionamiento de un controlador PID que regule un proceso o sistema se necesita, al menos:

- Un sensor, que determine el estado del sistema (termómetro, caudalímetro,manómetro, etc).
- Un controlador, que genere la señal que gobierna al actuador.
- Un actuador, que modifique al sistema de manera controlada (resistencia eléctrica, motor, válvula, bomba, etc).

El sensor proporciona una señal analógica o digital al controlador, la cual representa el punto actual en el que se encuentra el proceso o sistema. La señal puede representar ese valor en tensión eléctrica, intensidad de corriente eléctrica o frecuencia. En este último caso la señal es de corriente alterna, a diferencia de los dos anteriores, que son con corriente continua.

El controlador lee una señal externa que representa el valor que se desea alcanzar. Esta señal recibe el nombre de punto de consigna (o punto de referencia), la cual es de la misma naturaleza y tiene el mismo rango de valores que la señal que proporciona el sensor.

El controlador resta la señal de punto actual a la señal de punto de consigna, obteniendo así la señal de error, que determina en cada instante la diferencia que hay entre el valor deseado (consigna) y el valor medido. La señal de error es utilizada por cada uno de los 3 componentes del controlador PID. Las 3 señales sumadas, componen la señal de salida que el controlador va a utilizar para gobernar al actuador. La señal resultante de la suma de estas tres se llama variable manipulada y no se aplica directamente sobre el actuador, si no que debe ser transformada para ser compatible con el actuador que usemos.

Las tres componentes de un controlador PID son: parte Proporcional, acción Integral y acción Derivativa. El peso de la influencia que cada una de estas partes tiene en la suma final, viene dado por la constante proporcional, el tiempo integral y el tiempo derivativo, respectivamente. Se pretenderá lograr que el bucle de control corrija eficazmente y en el mínimo tiempo posible los efectos de las perturbaciones.

#### **Proporcional**

La parte proporcional consiste en el producto entre la señal de error y la constante proporcional como para que hagan que el error en estado estacionario sea casi nulo, pero en la mayoría de los casos, estos valores solo serán óptimos en una determinada porción del rango total de control, siendo distintos los valores óptimos para cada porción del rango. Sin embargo, existe también un valor límite en la constante proporcional a partir del cual, en algunos casos, el sistema alcanza valores superiores a los deseados. Este fenómeno se llama sobreoscilación y, por razones de seguridad, no debe sobrepasar el 30%, aunque es conveniente que la parte proporcional ni siquiera produzca sobreoscilación. Hay una relación lineal continua entre el valor de la variable controlada y la posición del elemento final de control ( la válvula se mueve al mismo valor por unidad de desviación ). La parte proporcional no considera el tiempo, por lo tanto, la mejor manera de solucionar el error permanente y hacer que el sistema contenga alguna componente que tenga
en cuenta la variación respecto al tiempo, es incluyendo y configurando las acciones integral y derivativa.

La fórmula del proporcional esta dada por:  $P_{\rm sal} = K_p e(t)$ 

El error, la banda proporcional y la posición inicial del elemento final de control se expresan en tanto por uno. Nos indicará la posición que pasará a ocupar el elemento final de control.

Ejemplo: Cambiar la posición de la una válvula ( elemento final de control ) proporcionalmente a la desviación de la temperatura ( variable ) respeto al punto de consigna ( valor deseado )

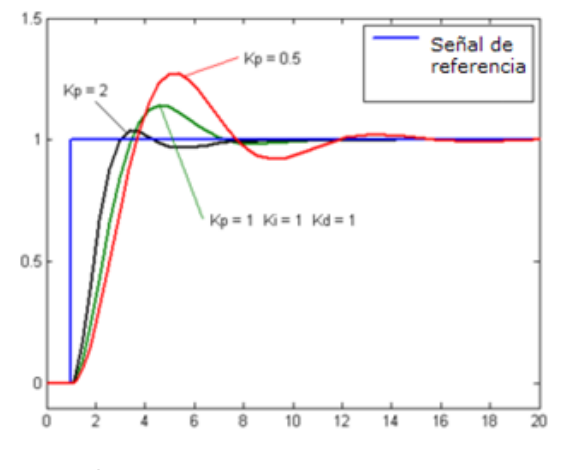

 **Comportamiento Proporcional Figura 4.2**

#### **Integral**

El modo de control Integral tiene como propósito disminuir y eliminar el error en estado estacionario, provocado por el modo proporcional. El control integral actúa cuando hay una desviación entre la variable y el punto de consigna, integrando esta desviación en el tiempo y sumándola a la acción proporcional. El error es integrado, lo cual tiene la función de promediarlo o sumarlo por un periodo de tiempo determinado; Luego es multiplicado por una constante I. I representa la constante de integración. Posteriormente, la respuesta integral es adicionada al modo Proporcional para formar el control P + I con el propósito de obtener una respuesta estable del sistema sin error estacionario.

El modo integral presenta un desfasamiento en la respuesta de 90º que sumados a los 180º de la retroalimentación ( negativa ) acercan al proceso a tener un retraso de 270º, luego entonces solo será necesario que el tiempo muerto contribuya con 90º de retardo para provocar la oscilación del proceso. La ganancia total del lazo de control debe ser menor a 1, y así inducir una atenuación en la salida del controlador para conducir el

proceso a estabilidad del mismo. Se caracteriza por el tiempo de acción integral en minutos por repetición. Es el tiempo en que delante una señal en escalón, el elemento final de control repite el mismo movimiento correspondiente a la acción proporcional.

El control integral se utiliza para obviar el inconveniente del offset ( desviación permanente de la variable con respeto al punto de consigna ) de la banda proporcional. La fórmula del integral está dada por:

$$
\text{Isal } \ = K_i \int_0^t e(\tau) \, d\tau
$$

Ejemplo: Mover la válvula (elemento final de control) a una velocidad proporcional a la desviación respeto al punto de consigna (variable deseada).

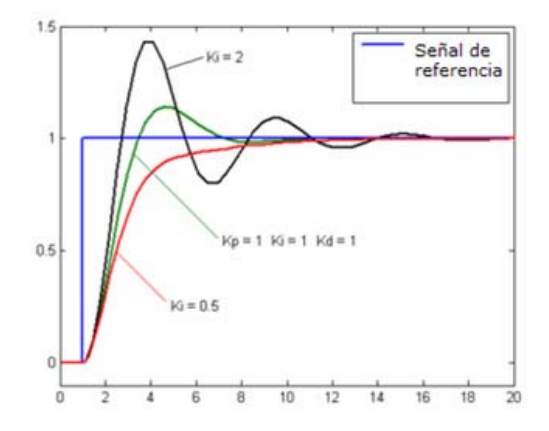

 **Comportamiento Integral Figura 4.2**

#### **Derivativo**

La acción derivativa se manifiesta cuando hay un cambio en el valor absoluto del error; (si el error es constante, solamente actúan los modos proporcional e integral).

El error es la desviación existente entre el punto de medida y el valor consigna, o "Set Point".

La función de la acción derivativa es mantener el error al mínimo corrigiéndolo proporcionalmente con la misma velocidad que se produce; de esta manera evita que el error se incremente.

Se deriva con respecto al tiempo y se multiplica por una constante D y luego se suma a las señales anteriores ( P+I ). Es importante adaptar la respuesta de control a los cambios en el sistema ya que una mayor derivativa corresponde a un cambio más rápido y el controlador puede responder acordemente.

La fórmula del derivativo está dada por:

$$
D_{\rm sal} = K_d \frac{de}{dt}
$$

El control derivativo se caracteriza por el tiempo de acción derivada en minutos de anticipo. La acción derivada es adecuada cuando hay retraso entre el

movimiento de la válvula de control y su repercusión a la variable controlada.

Cuando el tiempo de acción derivada es grande, hay inestabilidad en el proceso. Cuando el tiempo de acción derivada es pequeño la variable oscila demasiado con relación al punto de consigna. Suele ser poco utilizada debido a la sensibilidad al ruido que manifiesta y a las complicaciones que ello conlleva.

El tiempo óptimo de acción derivativa es el que retorna la variable al punto de consigna con las mínimas oscilaciones

Ejemplo: Corrige la posición de la válvula (elemento final de control) proporcionalmente a la velocidad de cambio de la variable controlada.

La acción derivada puede ayudar a disminuir el rebasamiento de la variable durante el arranque del proceso. Puede emplearse en sistemas con tiempo de retardo considerables, porque permite una repercusión rápida de la variable después de presentarse una perturbación en el proceso.

#### **Significado de las constantes**

P constante de proporcionalidad: se puede ajustar como el valor de la ganancia del controlador o el porcentaje de banda proporcional. Ejemplo: Cambia la posición de la válvula proporcionalmente a la desviación de la variable respecto al punto de consigna. La señal P, mueve la válvula siguiendo fielmente los cambios de temperatura multiplicados por la ganancia.

I constante de integración: indica la velocidad con la que se repite la acción proporcional.

D constante de derivación: hace presente la respuesta de la acción proporcional duplicándola, sin esperar a que el error se duplique. El valor indicado por la constante de derivación es el lapso de tiempo durante el cual se manifestará la acción proporcional correspondiente a 2 veces el error y después desaparecerá. Ejemplo: Mueve la válvula a una velocidad proporcional a la desviación respeto al punto de consigna. La señal I, va sumando las áreas diferentes entre la variable y el punto de consigna repitiendo la señal proporcional según el tiempo de acción derivada (minutos/repetición).

Tanto la acción Integral como la acción Derivativa, afectan a la ganancia dinámica del proceso. La acción integral sirve para reducir el error estacionario, que existiría siempre si la constante Ki fuera nula. Ejemplo: Corrige la posición de la válvula proporcionalmente a la velocidad de cambio de la variable controlada. La señal d, es la pendiente (tangente) por la curva descrita por la variable.

La salida de estos tres términos, el proporcional, el integral, y el derivativo son sumados para calcular la salida del controlador PID. Definiendo u (t) como la salida del controlador, la forma final del algoritmo del PID es:

$$
u(t) = MV(t) = K_p e(t) + K_i \int_0^t e(\tau) d\tau + K_d \frac{de}{dt}
$$

Una vez habiendo definido el funcionamiento general de un controlador PID vamos a describir el comportamiento, propiedades y características del bloque de función PID usado en el proyecto.

### **Bloque de función PID (PIDE)**

La instrucción PIDE proporciona capacidades mejoradas de la instrucción PID estándar. Los términos de ganancia se aplican a los cambios en el valor de error E o de la variable de proceso PV, no del valor de error o de PV.

El bloque de función tiene las siguientes propiedades:

- Regulador PID real con ajuste independiente de GAIN, TI, TD.
- Acción de control directa e inversa.
- Modalidades de servicio: Manual, Detenido, Automático y Override.
- Conmutación manual/automático sin brusquedad.
- Limitación de magnitudes de posicionado en la modalidad de servicio Automático.
- Componentes P, I y D conectables de forma independiente.
- Tiempo de retardo de la componente D definible.
- Componente D conmutable a magnitud de regulación PV o diferencia de regulación ERR.
- Alarmas de desviación High-Low.

 Bits indicación de falla de algún parámetro del bloque.

#### **Ecuación del bloque de función PIDE**

La ecuación que usa el bloque es la suma de cuatro términos:

Proporcional + Integral + Derivativo + Bias.

Se puede elegir entre dos versiones de dicha ecuación:

- ISA (Ganancias Dependientes).
- Ganancias Independientes.

Se debe seleccionar el tipo de ecuación más adecuado a la aplicación o aquel con el que se esté más familiarizado. Con la ecuación de ganancias independientes, los tres términos PID operan de la forma independiente mientras que en la ecuación ISA un cambio en el término proporcional afecta al termino integral y al derivativo.

Ganancias Dependientes (ISA estándar)

$$
CV = K_C \sqrt[k]{E + \frac{1}{T_i} \int_0^t E \partial t + T_d \frac{\partial E}{\partial t}} + BIAS
$$

Ganancias Independientes

$$
CV = K_p E + K_i \int_0^t E \partial t + K_d \frac{\partial E}{\partial t} + B I A S
$$

Donde:

 $K_p$ : Ganancia proporcional (adimensional)  $K_p$  =  $K_c$ .

*Ki* : Ganancia Integral (1/segundos).

 $K_d$  : Ganancia derivativa (segundos).

*KC* : Ganancia del controlador.

*Ti* : Tiempo de reposición (minutos/repetición).

 $T_d$ : Tiempo derivativo (minutos).

CV: Variable de control.

E: Error que puede ser configurado como

E=PV-SP ó E=SP-PV.

 $\partial t$  : Tiempo de muestreo (segundos).

Para convertir los términos Isa en términos de ganancias independientes usar las siguientes ecuaciones:

•  $K_c = K_p$ 

- $K_i = K_C / (60 T_i)$
- $K_d = K_c (60 T_d)$

### Algoritmo PIDE

El algoritmo de control PIDE calcula el valor de la variable de control  $CV_n$  sumando un delta termino proporcional, un delta del término integral y un delta del término derivativo y el valor anterior calculado de la variable de control  $CV_{n-1}$ .

$$
CV_n = CV_{n-1} + \Delta PTerm + \Delta Term + \Delta DTerm
$$

Como lo mencionamos anteriormente el bloque PIDE puede ser configurado para trabajar con ecuaciones con ganancias independientes y dependientes, por ello también usa dos algoritmos, uno para cada ecuación, para calcular la el valor de la variable manipulada.

Algoritmo con ganancias Independientes:

$$
CV_n = CV_{n-1} + K_p \Delta E + \frac{K_i}{60} E \Delta t + 60K_d \frac{E_n - 2E_{n-1} + E_{n-2}}{\Delta t}
$$

Algoritmo con ganancias Dependientes:

$$
CV_n = CV_{n-1} + K_c \left( \Delta E + \frac{1}{60T_i} E\Delta t + 60T_d \frac{E_n - 2E_{n-1} + E_{n-2}}{\Delta t} \right)
$$

## **4.1.2 Representación del bloque de función PIDE.**

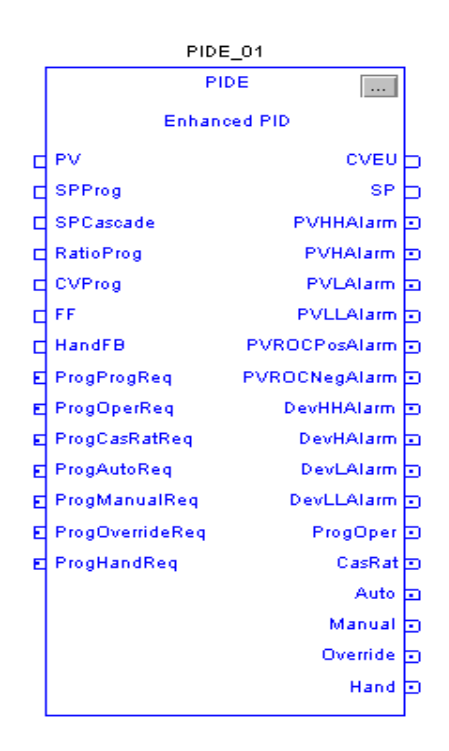

**Bloque de Función PIDE** 

**Figura 4.4**

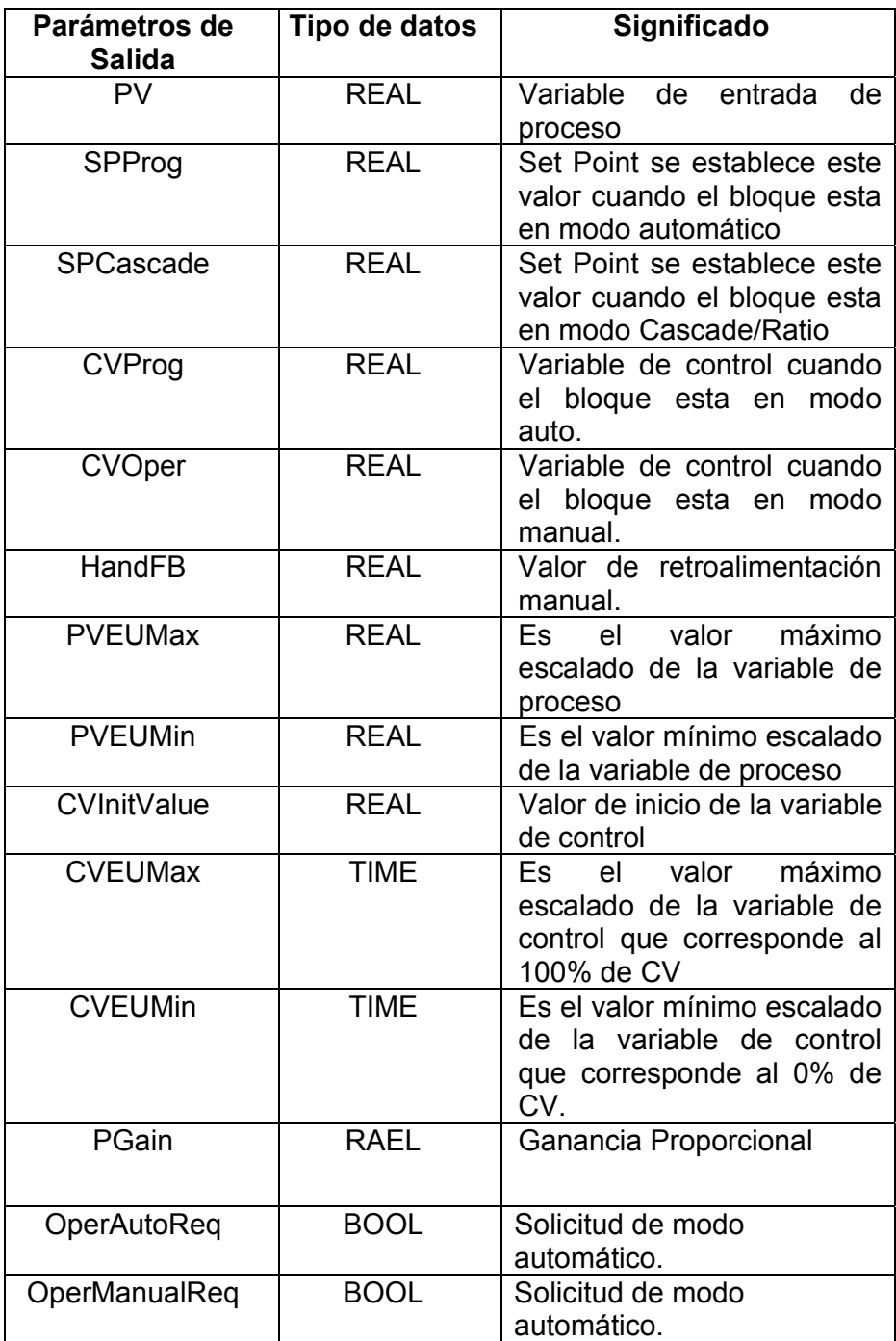

# **Variables de Entrada del Bloque PIDE**

**Tabla 4.1.** 

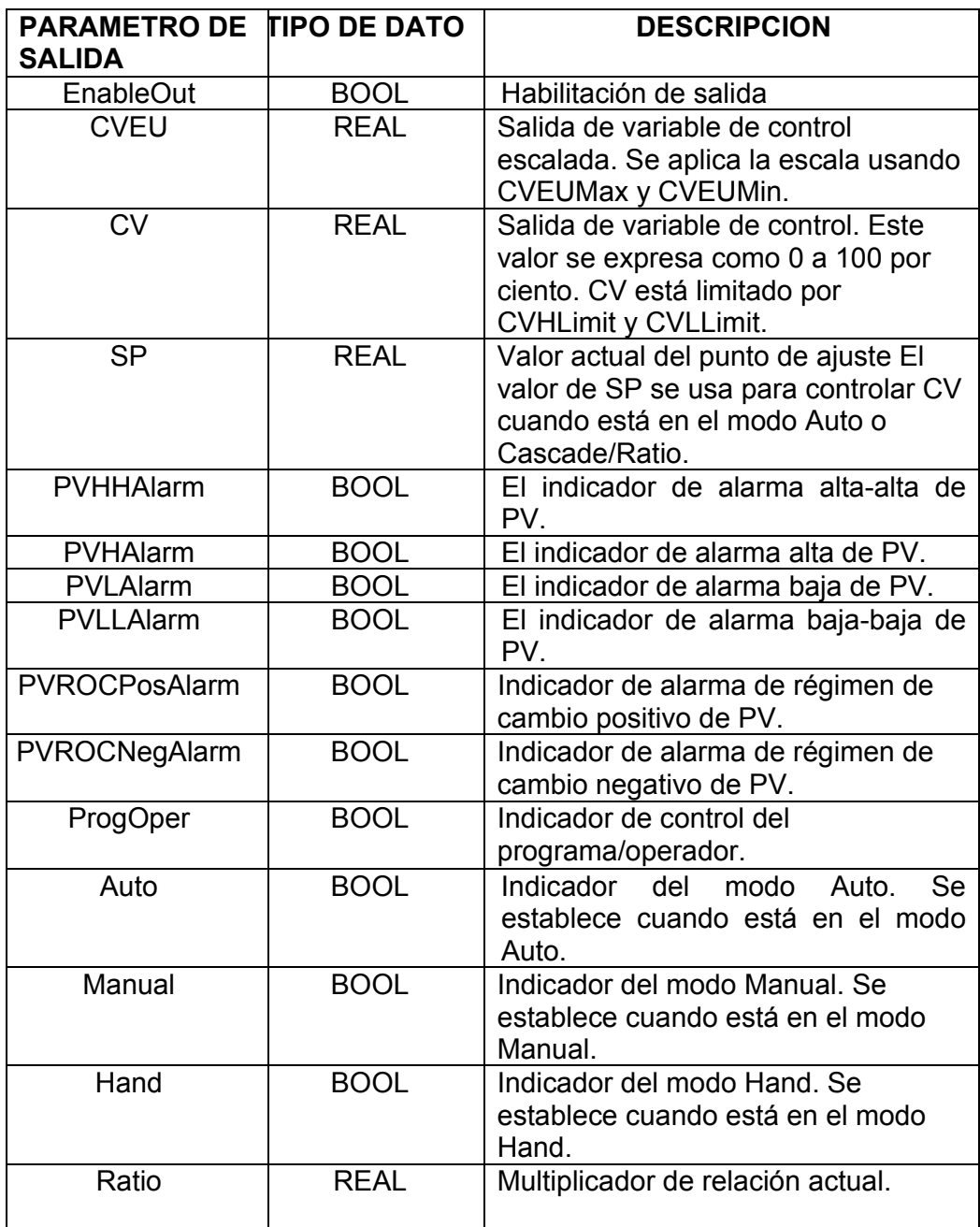

# **Variables de Salida del Bloque PIDE**

## **Tabla 4.2.**

#### **4.1.3 Parametrización del regulador PID**

#### AJUSTE DE LOS PARAMETROS DEL PIDE

El objetivo de los ajustes de los parámetros PID es lograr que el bucle de control corrija eficazmente y en el mínimo tiempo los efectos de las perturbaciones; se tiene que lograr la mínima integral de error. Si los parámetros del controlador PID (la ganancia del proporcional, integral y derivativo) se eligen incorrectamente, el proceso a controlar puede ser inestable, por ejemplo, que la salida de este varíe, con o sin oscilación, y está limitada solo por saturación o rotura mecánica. Ajustar un lazo de control significa ajustar los parámetros del sistema de control a los valores óptimos para la respuesta del sistema de control deseada. El comportamiento óptimo ante un cambio del proceso o cambio del "setpoint" varía dependiendo de la aplicación. Generalmente, se requiere estabilidad ante la respuesta dada por el controlador, y este no debe oscilar ante ninguna combinación de las condiciones del proceso y cambio de "setpoints". Algunos procesos tienen un grado de no-linealidad y algunos parámetros que funcionan bien en condiciones de carga máxima no funcionan cuando el proceso está en estado

de "sin carga". Hay varios métodos para ajustar un lazo de PID. El método más efectivo generalmente requiere del desarrollo de alguna forma del modelo del proceso, luego elegir P, I y D basándose en los parámetros del modelo dinámico. Los métodos de ajuste manual pueden ser muy ineficientes. La elección de un método dependerá de si el lazo puede ser "desconectado" para ajustarlo, y del tiempo de respuesta del sistema. Si el sistema puede desconectarse, el mejor método de ajuste a menudo es el de ajustar la entrada, midiendo la salida en función del tiempo, y usando esta respuesta para determinar los parámetros de control. Ahora describimos como realizar un ajuste manual.

Si el sistema debe mantenerse online, un método de ajuste consiste en establecer primero los valores de I y D a cero. A continuación, incremente P hasta que la salida del lazo oscile. Luego establezca P a aproximadamente la mitad del valor configurado previamente. Después incremente I hasta que el proceso se ajuste en el tiempo requerido (aunque subir mucho I puede causar inestabilidad). Finalmente, incremente D, si se necesita, hasta que el lazo sea lo suficientemente rápido para

alcanzar su referencia tras una variación brusca de la carga.

Un lazo de PID muy rápido alcanza su setpoint de manera veloz. Algunos sistemas no son capaces de aceptar este disparo brusco; en estos casos se requiere de otro lazo con un P menor a la mitad del P del sistema de control anterior.

## **Parámetros de los bloques PIDE usados en la automatización del proceso.**

Para acceder a los parámetros del bloque de función PIDE debemos dar doble clic al bloque o apuntar al rectángulo ubicado en la esquina superior derecha del mismo, luego aparecerá la ventana de parámetros del bloque la cual se muestra en la siguiente figura:

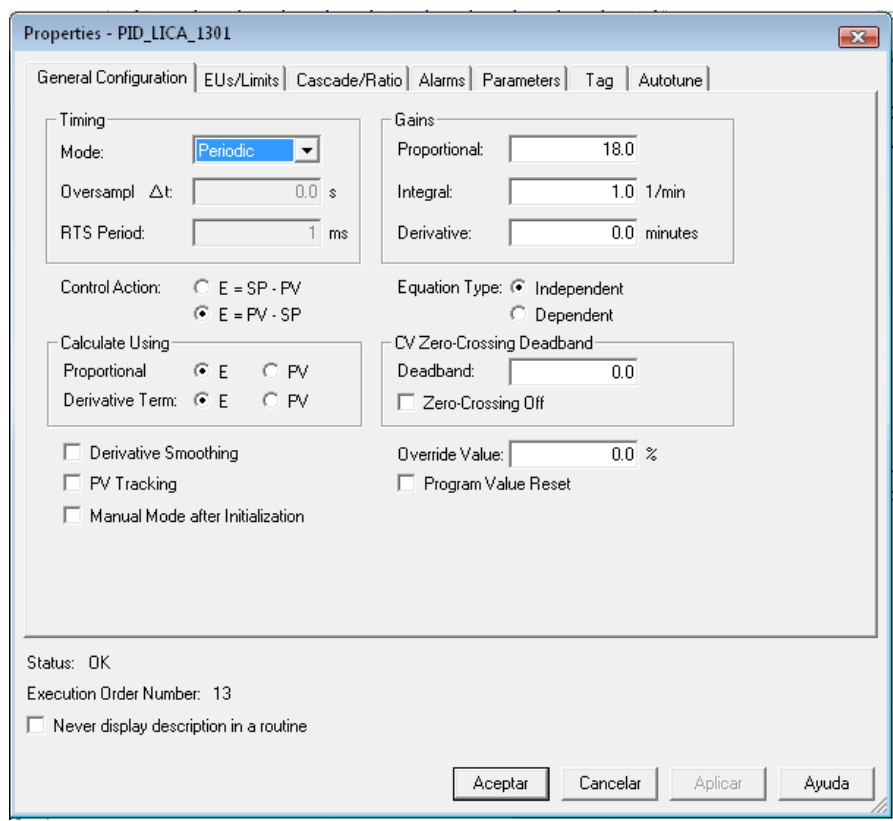

# **Ventana de Propiedades del Bloque PIDE Figura 4.5**

En esta ventana se configura los parámetros que van a definir el funcionamiento del bloque como ganancias, tipo de ecuación(independiente o dependiente), la acción de control (inversa o directa), el escalamiento de las variables, alarmas, parámetros que se desean mostrar en el bloque, etc.

Ahora mencionamos los parámetros utilizados en los diferentes lazos de control del proceso.

Control de Nivel de Columna Destrozadora LICA-1301 Ganancias:

- $\bullet$  Proporcional = 18.0
- $\bullet$  Integral = 1.0 (1/min)
- $\bullet$  Derivativo = 0.0 (min)

Acción de Control:

 $\bullet$  E = PV-SP (inversa).

Tipo de Ecuación:

• Independiente.

Escalamiento:

- PV : Max al 100% = 100.0 ; Min al 0% = 0.0
- $\bullet$  SP : Max al 100% = 100.0 ; Min al 0% = 0.0
- $\bullet$  CV : Max al 100% = 100.0 ; Min al 0% = 0.0

- $\bullet$  SP : Alto = 100.0 ; Bajo = 0.0
- $\bullet$  CV : Alto = 100.0 ; Bajo = 0.0

Control de Temperatura de Extracción de alcohol de Columna Destrozadora TICA-1306

Ganancias:

- Proporcional =  $6.0$
- $\bullet$  Integral = 6.0 (min/repetición)
- $\bullet$  Derivativo = 0.0 (min)

Acción de Control:

 $\bullet$  E = SP - PV (directa).

Tipo de Ecuación:

• Dependiente.

Escalamiento:

- PV : Max al 100% = 150.0 ; Min al 0% = 0.0
- SP : Max al  $100\% = 100.0$ ; Min al  $0\% = 0.0$
- $\bullet$  CV : Max al 100% = 100.0 ; Min al 0% = 0.0

- $\bullet$  SP : Alto = 100.0 ; Bajo = 0.0
- $\bullet$  CV : Alto = 100.0 ; Bajo = 0.0

Control de Flujo de Ingreso de Vino a la Columna

Destrozadora FICA-314

Ganancias:

- Proporcional =  $4.0$
- $\bullet$  Integral = 2.0 (1/min)
- $\bullet$  Derivativo = 0.03 (min)

Acción de Control:

 $\bullet$  E = SP-PV (Directa).

Tipo de Ecuación:

• Independiente.

Escalamiento:

- PV : Max al 100% = 22000.0 ; Min al 0% = 0.0
- $\bullet$  SP : Max al 100% = 22000.0; Min al 0% = 0.0
- $\bullet$  CV : Max al 100% = 100.0 ; Min al 0% = 0.0

- $\bullet$  SP : Alto = 22000.0 ; Bajo = 0.0
- $\bullet$  CV : Alto = 100.0 ; Bajo = 0.0

Control de Nivel de Columna Hidroselectora LICA-810

Ganancias:

- Proporcional =  $2.0$
- $\bullet$  Integral = 3.0 (1/min)
- $\bullet$  Derivativo = 0.0 (min)

Acción de Control:

 $\bullet$  E = PV-SP (inversa).

Tipo de Ecuación:

• Independiente.

Escalamiento:

- PV : Max al 100% = 100.0 ; Min al 0% = 0.0
- $\bullet$  SP : Max al 100% = 100.0 ; Min al 0% = 0.0
- $\bullet$  CV : Max al 100% = 100.0 ; Min al 0% = 0.0

- $\bullet$  SP : Alto = 100.0 ; Bajo = 0.0
- $CV: Alto = 100.0$ ; Bajo = 0.0

Control de Nivel de Columna Rectificadora LICA-1110

Ganancias:

- Proporcional =  $3.0$
- $\bullet$  Integral = 15.0 (1/min)
- $\bullet$  Derivativo = 0.001 (min)

Acción de Control:

 $\bullet$  E = PV-SP (inversa).

Tipo de Ecuación:

• Independiente.

Escalamiento:

- PV : Max al 100% = 100.0 ; Min al 0% = 0.0
- $\bullet$  SP : Max al 100% = 100.0 ; Min al 0% = 0.0
- $\bullet$  CV : Max al 100% = 100.0 ; Min al 0% = 0.0

- $\bullet$  SP : Alto = 100.0 ; Bajo = 0.0
- $CV: Alto = 100.0$ ; Bajo = 0.0

Control de Temperatura de extraccion de Columna Rectificadora TICA-1103

Ganancias:

- Proporcional =  $25.0$
- $\bullet$  Integral = 35.0 (min/repetición)
- $\bullet$  Derivativo = 0.0 (min)

Acción de Control:

 $\bullet$  E = SP - PV (Directa).

Tipo de Ecuación:

• Dependiente.

Escalamiento:

- PV : Max al 100% = 150.0 ; Min al 0% = 0.0
- SP : Max al  $100\% = 100.0$ ; Min al  $0\% = 0.0$
- $\bullet$  CV : Max al 100% = 100.0 ; Min al 0% = 0.0

- $\bullet$  SP : Alto = 100.0 ; Bajo = 0.0
- $\bullet$  CV : Alto = 100.0 ; Bajo = 0.0

Control de Nivel de Columna Desmetilizadora LICA-550 Ganancias:

- Proporcional =  $3.0$
- $\bullet$  Integral = 15.0 (1/min)
- $\bullet$  Derivativo = 0.0 (min)

Acción de Control:

 $\bullet$  E = PV-SP (inversa).

Tipo de Ecuación:

• Independiente.

Escalamiento:

- PV : Max al 100% = 100.0 ; Min al 0% = 0.0
- SP : Max al  $100\% = 100.0$ ; Min al  $0\% = 0.0$
- $\bullet$  CV : Max al 100% = 100.0 ; Min al 0% = 0.0

- $\bullet$  SP : Alto = 100.0 ; Bajo = 0.0
- $\bullet$  CV : Alto = 100.0 ; Bajo = 0.0

Control de Presión de Vacio de Columna Destrozadora

## PICA-501

Ganancias:

- Proporcional =  $1.5$
- $\bullet$  Integral = 25.0 (1/min)
- $\bullet$  Derivativo = 0.0 (min)

Acción de Control:

 $\bullet$  E = PV-SP (inversa).

Tipo de Ecuación:

• Independiente.

Escalamiento:

- PV : Max al 100% = 23.0 ; Min al 0% = 0.0
- SP : Max al  $100\% = 23.0$ ; Min al  $0\% = 0.0$
- $\bullet$  CV : Max al 100% = 100.0 ; Min al 0% = 0.0

- $\bullet$  SP : Alto = 23.0 ; Bajo = 0.0
- $\bullet$  CV : Alto = 100.0 ; Bajo = 0.0

### **4.1.4 Modalidades de servicio**

El bloque de instrucción PIDE es compatible con estos modos de operación: Casdada/Ratio, Auto, Manual, Override y Hand.

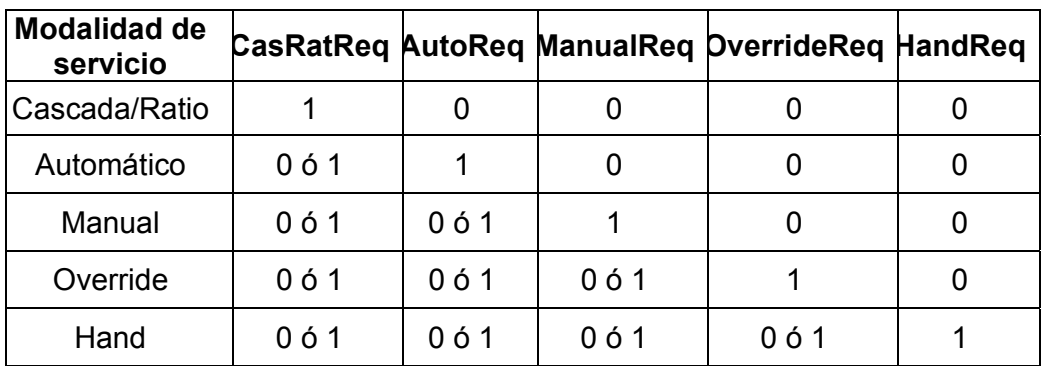

### **Selección de las modalidades de servicio**

## **Modalidades de servicio Tabla 4.3.**

**Cascade/Ratio.-** En el modo Cascade/Ratio (cascada/relación) la instrucción calcula el cambio en CV. La instrucción regula CV para mantener PV en el valor SPCscade o en el valor SPCascade multiplicado por el valor de Ratio. SPCascade proviene ya sea del CVEU de un lazo PID primario para control de cascada o desde el flujo "no controlado" de un lazo controlado por relación. Seleccione el modo Cascade/Ratio usando OperCasRatReq o ProgCasRatReq.

Establezca OperCasRatReq para solicitar el modo Cascade/Ratio. Se ignora cuándo ProgOper, ProgOverrideReq, ProgHandReq, OperAutoReq o OperManualReq se establece o cuando AllowCasRat se restablece.

**Auto.-** En el modo Auto la instrucción calcula el cambio en CV. La instrucción regula CV para mantener PV en el valor SP. Si está en control de programa, SP = SPProg; si está en control de operador, SP = SPOper. Seleccione el modo Auto usando OperAutoReq o ProgAutoReq.

Establezca OperAutoReq para solicitar el modo Auto. Se ignora cuándo ProgOper, ProgOverrideReq, ProgHandReq o OperManualReq se establece.

Establezca ProgAutoReq para solicitar el modo Auto. Se ignora cuando ProgOper se restablece o cuando ProgOverrideReq, ProgHandReq, o ProgManualReq se establece.

**Manual.-** En el modo Manual la instrucción no calcula el cambio en CV. El valor de CV es determinado por el control. Si está en el control de programa, CV = CVProg; si está en control de operador, CV = CVOper. Seleccione el modo Manual usando OperManualReq o ProgManualReq:

Establezca OperManualReq para solicitar el modo Manual. Se ignora cuándo ProgOper, ProgOverrideReq o ProgHandReq se establece.

Establezca ProgManualReq para solicitar el modo Manual. Se ignora cuando ProgOper se restablece o cuando ProgOverrideReq o ProgHandReq se establece.

**Override.-** En el modo Override la instrucción no calcula el cambio en CV. CV = CVOverride, independientemente del modo de control. El modo Override generalmente se usa para establecer un "estado seguro" para el lazo PID. Seleccione el modo Override usando ProgOverrideReq.

Establezca ProgOverrideReq para solicitar el modo Override. Se ignora cuando ProgHandReq se restablece.

**Hand.-** En el modo Hand el algoritmo PID no calcula el cambio en CV. CV = HandFB, independientemente del modo de control. El modo Hand generalmente se usa para indicar que una estación manual/automática de campo tomó control de elemento de control final. Seleccione el modo Hand usando ProgHandReq.

Establezca ProgHandReq para solicitar el modo Hand. Este valor generalmente es leído como una entrada digital desde una estación de estado manual/automático.

#### **4.2. Instrumentación instalada en el proceso.**

Actualmente la industria moderna requiere de instrumentación de control y medición, para optimizar sus procesos productivos, esto se ve reflejado en el producto terminado con las garantías de calidad exigidas y en la cantidad suficiente, para que el precio obtenido sea competitivo.

La seguridad de las instalaciones, el mantenimiento de la calidad del producto, la optimización de los procesos y la no menos importante protección del ambiente, son factores que han convertido a la medición en una rama importante de la técnica industrial.

La técnica de medición, está presente en todos los campos: Química, Petroquímica, Alimenticia, Destilación, Cervecera, Preparación de aguas potables, Tratamiento de aguas residuales, Materiales de construcción, Centrales Energéticas, Fabricas de papel, Astilleros, Industria automóvil, Industria aeronáutica, etc.

Esto nos muestra que no existe prácticamente límite en las aplicaciones de los instrumentos en los procesos industriales. Esta investigación se ha limitado, pues, a estudiar de manera muy especifica la aplicación de instrumentación de nivel y presión, que es utilizada con mayor frecuencia en procesos dentro de la industria, tales como: Calderos de vapor, Sistemas de cocción, Secadores y Evaporadores, Intercambiadores de calor, Columnas de destilación, Sistemas de refrigeración, Mezcladores, tinas de remojo, sistemas de almacenaje de granos, etc.

Hemos tomado en cuenta algunas variables de proceso que nos han ayudado un sistema ordenado y fiable. Las cuales detallamos a continuación:

**Medición de temperatura:** La temperatura es un parámetro muy importante en este proceso, por ello se instalaron RTD's e indicadores/transmisores de temperatura que a continuación se detalla el principio de funcionamiento:

En los termómetros de resistencia (RTD) la resistencia eléctrica varía con los cambios de temperatura. Estos sensores son aptos para la medición de temperatura entre -200°C y en torno a los 800°C y destacan por su alta exactitud de medición y su estabilidad de larga duración. El elemento sensor de los termómetros de resistencia empleado con mayor frecuencia es una sonda Pt100 con un valor nominal de 100 Ω a 0°C. Los sensores Pt100 se fabrican según distintos formatos:

- Sensores cerámicos de hilo enrollado: una espiral de hilo de platino se enrolla y se incrusta en un capilar sobre una base de polvos cerámicos y se conecta al exterior mediante hilos de platino.
- Sensores de película: Una placa cerámica se recubre por vaporización (por dispersión) con una fina capa de

platino. Sobre la misma se funde una capa de vidrio para proteger los hilos de conexión y la capa de platino.

Como fue mencionado anteriormente para medición y visualización de temperaturas, usamos las RTD TST 41N y los indicadores/transmisores TMT142 de la conocida marca Endress+Hauser. En la figura se muestra los instrumentos de medición de temperatura.

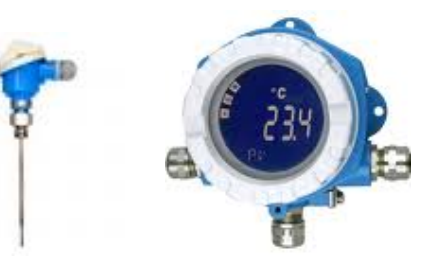

 **Sensor, indicador y transmisor de temperatura Figura 4.6** 

**Medición de presión**: Para la medición de presión se utilizó el sensor PMP75 de Endress+Hauser, el principio de medición de este instrumento la describimos a continuación:

La presión de trabajo actúa sobre el diafragma y se transfiere a un diafragma independiente del sensor gracias a un fluido de relleno. El diafragma separador se desplaza y el fluido de

relleno transfiere la presión a un puente de medición de resistencias. El cambio en la tensión de salida debido a la presión se mide y se procesa.

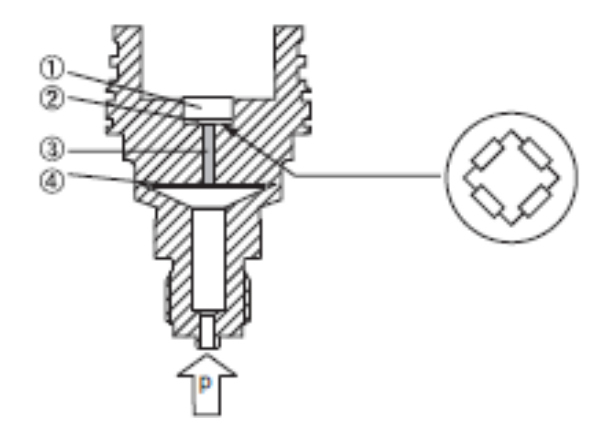

## **Principio de medición de Presión del PMP75**

**Figura 4.7** 

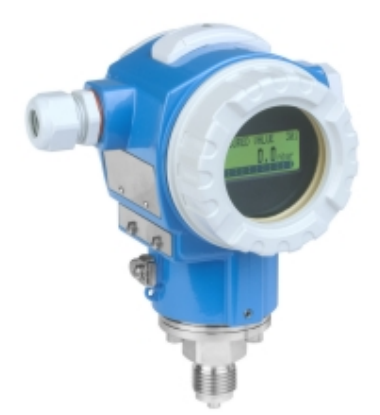

**Transmisor de Presión PMP75 Figura 4.8** 

**Medición de nivel:** para este propósito usamos el sensor de presión diferencial PMD75, podemos medir nivel indirectamente midiendo la diferencia de presión entre dos puntos, el máximo y mínimo de referencia.

$$
H = \frac{P_{\text{max}} - P_{\text{min}}}{\rho \times g}
$$

La célula de medición por diafragmas metálicos se basa en el principio de desplazamiento de las placas metálicas. La celula de medición esta rellena con un aceite, tal como aceite de silicona normal o aceite mineral. Una diferencia de presión (p1 ≠ p2) es transmitida al puente de medición de resistencias. El cambio de tensión de salida debido a la diferencia de presión es convertido a señal digital y pasado al microprocesador del transmisor.

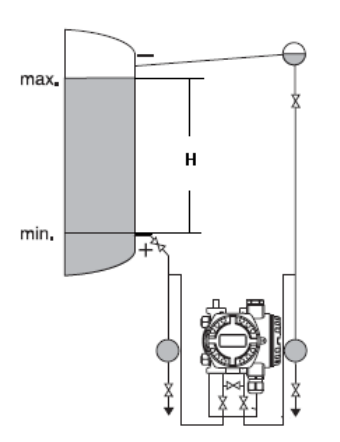

**Principio de Funcionamiento del PMD75 Figura 4.9** 

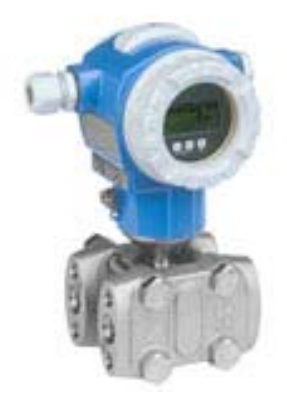

**Transmisor de Nivel PMD75 Figura 4.10** 

**Medición de Flujo**.- El instrumento usado para medir el flujo de en la planta de destilación es el PromassF de Endress+Hauser. El principio de medición se basa en generar de forma controlada unas fuerzas de Coriolis. Estas fuerzas se presentan siempre que se superponen un movimiento de translación y uno de rotación.

$$
FC = 2 \cdot \Delta m (v \cdot \omega)
$$

Donde**:** 

FC = fuerza de Coriolis

∆m = masa en movimiento
ω = velocidad de rotación

v = velocidad radial en el sistema rotatorio u oscilatorio.

La intensidad de la fuerza de Coriolis depende de la masa en movimiento en el sistema ∆m y de su velocidad v; por lo tanto, del caudal másico. En lugar de una velocidad angular constante ω, el sensor se sirve de un movimiento de oscilación.

En los sensores dos tubos de medición paralelos por los que fluye el fluido oscilan en oposición de fase, actuando como un diapasón. Las fuerzas de Coriolis que se generan en los tubos de medición provocan un cambio de fase en las oscilaciones de los tubos (véase la ilustración):

- A caudal cero, es decir, cuando el fluido no circula, los dos tubos oscilan en fase (1).
- El caudal másico produce una desaceleración de la oscilación a la entrada de los tubos (2) y una aceleración de la oscilación a su salida (3).

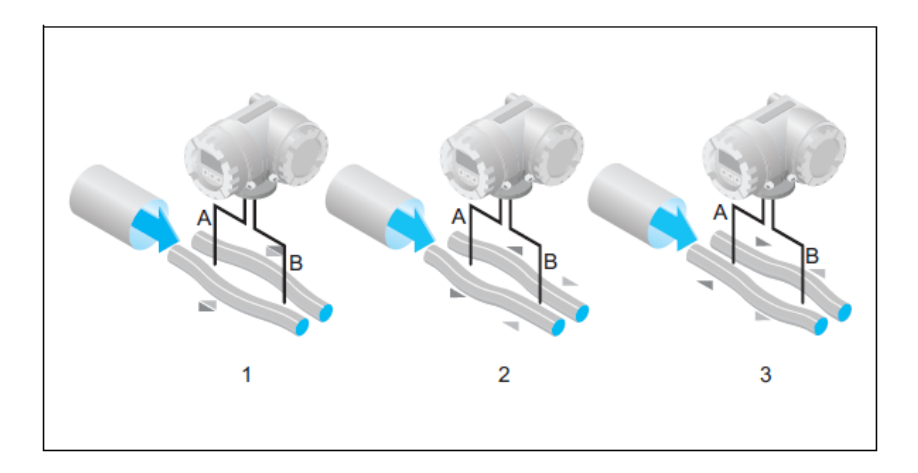

 **Principio de funcionamiento del transmisor de Flujo 83F15 Figura 4.11** 

La diferencia de fase (A-B) aumenta con el caudal másico. Unos sensores electrodinámicos registran las oscilaciones del tubo a la entrada y a la salida.

La oposición de fase de las oscilaciones de los dos tubos de medición garantiza el equilibrio del sistema. Este principio de medición no depende de la temperatura, la presión, la viscosidad, la conductividad ni del perfil de velocidad del fluido.

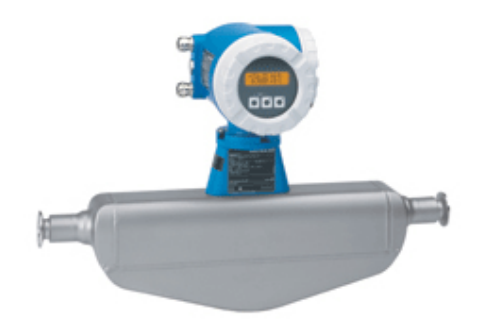

 **Transmisor de Flujo Promass 83F15 Figura 4.12** 

## **4.3 Listado de Instrumentación utilizada**

En el anexo G esta detallado el listado de los equipos para la automatización de la planta de destilación de alcohol CODANA.

## **4.4 Análisis comparativo del sistema antes y después de la**

**implementación del proyecto.** 

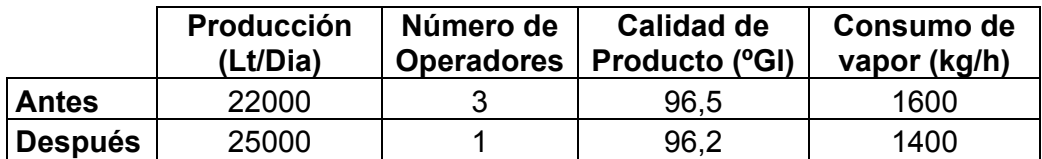

**Análisis comparativo general de la planta de destilación alcohol** 

**producido con vino a 8°GL de Codana S.A.** 

**Tabla 4.5.** 

## **CONCLUSIONES Y RECOMENDACIONES**

- 1. Gracias a la sistema de visualización del proceso desarrollado con el software InTouch 10.0, el operador tiene una poderosa herramienta para el monitoreo del todo el proceso desde el ingreso de vino hasta el almacenamiento de alcohol etilico, con la capacidad de visualizar todos los parámetros y señales en tiempo real, además puede interactuar con el proceso si en algún momento se presentan condiciones no normales del mismo, reduciendo de esta forma las paradas no programadas y aumentando la eficiencia del proceso.
- 2. Se garantiza la adquisición de datos en todo momento del proceso, ya que tenemos una red de comunicación fiable, determinista y robusta y veloz como lo es ControlNet, además de que se la implemento esta red en redundancia.
- 3. La redundancia en control proporciona la seguridad de que se tiene gobierno sobre el proceso en todo instante, gracias a esta ventaja que ofrece los PAC's ControlLogix 5561, por otra parte estos controladores por ser de gama alta se pueden fácilmente integrar con otras familias y/o fabricantes, todo esto combinado con su velocidad de

procesamiento y característica multitasking ofrece un mejor desempeño en la ejecución su programación.

- 4. Con el montaje e implementación de la los módulos FlexLogix y la instrumentación instalada en la planta se tiene una protección contra explosiones basado en el criterio de prevención, ya que estos equipos son intrínsecamente seguros.
- 5. La utilización de instrumentos de última tecnología nos asegura una correcta y fiable lectura de las variables del proceso (temperatura, nivel, etc.) que en conjunto con el procesamiento de estas señales y la acción tomada por el PAC se garantiza la calidad del producto.
- 6. Debido a las condiciones operativas del proceso, se recomienda no realizar cambios en los parámetros de control como lo son los lazos PIDE, ya que si no se tiene conocimiento de lo que esto involucra el proceso puede hacerse inestable y peligroso.
- 7. Seguir las instrucciones y recomendaciones de los fabricantes de los instrumentos instalados en la planta, para asi evitar paradas no programadas y alargar la vida útil de los equipos.

8. Se recomienda revisar periódicamente los parámetros en la ventana de tendencias históricas para tener una referencia de comportamiento de las variables del proceso.

## **BIBLIOGRAFIA**

- 1. PIEDRAHITA MORENO RAMÓN, Ingeniería de la Automatización Industrial, Ra-Ma,2004
- 2. WONDERWARE, InTouch HMI Advance Aplication, Invensys Systems, 2003
- 3. WONDERWARE, InTouch HMI Suplementary Componets Guide, Invensys Systems, 2007
- 4. WONDERWARE, ABCIP DAServer User's Guide, Invensys Systems, 2005.
- 5. ROCKWELL AUTOMATION, ControlLogix Redundancy System, http://literature.rockwellautomation.com/idc/groups/literature/document s/td/1756-td001\_-en-e.pdf, 2006
- 6. ROCKWELL AUTOMATION, Arquitectura Integrada diseño y selección,

http://literature.rockwellautomation.com/idc/groups/literature/document s/rn/1756-rn668\_-en-e.pdf, 2007

- 7. CARLOS BORDONS ALBA, Automatización de Procesos Industriales, Springer-Verlag, 2004
- 8. ROCKWELL AUTOMATION, Guía de Selección ControlLogix, http://literature.rockwellautomation.com/idc/groups/literature/document s/sg/1756-sg001-en-p.pdf, 2009

9. ENDRESS+HAUSER, Technical Information, http://www.us.endress.com/eh/productDBs/homeDBs/showroom/us/en/ home.nfs/contentview/